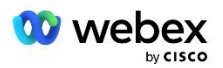

# Donesite sopstveno PSTN rešenje za Webex za Cisco BroadWorks

Izmenjeno: 10. januar 2024.

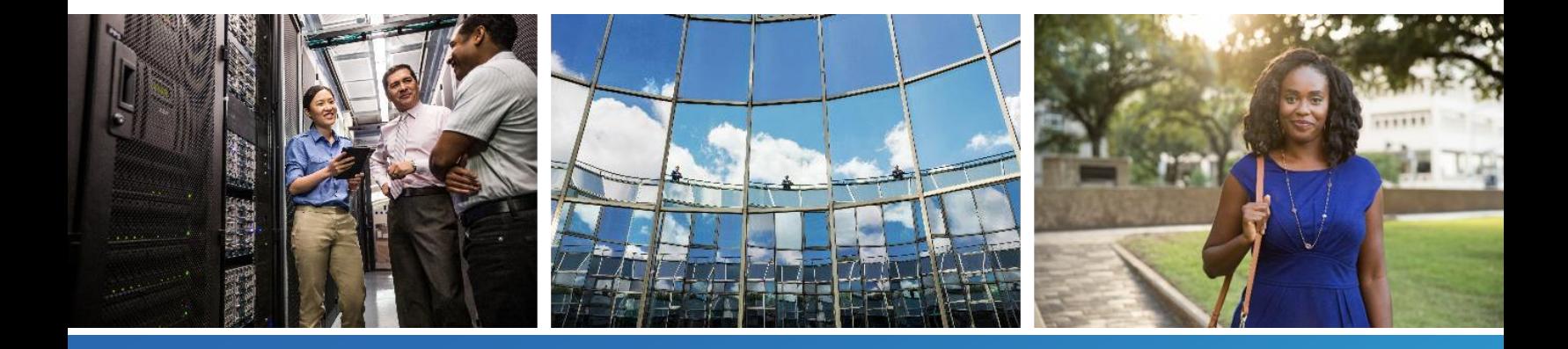

# <span id="page-1-0"></span>Promeni istoriju

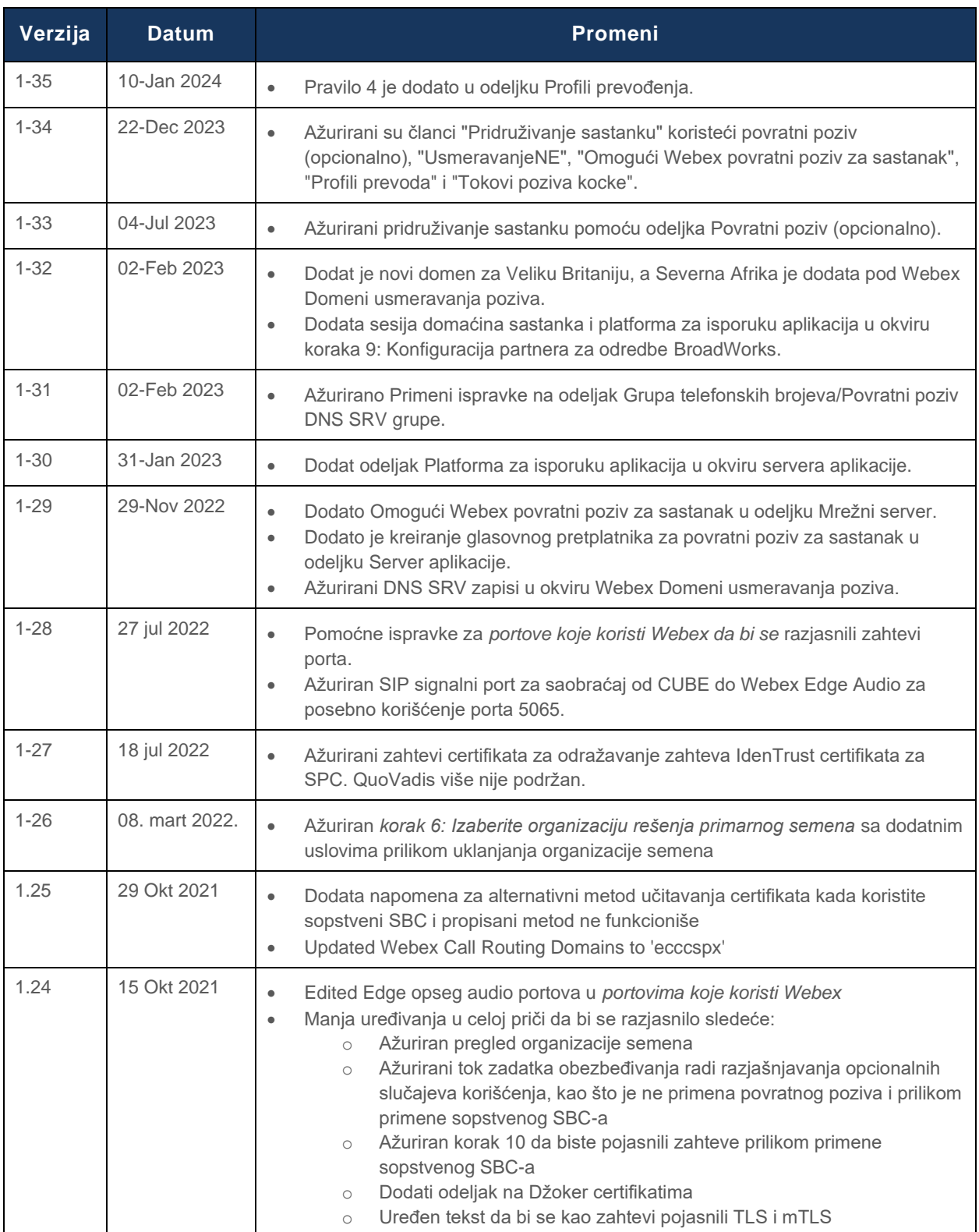

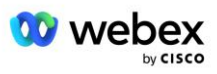

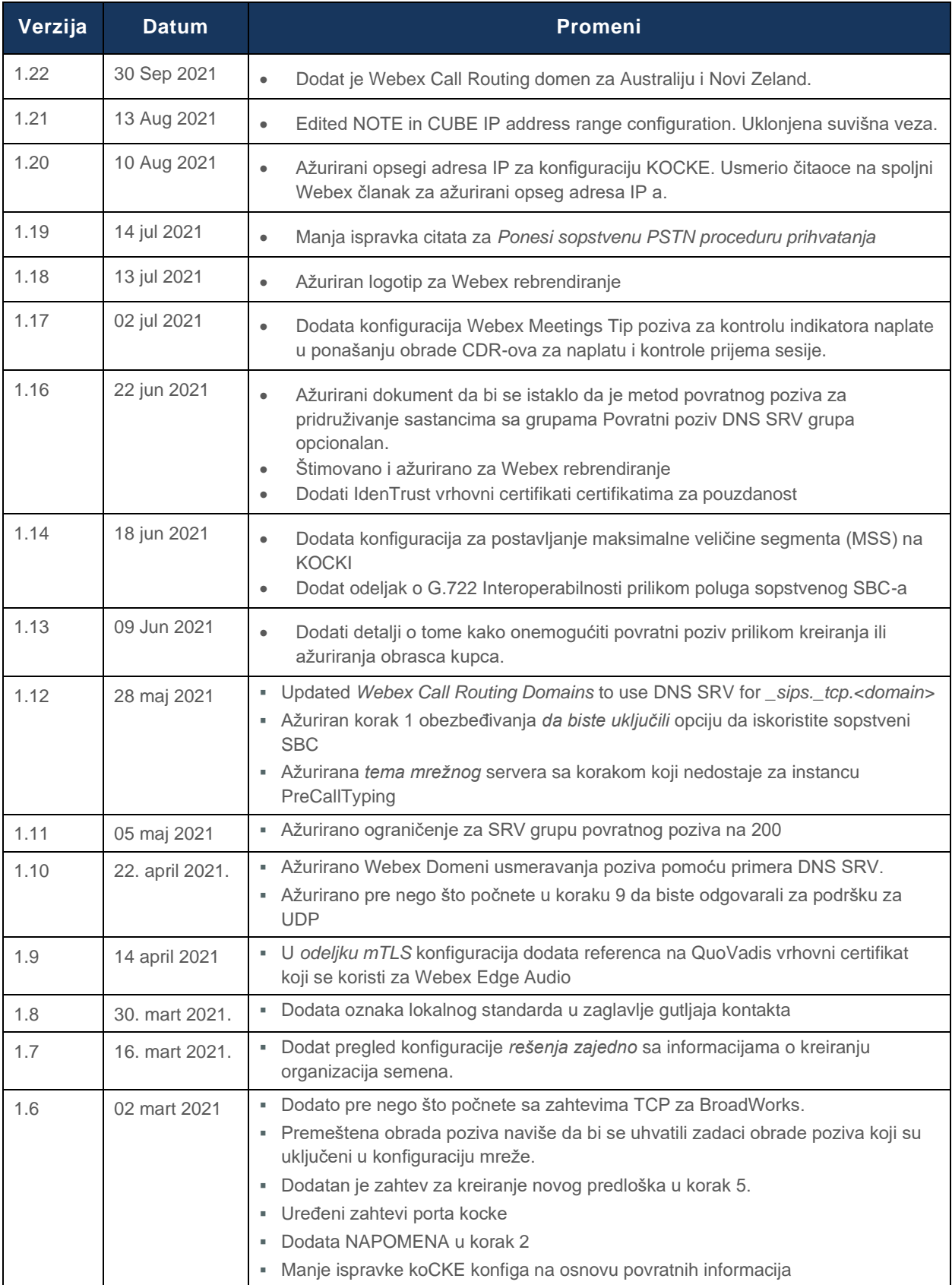

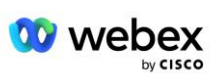

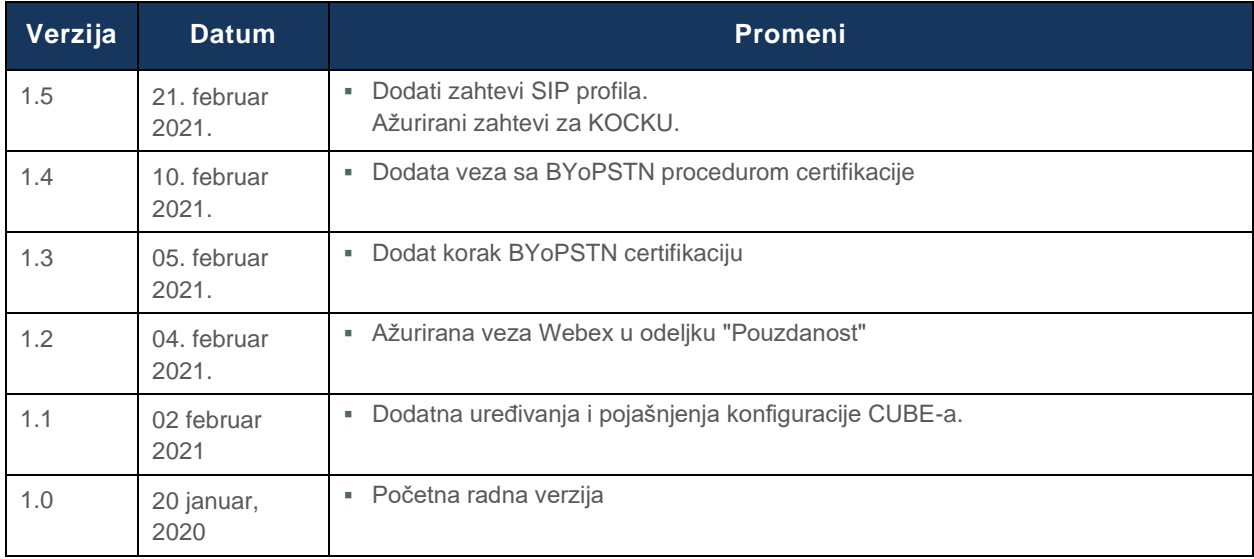

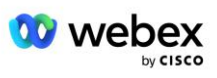

# <span id="page-4-0"></span>Sadržaj

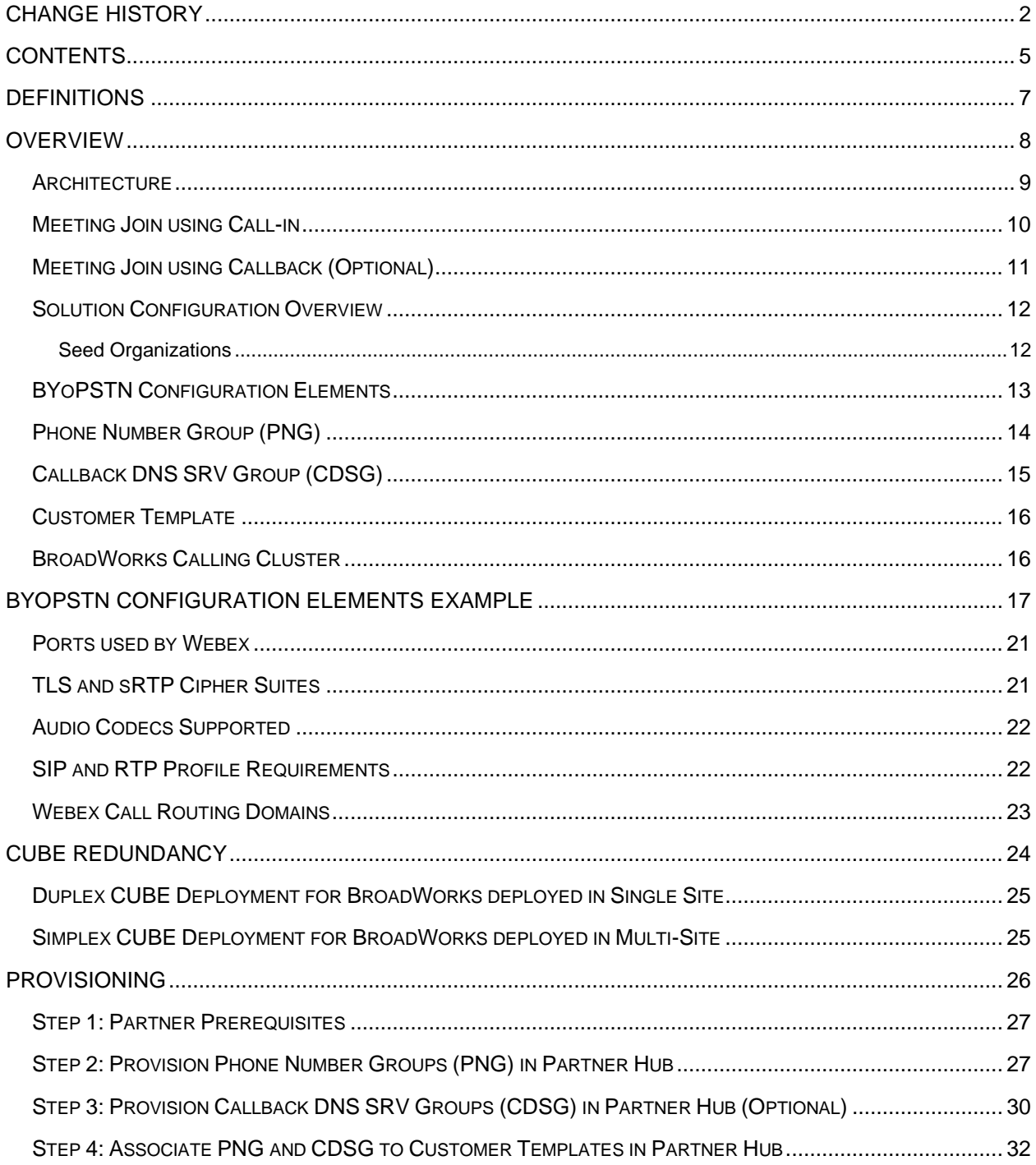

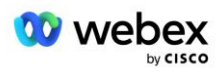

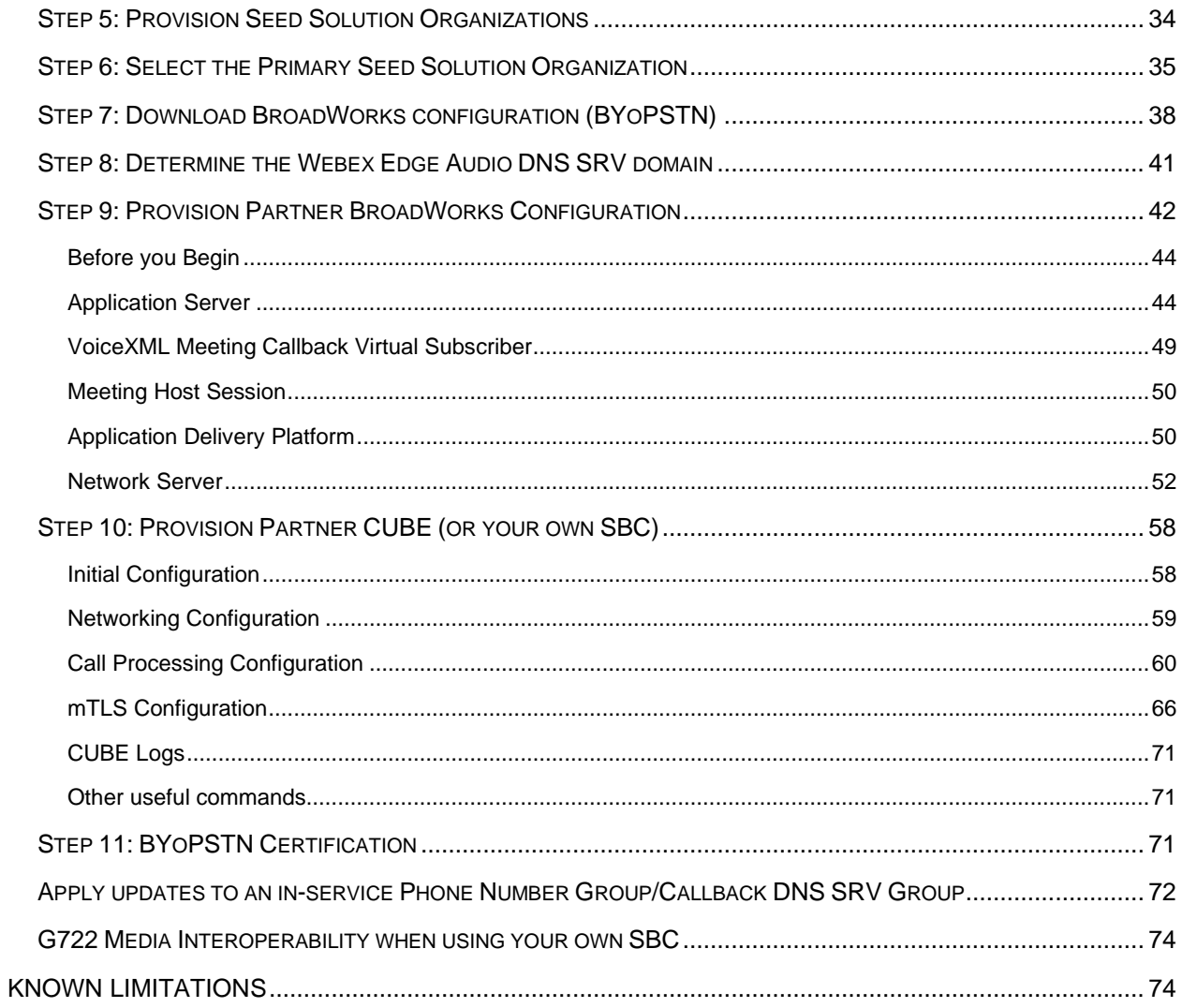

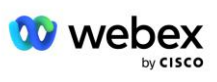

# <span id="page-6-0"></span>Definicije

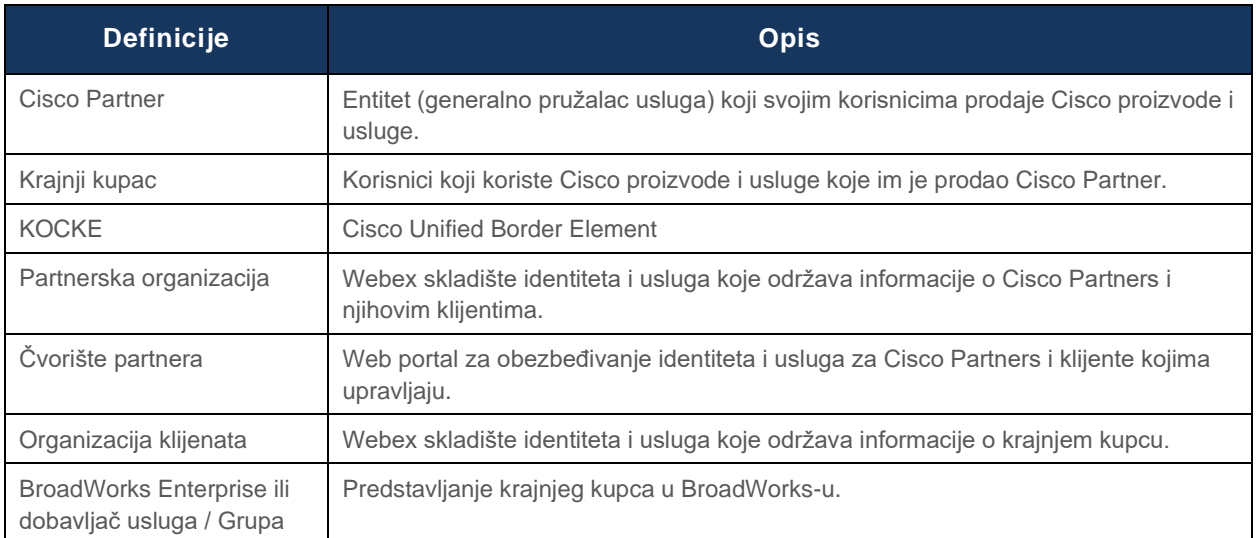

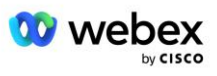

# <span id="page-7-0"></span>Pregled

The Bring Your Own PSTN (BYoPSTN) solution let's Webex for Cisco BroadWorks Service Providers provision phone numbers that they own for users to use when joining Webex Meetings. Rešenje hajde da partneri iskoriste sopstvene PSTN mreže i iskoriste postojeće odnose sa PSTN provajderima, umesto da koriste brojeve koje obezbeđuje Cisco.

Referentna arhitektura u ovom dokumentu obezbeđuje dizajn od kraja do kraja za opciju BYoPSTN. Ovu arhitekturu proverava Cisco i koristi Cisco Unified Border Element (CUBE) kao kontroler ivica sesije (SBC) za pozivni saobraćaj između BroadWorks i Webex Meetings.

#### **Izbor opcije pridruživanja sastanku**

Trenutno, Webex za Cisco BroadWorks podržava dve opcije za obezbeđivanje brojeva telefona za sastanak. Dobavljači usluga moraju da odaberu jednu od ove dve opcije – mešavina nije podržana:

- Cisco pozivni brojevi (Cisco PSTN)--Cisco obezbeđuje brojeve telefona koje učesnici sastanka mogu da koriste za pridruživanje sastancima
- Partner je obezbedio brojeve poziva (BYoPSTN)--Dobavljači usluga obezbeđuju sopstvene brojeve telefona koje će koristiti učesnici sastanka prilikom pridruživanja sastancima

#### **BYoPSTN rešenje**

Partneri koji odaberu opciju "Partner obezbedio pozivne brojeve" (BYoPSTN) moraju da obezbede sopstvene PSTN telefonske brojeve i moraju da obezbede mrežnu infrastrukturu koja je potrebna za usmeravanje poziva na i sa Webex. BYoPSTN rešenje olakšava usmeravanje poziva preko vrha (OTT) putem javnog interneta od BroadWorks-a do Webex.

Prilikom izbora opcije BYoPSTN primenjuju se sledeći uslovi:

- Cisco partneri mogu da koriste iste telefonske brojeve za više krajnjih kupaca. Ovi telefonski brojevi mogu biti u svakoj zemlji u kojoj partner posluje.
- Opcija BYoPSTN ne zahteva nikakve promene u opštem procesu ukrcavanja za Webex za Cisco BroadWorks kupce.
- BYoPSTN zahteva obezbeđivanje na nivou Cisco partnera i svi krajnji klijenti koje partneri aktiviraju nakon što BYoPSTN osniva, omogućavaju se automatski.
- Sva odredba potrebna za lokacije za sastanke klijenata je automatska, kao što je to trenutno opšte dostupno rešenje.
- Partneri koji aktiviraju i Standardne i Premium pakete imaju dva sajta za sastanke: jednu lokaciju za standardne korisnike i drugu za Premium korisnike. Obe lokacije su omogućene za BYoPSTN.
- Učesnici sastanka koji se jajaju na sastanke mogu odabrati da koriste deljenje video zapisa i sadržaja putem Interneta.
- Odnosi se na sastanke za sastanke i za svemirske sastanke i za PMR sastanke. Imajte na kraju da za sastanke u svemiru prostor mora da kreira standardni ili premium korisnik sa mogućnostima hosta Webex sastanka da bi dobio PSTN pristupni broj – prostori koje su kreirali osnovni korisnici ne dobijaju PSTN pristupne brojeve.

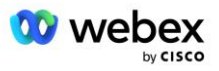

▪ Ovaj dokument obezbeđuje proverenu konfiguraciju koja koristi KOCKU kao SBC. Međutim, ako ne želite da koristite FUNKCIJU CUBE, možete da primenite sopstveni SBC.

# <span id="page-8-0"></span>**Arhitektura**

Rešenje Webex za Cisco BroadWorks BYoPSTN gradi se na Webex Edge skupu usluga, tačnije na Webex Edge audio servisu koji je dostupan Enterprise Customers. Arhitektura je prilagođena integrisanju Cisco Partners BroadWorks infrastrukture sa Webex Edge Audio, čime se Cisco partneru omogućava da centralno konfiguriše skupove telefonskih brojeva koje će koristiti njihovi krajnji klijenti.

Glavni elementi arhitekture su sledeći:

- BroadWorks-Cisco Partners BroadWorks infrastruktura
- Cisco Unified Border Element (CUBE)– Kontroler ivica referentne sesije (SBC) za rešenje koje je raspoređeno u data centru kompanije Cisco Partners. KOCKA mora da je unutar DMZ-a. Imajte na namenu da ako ne želite da koristite FUNKCIJU CUBE, možete da primenite sopstveni SBC.
- Webex Edge Audio—Webex usluga, koja dešifruje PSTN iz Webex promenom usmeravanja poziva da bi se koristila Cisco Partner obezbeđena infrastruktura.

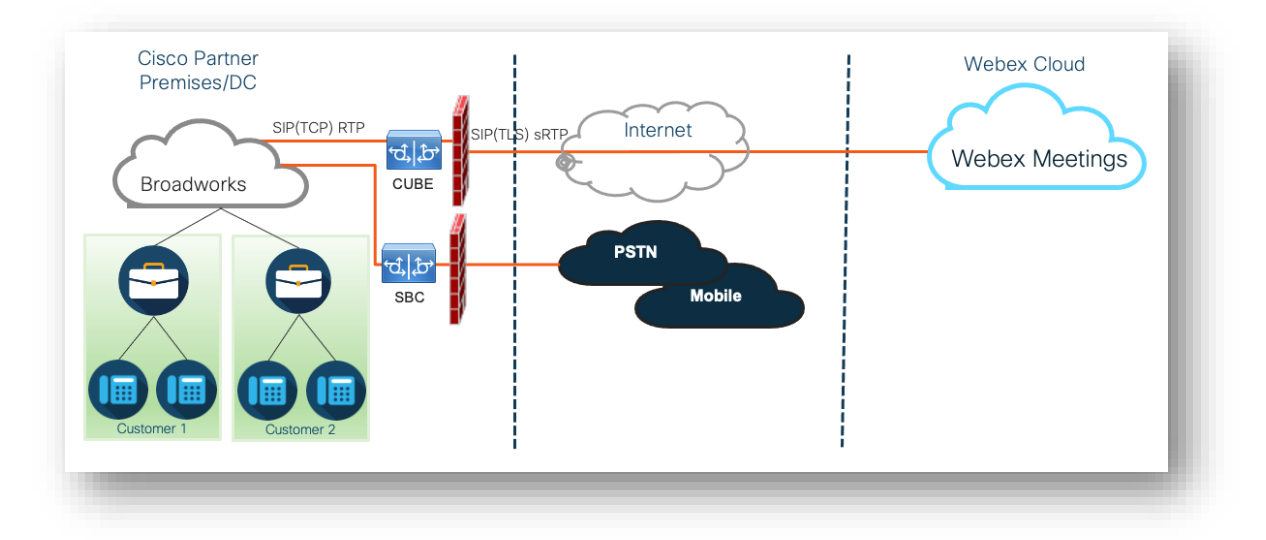

Pozivi učesnika da se pridruže sastanku preko BroadWorks-a do CUBE-a i od CUBE-a do Webex infrastrukture u oblaku putem interneta. Ovaj model je primenljiv za oba sledeća scenarija pridruživanja sastanku:

- **Pozivanje –** učesnik bira broj telefona u pozivu za sastanak na svom BroadWorks registrovanom slušalici, mobilnom uređaju ili na aplikaciji Webex. Poziv je pokrenuo BroadWorks.
- **Povratni poziv (opcionalno)** učesnik zahteva da Webex pozove telefonski broj koji pruža učesnik. Poziv pokreće Webex.

Pozivi usmereni od BroadWorks do CUBE u okviru Partner infrastrukture koristiće SIP TCP za signalizaciju poziva i RTP za medije. Od CUBE do Webex, pozivi koriste SIP TLS za signalizaciju i sRTP za medije. Usmeravanje poziva sa CUBE-a na WebEx je putem Interneta i ne koristi SIP trunk.

Tipično podešavanje za scenarije poziva/povratnog poziva je sledeće:

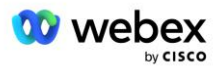

- Cisco Partner ima PSTN broj telefona (na primer, 2403332200) i pridruženi pristupni kôd Webex (na primer, 88631321777971704941).
- Cisco Partner nalahe virtuelnog pretplatnika na BroadWorks koji odgovara CUBE uređaju. Partner mapira broj telefona u pristupni kôd i obrnuto.
- Pristupni kôd, koji se šalje Webex u SIP porukama, identifikuje lokacije za sastanke povezane sa Cisco partnerom.
- Gorenavedeni broj telefona za pristup mapiranju koda je konfigurisan jednom i uobičajen je za sve lokacije za sastanke krajnjih klijenata.
- Učesnici koji se pridružuju sastanku moraju da unesu odgovarajući ID sastanka (na primer, 123456), koji identifikuje određeni sastanak za pridruživanje.

Preporučuje se da partneri prate model redundantnosti koji je naveden ispod.

# <span id="page-9-0"></span>Pridruživanje sastanku pomoću poziva

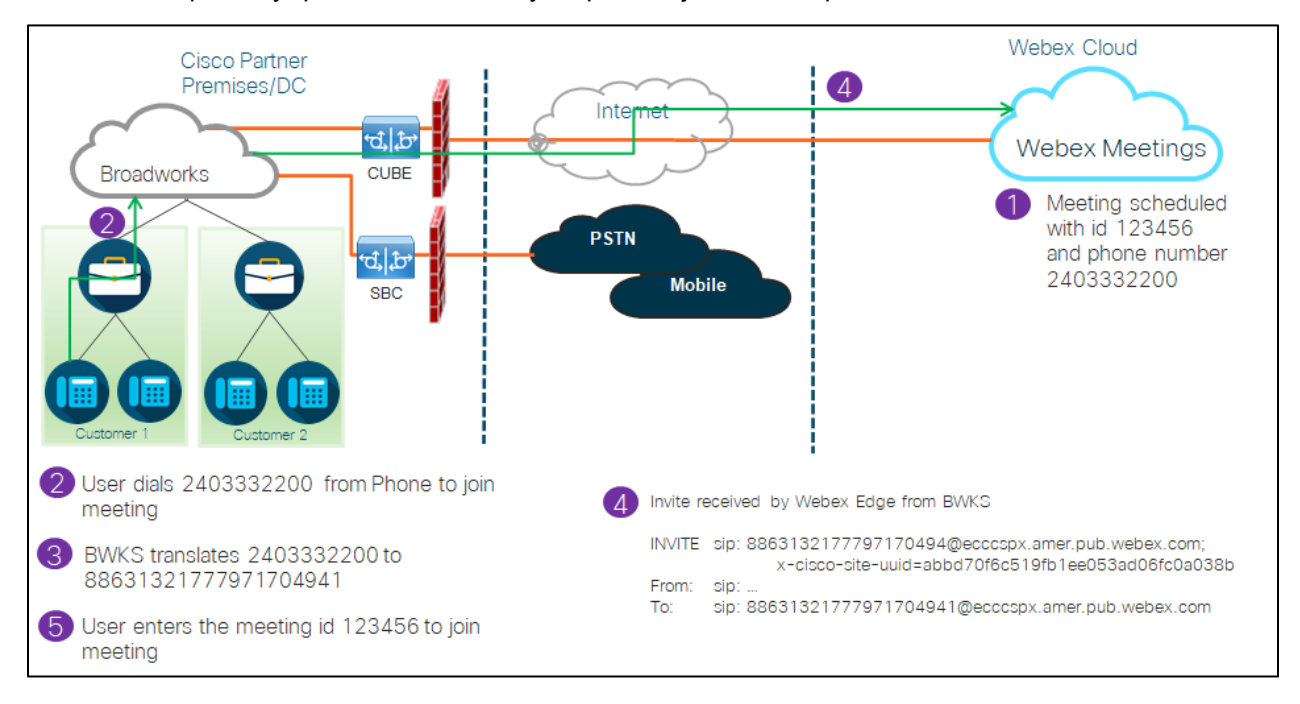

Sledeća slika prikazuje proces korisnika koji se pridružuje sastanku pozivom.

Evo koraka koji su uključeni da bi se učesnik pridružio sastanku pozivom.

- 1. Korisnik zakazuje sastanak u Webex. Webex dodeljuje ID sastanka (na primer, 123456).
- 2. Korisnik bira telefonski broj koji je povezan sa sastankom (na primer, 2403332200). SIP INVITE nosi zahtev URI kao broj telefona povezan sa sastankom.
- 3. BroadWorks prevodi telefonski broj u pristupni kôd (na primer, 88631321777971704941) povezan sa lokacijom za sastanke i usmerava poziv na CUBE sa zahtevom URI kao pristupnim kodom.
- 4. Webex prima SIP INVITE i odgovara na poziv. Jezik objava je određen jezikom navedenim za broj telefona kada je obezbeđen u Cisco Partner Hub i BroadWorks

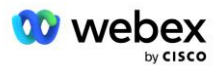

5. Korisnik unosi ID sastanka (npr. 123456) koristeći grešku DTMF. Webex proverava korisnika, a zatim omogućava korisniku da se pridruži sastanku.

# <span id="page-10-0"></span>Pridruživanje sastanku pomoću povratnog poziva (opcionalno)

Sledeća slika prikazuje proces korisnika koji se pridružuje sastanku putem poziva, korisnik zahteva poziv od Webex bi se pridružio sastanku.

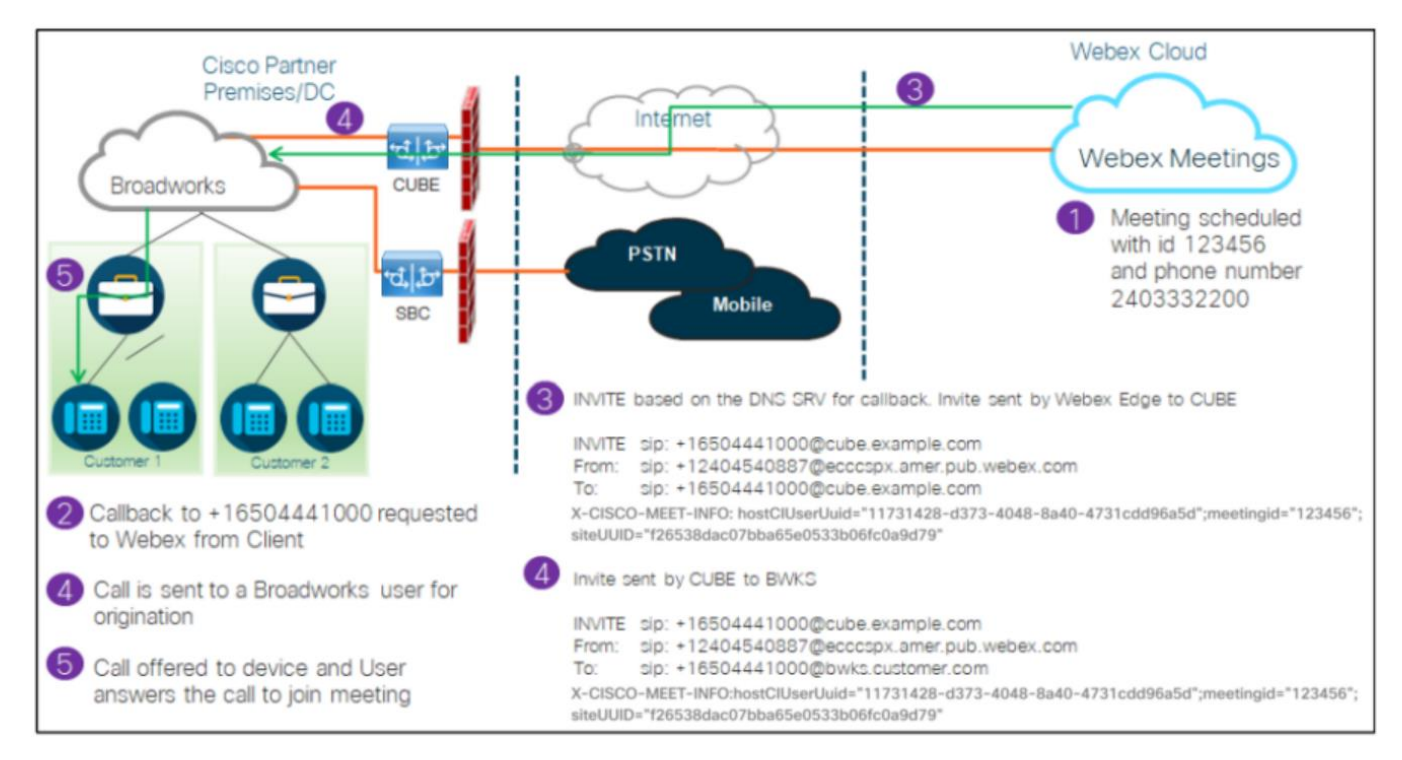

Evo koraka koji su uključeni da bi se učesnik pridružio sastanku putem povratnog poziva:

- 1. Korisnik zakazuje sastanak u Webex. Webex dodeljuje ID sastanka (na primer, 123456).
- 2. Korisnik zahteva poziv od Webex do željenog broja (na primer, +16504441000) da bi se pridružio sastanku koristeći aplikaciju Webex ili Klijent za sastanke.
- 3. Webex inicira SIP INVITE to CUBE na osnovu Callback DNS SRV grupe, obezbeđene u Cisco Partner Hub i BroadWorks. ZAHTEV ZA SIP INVITE URI sadrži broj telefona koji mora da primi poziv (na primer, +16504441000@cube.example.com).
- 4. KOCKA SBC šalje zahtev SIP INVITE-u u Broadworks NS. NS preusmerava poziv Broadworks AS-u kao domaćinu sastanka. Broadworks AS dobija SIP INVITE od CUBE SBC. Broadworks AS identifikuje domaćina sastanka koristeći CI UUID u zaglavlju X-CISCO-MEET-INFO. Pored toga, Broadworks proverava da li je u sistemu konfigurisan voiceXML Webex pretplatnik na povratni poziv za sastanak.
- 5. Poziv se nudi korisniku zahtevani telefonski broj i korisnik odgovara na poziv da se pridruži sastanku. Ovaj broj telefona može biti Pretplatnik na BroadWorks ili PSTN broj. Ako je zahtevani broj PSTN broj, BroadWorks koristi obezbeđenu putanju za usmeravanje poziva na PSTN.

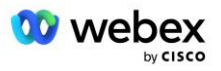

Za opciju povratni poziv obavezno je aktiviranje sledeće dve funkcije:

- 102746 BroadWorks podrška za CI UUID
- 102074 BYO PSTN Billing support for CallBack and CallIn

Ovo se može potvrditi iz CLI-ja kao ispod:

AS\_CLI/System/ActivatableFeature> get Opis ID-a aktiviran poslednji izmenjeni tajm-kadam ============================================================================================= 102746 BroadWorks podrška za CI UUID true 102074 BYO PSTN Billing support for CallBack and CallIn true

Detaljan opis ovih funkcija i aktivaciju možete pronaći u odeljku "GlasXML povratni poziv za sastanak virtuelnog pretplatnika" u ovom dokumentu.

NAPOMENA: Ako odaberete da ne konfigurišete pridruživanje sastanku koristeći opciju povratnog poziva, korisnici i dalje mogu da koriste opciju "Pozovi poziv" za pridruživanje sastancima ili mogu da se pridruže zvuku računara. U tom slučaju, od vas se ne zahteva da konfigurišete grupe SRV povratnih DNS SRV.

# <span id="page-11-0"></span>Pregled konfiguracije rešenja

Rešenje ima nekoliko različitih komponenti, od kojih svaka mora biti ispravno konfigurisana da bi rešenje uspešno funkcionisalo. Komponente su sledeće:

- BroadWorks
- KOCKA (ili alternativni SP certifikovani granični kontroler sesije (SBC))
- Webex Edge Audio

Postoje međusobne zavisnosti između konfiguracije ovih različitih komponenti i kao takve potrebne su jedne ili više organizacija semena rešenja da bi se dovršila potrebna konfiguracija rešenja i verifikacija.

### <span id="page-11-1"></span>Organizacije semena

Organizacija semena je Webex koju konfigurišete da generiše i proverava valjanost postavki za BYoPSTN rešenje. Organizacija semena mora da ima najmanje jednog korisnika kojima je dodeljen standardni paket, kao **i da standardni** paket mora da koristi opciju pridruživanja sastanka partnera pod uslovom "Partner" (BYoPSTN **).** Preporučuje se da organizaciju semena povežete sa probnim Dobavljačem BroadWorks usluga ili Enterpriseom.

Organizacije semena rešenja služe u dve svrhe:

1) **Konfiguracija semena**: obezbeđivanjem organizacija semena generiše se broj telefona mapiranjima pristupnih kodova za sastanke i lokaciji za sastanke univerzalno jedinstvenog identifikatora (site UUID) koji je potreban za u daljem radu rešenja. Ove informacije su potrebne za konfigurisanje BroadWorks virtuelnih pretplatnika (VSUB).

2)Provera **valjanosti konfiguracije**: koristite organizaciju semena da biste utvrdili da li je vaše BYoPSTN rešenje konfigurisano u skladu sa vašim zahtevima. Koristite organizaciju semena i testirajte korisnike da biste proverili valjanost predmeta poziva za sastanak i povratnog poziva pomoću brojeva poziva koje je obezbedio Partner i DNS SRV zapisa povratnog poziva (ako je omogućen povratni poziv).

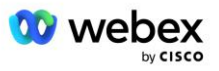

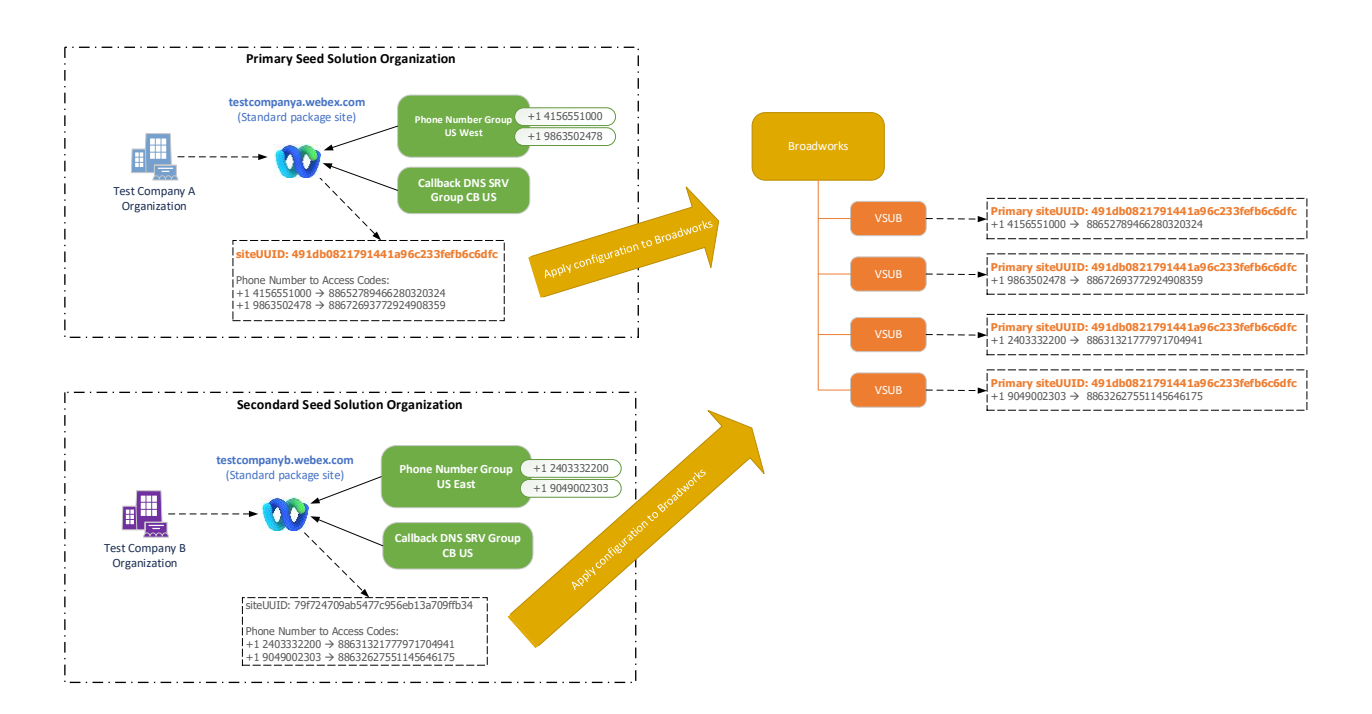

Administrator mora da generiše organizaciju rešenja semena za svaki jedinstveni skup telefonskih brojeva i DNS SRV zapisa povratnog poziva. Generacija organizacije rešenja semena u svakom slučaju generiše potreban broj telefona mapiranjima pristupnih kodova za sastanke i mogućnost provere povezanih predmeta za pozivanje na sastanak i povratni poziv za te brojeve telefona i povratni poziv DNS SRV zapisa.

Administrator, koristeći Cisco Partner Hub mora da izabere jednu organizaciju rešenja za seme kao primarnu **organizaciju rešenja semena**. Lokacija za sastanke UUID sastanka standardnog paketa ove organizacije primarnog rešenja semena mora biti konfigurisana na BroadWorks-u. Od kritičnog je značaja da ova lokacija za sastanke ostane obezbeđena jer se ovaj UUID lokacije šalje u svakom pozivnom pozivu za pridruživanje sastanku kao simbol potvrde identiteta. Ovaj jedinstveni UUID lokacije dele svi skupovi telefonskih brojeva i SRV zapisa povratnog DNS poziva. Višestruke UUID vrednosti lokacije nisu potrebne.

Primarne i sve sekundarne organizacije rešenja za seme mogu biti izbrisane, ako je to poželjno pre skupa telefonskih brojeva i povratnog poziva DNS SRV zapisa koji se dodeljuju klijentima koji nisu testirani. Kada se skup telefonskih brojeva i SRV zapisa povratnog poziva DNS dodele svim klijentima koji nisu testirani, ti telefonski brojevi i zapisi povratnog poziva povezani su sa lokacijama za sastanke za te klijente i koriste se za pridruživanje sastanku pomoću poziva i povratnog poziva. Sve promene treba uzeti u obzir kao uticaj usluge.

Naredni odeljci pružaju više detalja o različitim elementima konfiguracije.

# <span id="page-12-0"></span>BYoPSTN elementi konfiguracije

Ključni element rešenja je konfiguracija Cisco Partner telefonskih brojeva i DNS SRV zapisa povratnog poziva. BYoPSTN koristi grupe telefonskih brojeva i povratni poziv DNS SRV grupe kao način dodeljivanja geografski zasnovanih telefonskih brojeva i suvišnog usmeravanja poziva za sastanke Webex. Ovi elementi su dodeljeni krajnjim kupcima pomoću obrasca kupca.

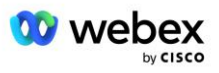

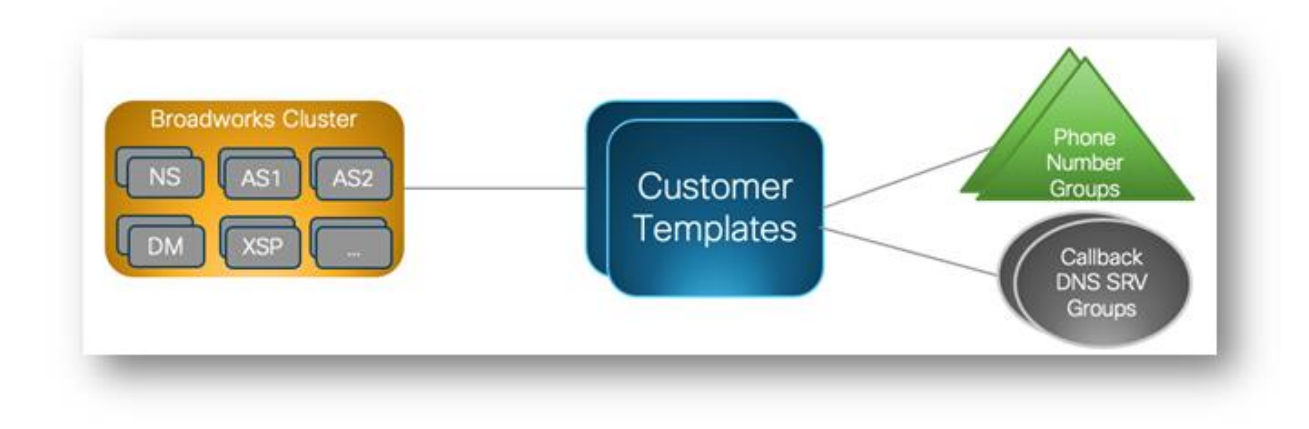

# <span id="page-13-0"></span>Grupa telefonskih brojeva (PNG)

Cisco Partners određuje brojeve telefona koje koriste učesnici da bi se pridružili sastancima u Cisco Partner Hub-u. Ovi telefonski brojevi su zajedno raspoređeni u grupu telefonskih brojeva. Lista telefonskih brojeva je povezana sa lokacijom za sastanke. Sve lične sale za sastanke (PMR) i planirani sastanci na toj lokaciji za sastanke koriste povezane brojeve telefona. Sledi primer grupe telefonskih brojeva:

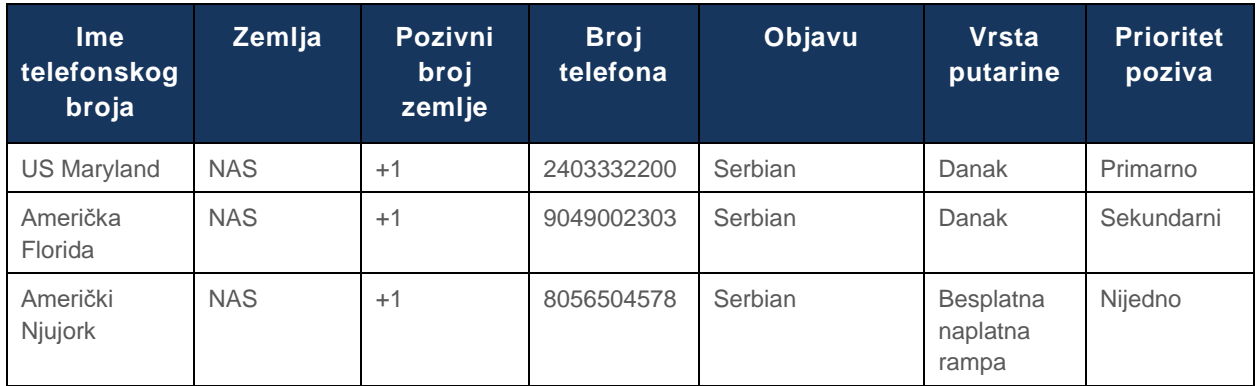

#### **Grupa telefonskih brojeva: US East**

Telefonski brojevi imaju sledeće atribute:

- Ime telefonskog broja Ime za opisivanje broja telefona
- Zemlja zemlja kojoj je telefon dodeljen
- Pozivni broj zemlje pozivni broj zemlje ili pozivni broj zemlje
- Broj telefona Telefonski broj koji treba koristiti za pridruživanje sastanku bez pozivnog broja zemlje
- Najava Jezik objave koji će se igrati kada se učesnik pridruži sastanku
- Vrsta putarine Vrsta broja: putarina ili putarina besplatna
- Prioritet poziva Prioritet dodeljen brojevima sastanaka. Prikaz učesnika sastanka sa brojevima spoja je poručen na osnovu ovog prioriteta.

Podrazumevani telefonski brojevi: Administratori mogu da dodele prioritet poziva primarnom, sekundarnom ili nijednom telefonskom broju u grupi telefonskih brojeva. Telefonski brojevi sa prioritetom primarnog ili sekundarnog su podrazumevani telefonski brojevi. Podrazumevani telefonski brojevi se šalju

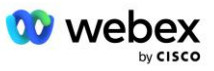

u e-porukama poziva za sastanak i navedeni su u redosledu prioriteta koji učesnici treba da koriste za pridruživanje sastancima. Podrazumevani telefonski brojevi nisu potrebni da bi bili u istoj zemlji. Primarni telefonski broj mora biti izabran, sekundarni telefonski broj je opcionalan. Najmanje jedan od podrazumevanih telefonskih brojeva mora biti tipa Tol.

Korisnici krajnjih klijenata mogu da odaberu da navedu svoje podrazumevane telefonske brojeve pomoću Web interfejsa lokacije za sastanke. Ovi brojevi se pojavljuju za tog korisnika i njihove učesnike kada su domaćin sastanka. Ako se korisnik pridruži sastanku kao učesnik, pojaviće se samo za njih.

Prema gorenavedenim primerima, administrator Cisco Partnera nalaћe **US Maryland** kao primarnu **, a US Florida kao** sekundarnu, to su podrazumevani brojevi telefona. Korisnik može odabrati da zameni ovo na svojim sastancima tako što će promeniti primarni u **američki Njujork i** sekundarni kao **američki Merilend**.

Maksimalan broj telefonskih brojeva za datu grupu telefonskih brojeva je 98.

NAPOMENA: Nije podržano konfigurisanje namenskog broja za jedno preduzeće.

# <span id="page-14-0"></span>Povratni poziv DNS SRV Grupa (CDSG)

Da bi se učesnicima sastanka dozvolilo da odaberu opciju povratnog poziva, potrebna je SRV grupa povratnog poziva DNS koja ukazuje na instance KOCKE unutar mreže Cisco partnera. Webex koristi ove zapise za usmeravanje povratnog poziva putem CUBE-a na BroadWorks, koji zatim može da stavi povratni poziv sastanka na broj telefona učesnika sastanka.

Sledi primer SRV grupe povratnog DNS poziva.

#### **Povratni poziv DNS SRV Group Name: Global CB**

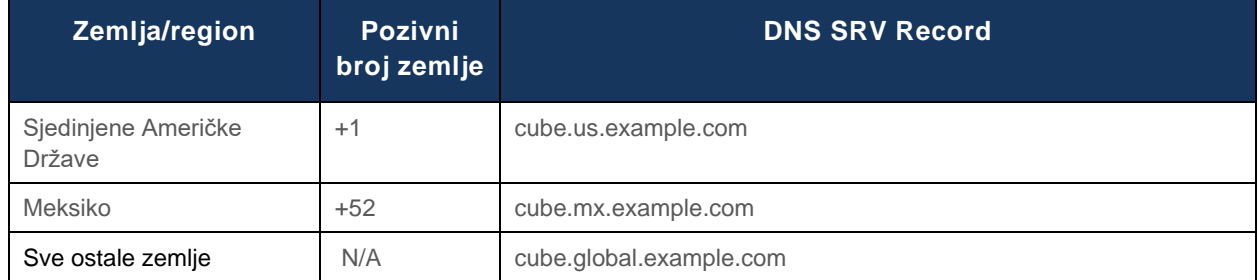

Povratni poziv DNS SRV zapisi imaju sledeće atribute:

- Zemlja/region: Zemlja ili region za koji bi ovaj DNS SRV zapis trebalo da se koristi za slanje zahteva za pozive.
- Šifra države: Pozivni broj države povezan sa državom/regionom. Možete imati samo jedan DNS SRV zapis po pozivu zemlje.
- DNS SRV Record: The DNS SRV record for the Cisco Partner CUBE instance.

Kada učesnik zatraži poziv na navedeni broj telefona, Webex koristi Povratni poziv DNS SRV povezan sa pozivnim brojem zemlje za navedeni telefonski broj da bi usmerio poziv ka odgovarajućim elementima u mreži Cisco Partners.

Korišćenje SRV zapisa DNS na ovaj način pruža podršku suvišnim instancama KOCKE za servisiranje zahteva za pozive sa Webex. U gorenavedeskom primeru, kada učesnici sastanka u SAD zatraže povratni poziv od Webex do svog američkog telefonskog broja, Webex koristi DNS SRV cube.us.example.com za usmeravanje tog poziva na mrežu Cisco partnera. Kada učesnici sastanka

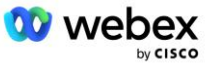

u Meksiku zatraže povratni poziv od Webex do svog broja telefona u Meksiku, Webex će koristiti DNS SRV cube.mx.example.com za usmeravanje tog poziva na mrežu Cisco partnera.

Za bilo koju državu/regione koji nemaju određeni SRV zapis povratnog poziva DNS, ti pozivi se usmeravaju ka SRV zapisu " Sve druge DNS". Administrator mora da konfiguriše SRV zapis "Sve druge DNS".

Maksimalan broj zapisa za dati povratni poziv DNS SRV group je 200.

# <span id="page-15-0"></span>Obrazac kupca

Obrazac kupca je postojeći koncept za rešenje Webex za BroadWorks. Predložak obezbeđuje podrazumevanu konfiguraciju koja se koristi za obezbeđivanje krajnjeg kupca. BYoPSTN obezbeđuje dodatne atribute predlošku kupca:

- Tip pridruživanja sastanku mogu biti brojevi poziva za Cisco ili brojevi za pozivanje partnera. Ovaj atribut označava telefonske brojeve koji su konfigurisani za lokacije za sastanke povezane sa paketima Standard i Premium. Administrator treba da bira brojeve za pozivanje od strane partnera.
- Grupa telefonskih brojeva povezana samo sa partnerom obezbedila je opciju za brojeve poziva, ovaj atribut označava brojeve telefona koje koriste krajnji klijenti koji su obezbeđeni za standardne i premium pakete prilikom pridruživanja sastancima.

Povratni poziv DNS SRV Grupa – Povezan sa partnerom je obezbedila opciju "Brojevi poziva", ovaj atribut označava SRV zapise DNS koje koristi Webex prilikom pozivanja na kraj kupaca koji su obezbeđeni za standardne i premium pakete prilikom pridruživanja sastancima. Ako ne želite da omogućite povratni poziv, prilikom kreiranja ili ažuriranja obrasca kupca možete odabrati opciju "Onemogući povratni poziv". Kada je prvi pretplatnik za standardni ili premium obezbeđen za krajnjeg kupca, obezbeđena je lokacija za sastanke pridruženih paketa. Lokacija za sastanke paketa je obezbeđena prema gorenavedeom obrascu kupca. Svaki naknadno obezbeđeni pretplatnik za standard ili Premium dodaje se na već obezbeđenu lokaciju za sastanke – konfiguracija lokacije za sastanke se ne menja.

Sve promene u predlošku kupca u odnosu na gorenavedene atribute primenjuju se samo na novonastale lokacije za sastanke paketa. Postojeće lokacije za sastanke, koje su već obezbeđene, nisu pogođene promenama u predlošku kupca.

Jedan od uočenih izuzetaka je da ako krajnji klijent već ima lokaciju za sastanke paketa, svaka nova lokacija za sastanke paketa je obezbeđena korišćenjem istog tipa pridruživanja sastanku kao postojeća lokacija za sastanke paketa. Na primer, ako krajnji kupac ima lokaciju za sastanke standardnog paketa koristeći brojeve poziva za Cisco, a predložak kupca se ažurira da bi koristio brojeve poziva koje je obezbedio Partner, nova Premium lokacija za sastanke paketa je obezbeđena korišćenjem Cisco brojeva poziva, postavka "Predložak kupca" se ne primenjuje. Standardne i premium lokacije za sastanke za datog krajnjeg klijenta uvek će biti dosledno obezbeđene.

### <span id="page-15-1"></span>BroadWorks klaster poziva

Cisco Partner Hub - BroadWorks Pozivni klaster omogućava pristup prikazu i/ili preuzimanju

*Informacije o BroadWorks konfiguraciji (BYoPSTN* ). BYoPSTN informacije o konfiguraciji za dati klaster uključuju sledeće podatke:

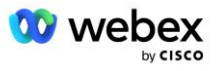

- Detalji organizacije primarnog rešenja za seme, uključujući UUID lokaciju za sastanke standardnog paketa i URL adresu lokacije
- Detalji grupe telefonskih brojeva za sve grupe konfigurisane za ovaj klaster. To uključuje telefonski broj mapiranja pristupnog koda za svaku grupu. Imajte na kraju da detalji treba da sadrže grupe koje su povezane sa svim sekundarnim organizacijama rešenja za seme.
- Povratni poziv DNS SRV grupe za sve grupe konfigurisane za ovaj klaster. Imajte na kraju da detalji treba da sadrže grupe koje su povezane sa svim sekundarnim organizacijama rešenja za seme.
- Detalji obrasca kupca za te predloške pomoću bilo koje od grupa telefonskih brojeva i SRV grupa DNS povratnog poziva

Svaki BroadWorks klaster poziva ima svoje *informacije o BroadWorks konfiguraciji (BYoPSTN)* posebno su mu dodeljene grupe telefonskih brojeva i SRV grupa povratnog poziva DNS. Međutim, imajte u obzir da svi BroadWorks pozivni klasteri dele istu Organizaciju rešenja primarnog semena i kao takvi uključuju istu lokaciju za sastanke standardnog paketa UUID i URL adresu lokacije.

Informacije *o BroadWorks konfiguraciji (BYoPSTN)* dostupne su samo za prikaz/preuzimanje kada administrator konfiguriše i izabere Organizaciju za primarno rešenje semena. Organizacija rešenja primarnog semena mora da ima najmanje jednog korisnika dodeljenog paketu Standard i da standardni paket mora da koristi opciju pridruživanja sastanka partneru pod uslovom datih brojeva poziva (BYoPSTN).

# <span id="page-16-0"></span>Primer BYoPSTN elemenata konfiguracije

Sledeća slika prikazuje primer primene više klastera BroadWorks sa geografski zasnovanim predlošcima kupaca, brojevima telefona i proizvodnim postupkom.

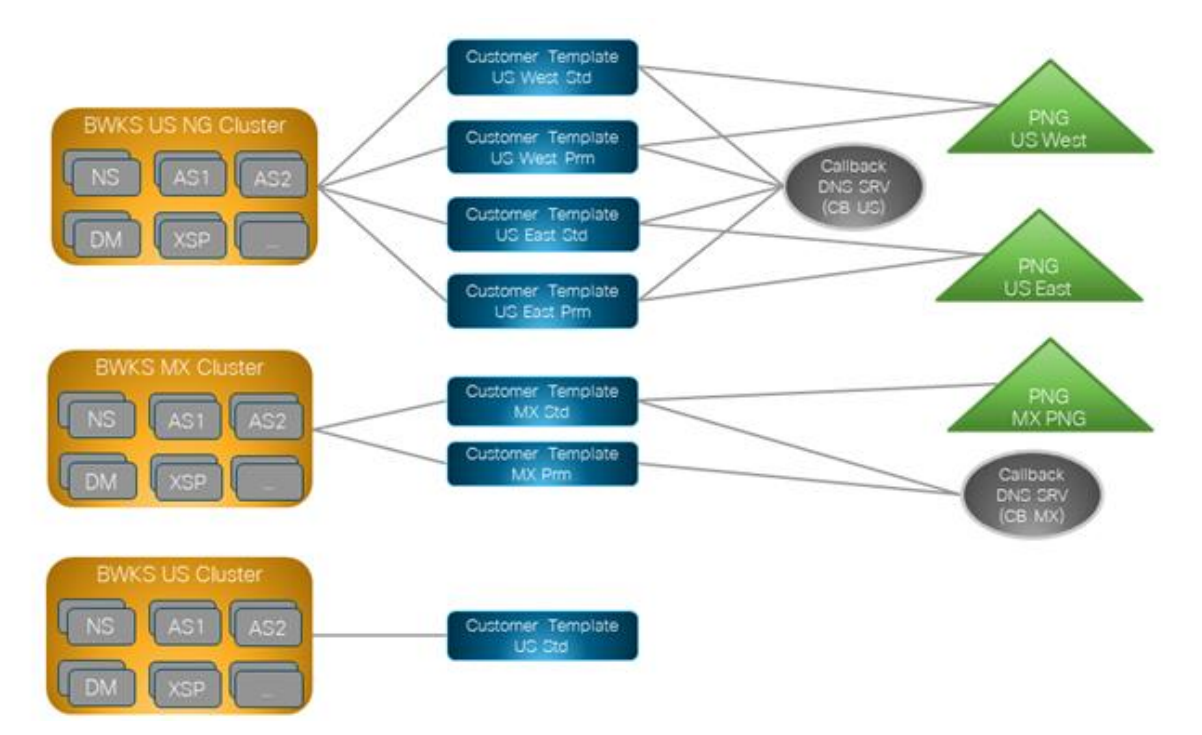

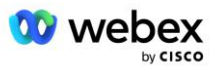

Prva tabela prikazuje raspoređivanje širokog broja klastera sa regionalno zasnovanim predlošcima kupaca, grupama telefonskih brojeva i SRV grupama za povratni poziv DNS grupe. Naredne tabele se šire na SRV grupama telefonskih brojeva i DNS sRV grupe

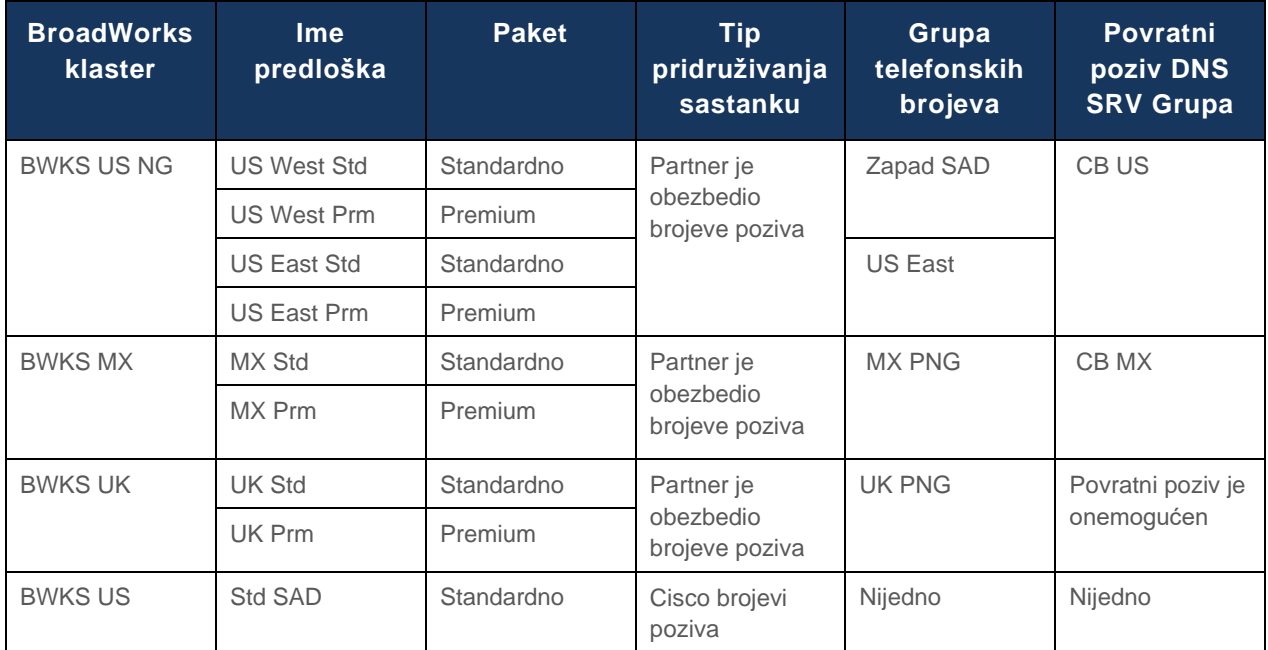

- Pretplatnici koji su obezbeđeni korišćenjem američkog predloška Vest Std ili američki Vest Prm koriste broj američkog Zapadnog telefona kada se pridružuju sastancima. Ti pretplatnici koji se sastaju pridružuju se zahtevima za povratni poziv šalju se CB US DNS SRV zapisima.
- Pretplatnici koji su obezbeđeni korišćenjem američkog predloška East Std ili US East Prm koriste broj američkog Istočnog telefona kada se pridružuju sastancima. Ti pretplatnici koji se sastaju pridružuju se zahtevima za povratni poziv šalju se u CB US DNS SRV zapise.
- Pretplatnici koji su obezbeđeni korišćenjem MX Std ili MX Prm predloška koriste MX PNG telefonski broj prilikom pridruživanja sastancima. Ti pretplatnici koji se sastaju pridružuju se zahtevima za povratni poziv šalju se u CB MX DNS SRV zapise.
- Pretplatnici koji su obezbeđeni korišćenjem predloška UK Std ili UK Prm koriste PNG brojeve Telefona Velike Britanije prilikom pridruživanja sastancima. Tim pretplatnicima neće biti ponuđeno da se pridruže sastanku putem povratnog poziva jer je povratni poziv onemogućen.
- Pretplatnici koji su obezbeđeni korišćenjem američkog Std-a koriste Cisco brojeve poziva i zato nemaju dodeljenu grupu telefonskih brojeva ili Callback DNS SRV Group. Ovi pretplatnici koriste Cisco obezbeđene telefonske brojeve za sastanke i Cisco DNS SRV zapise za sastanke koji se pridružuju pomoću povratnog poziva.

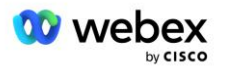

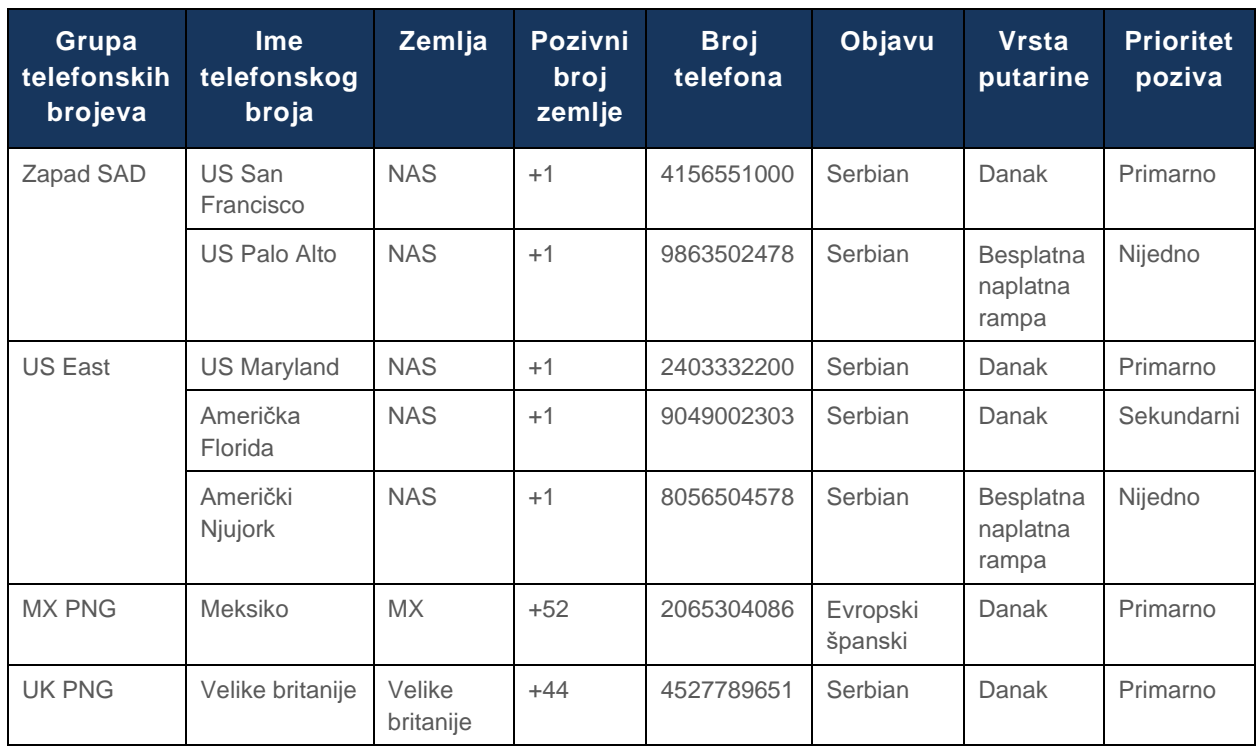

#### Detalji primera "Grupe telefonskih brojeva" su sledeći:

Detalji primera "Povratni pozivDNS SRV grupe su sledeći:

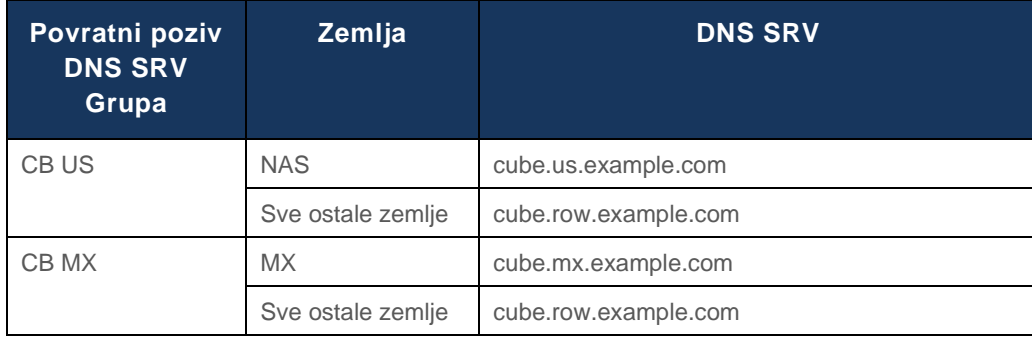

Konfiguracija za US DNS SRV zapis, cube.us.example.com može biti kao u primeru:

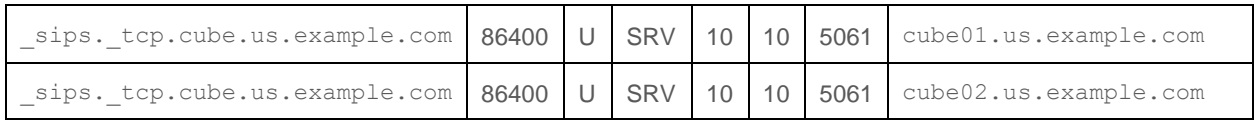

#### Ovaj DNS SRV zapis može da razreši na sledeći DNS A zapis:

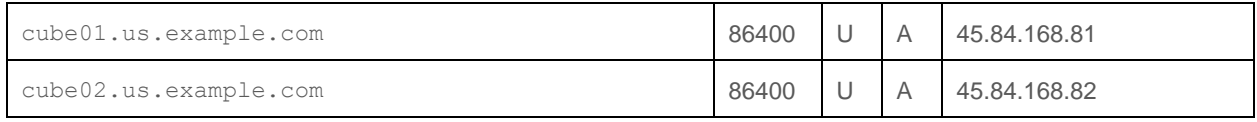

NAPOMENA: Zapisi DNS SRV se rešavaju da bi obezbedili SIP pozive od Webex do CUBE.

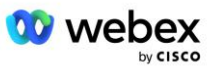

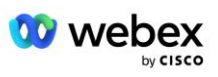

# <span id="page-20-0"></span>Portovi koje koristi Webex

Portovi u dole navedenoj tabeli moraju biti otvoreni na zaštitnom zidu DMZ-a gde se nalazi KOCKA, a drugi portovi mogu biti zatvoreni. Za dodatne informacije o portovima i mrežnim zahtevima pogledajte sledeći članak:

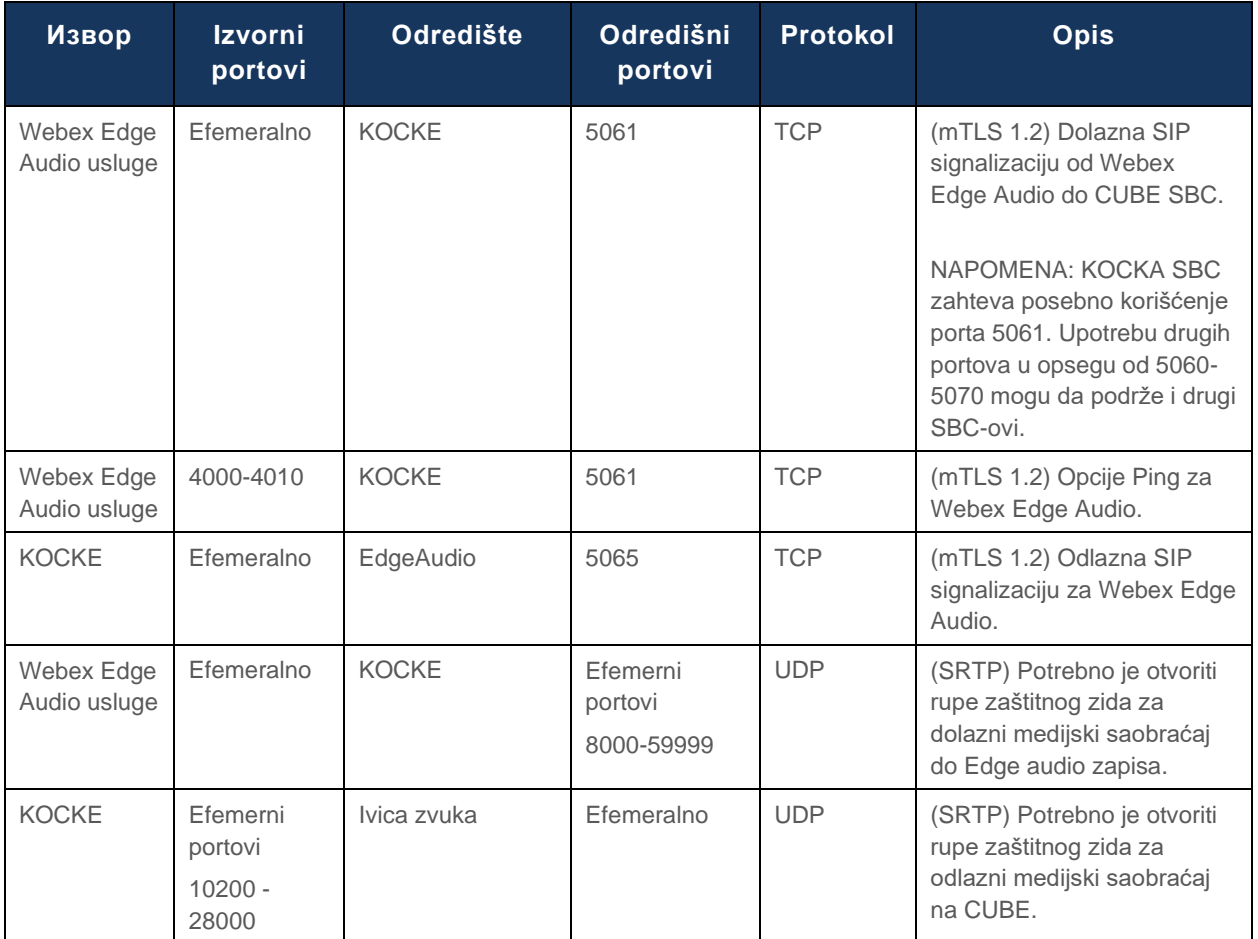

https://collaborationhelp.cisco.com/article/WBX264

# <span id="page-20-1"></span>TLS i SRTP Cipher Suites

TLS v1.2 ili noviji se koristi za mTLS rukovanje, a sledeće šifre podržava Webex Edge Audio (tokom Call-Back, Webex Edge Audio ih nudi u TLS Handshake's Client Hello):

- TLS\_ECDHE\_ECDSA\_WITH\_AES\_256\_GCM\_SHA384
- TLS\_ECDHE\_ECDSA\_WITH\_AES\_128\_GCM\_SHA256
- TLS\_ECDHE\_ECDSA\_WITH\_AES\_256\_CBC\_SHA384
- TLS\_ECDHE\_ECDSA\_WITH\_AES\_128\_CBC\_SHA256
- TLS\_ECDHE\_RSA\_WITH\_AES\_256\_GCM\_SHA384
- TLS\_ECDHE\_RSA\_WITH\_AES\_128\_GCM\_SHA256
- TLS\_ECDHE\_RSA\_WITH\_AES\_256\_CBC\_SHA384

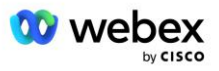

- TLS\_ECDHE\_RSA\_WITH\_AES\_128\_CBC\_SHA256
- TLS\_RSA\_WITH\_AES\_256\_GCM\_SHA384
- TLS\_RSA\_WITH\_AES\_256\_CBC\_SHA256
- TLS\_RSA\_WITH\_AES\_128\_GCM\_SHA256
- TLS\_RSA\_WITH\_AES\_128\_CBC\_SHA256
- TLS\_DHE\_DSS\_WITH\_AES\_256\_GCM\_SHA384
- TLS\_DHE\_DSS\_WITH\_AES\_256\_CBC\_SHA256
- TLS\_DHE\_DSS\_WITH\_AES\_128\_GCM\_SHA256
- TLS\_DHE\_DSS\_WITH\_AES\_128\_CBC\_SHA256

Za sRTP se koriste sledeće šifre:

- AEAD AES 256 GCM.
- AEAD\_AES\_128\_GCM
- AES\_CM\_128\_HMAC\_SHA1\_80
- AES\_CM\_128\_HMAC\_SHA1\_32

## <span id="page-21-0"></span>Audio kodeci su podržani

- G722
- $G711μ$
- G711a

# <span id="page-21-1"></span>SiP i RTP zahtevi profila

Rešenje zahteva da između FUNKCIJE CUBE (ili vašeg SBC) i Webex primenite SIP TLS za signalizaciju i sRTP za medije.

SiP i RTP profili kao deo ove komunikacije treba da budu u skladu sa sledećim zahtevima:

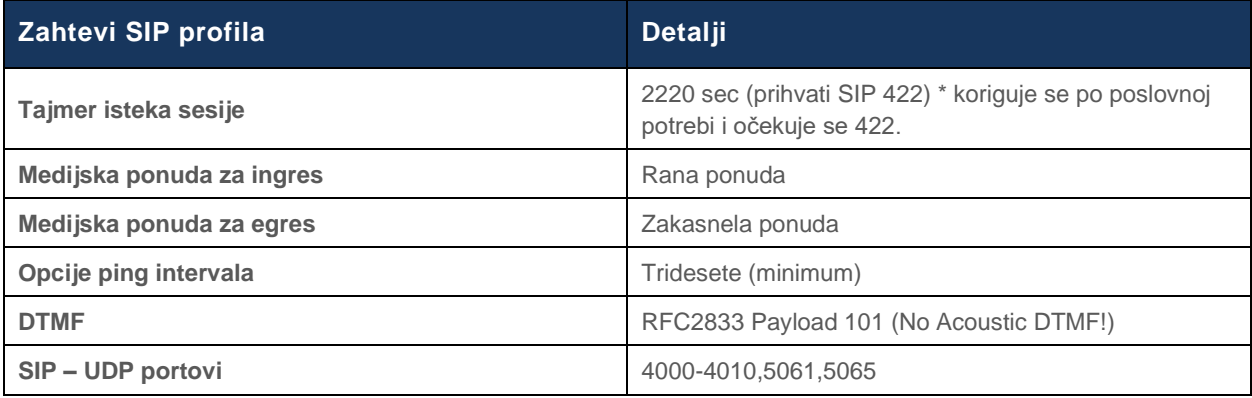

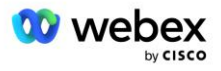

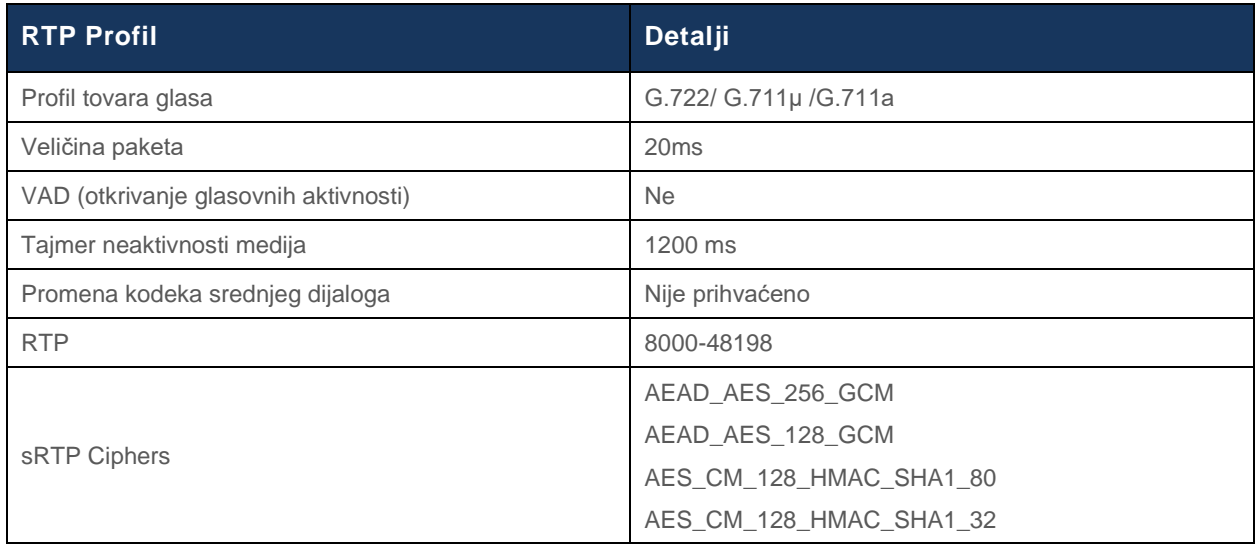

Napomena: G.729 kodek nije podržan. Ako želite da koristite G.729, morate koristiti transkoderzere.

# <span id="page-22-0"></span>Webex Domeni usmeravanja poziva

The DNS SRV *\_sips.\_tcp.<domain>* is used to reach Webex Edge Audio. Postoje četiri domena u zavisnosti od regiona:

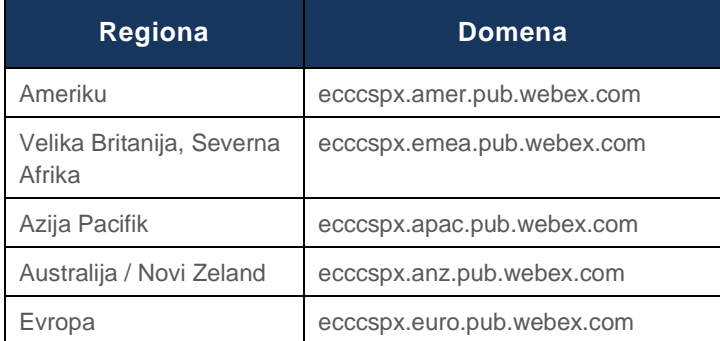

SRV DNS razreši na nekoliko A zapisa koji ukazuju na primarnu i sekundarnu lokaciju. Sledeća tabela daje primer za AMER region i podložna je promenama u budućnosti.

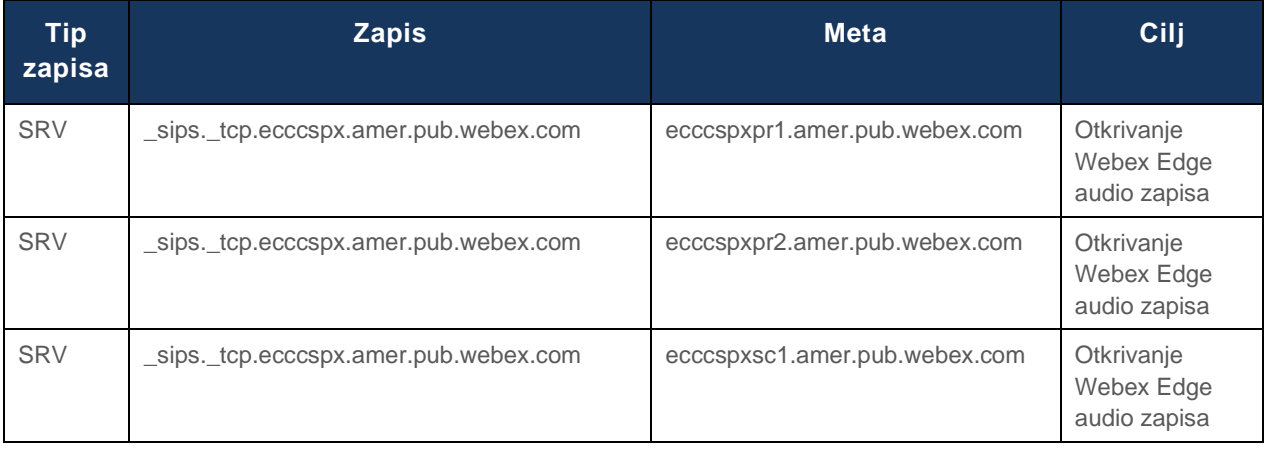

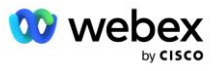

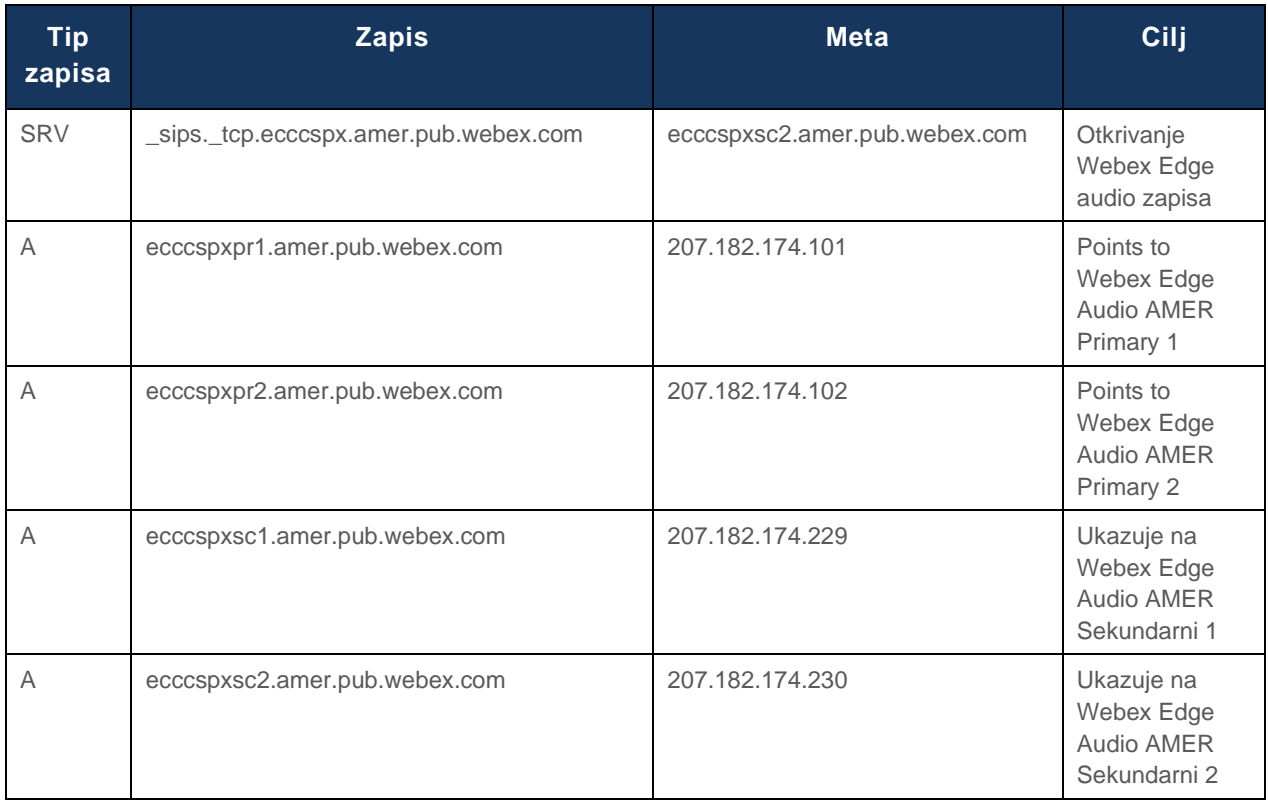

# <span id="page-23-0"></span>REDUNDANTNOST KOCKE

Cisco Unified Border Element (CUBE) omogućava mogućnost kontrole ivice sesije u mreži koja upravlja SIP vezama između spoljnih entiteta i unutrašnje mreže. Više informacija o KOCKI dostupno je u odeljku Preduslovi ispod.

Podržani modeli redundantnosti definisani su sa ciljem da se obezbedi visoka dostupnost i eliminiše jednokratna tačka neuspeha za Cisco partnera. U nastavku su navedena tri različita modela. Cisco Partners bi trebalo da usvoji koji god model da je primenljiv na njihovo okruženje.

Tokom ukrcavanja partner bi trebalo da onemogući ICMP filtere.

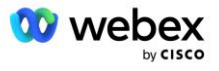

# <span id="page-24-0"></span>Duplex CUBE Deployment for BroadWorks deployed in Single **Site**

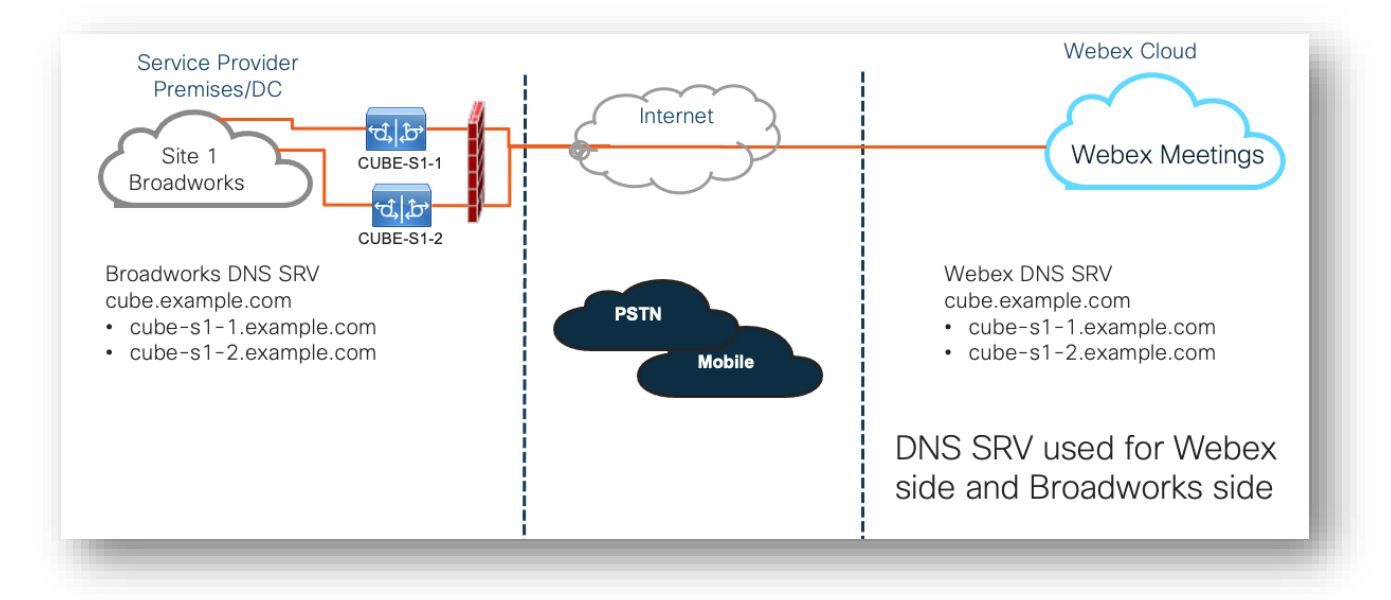

## <span id="page-24-1"></span>Simplex CUBE Deployment for BroadWorks deployed in Multi-**Site**

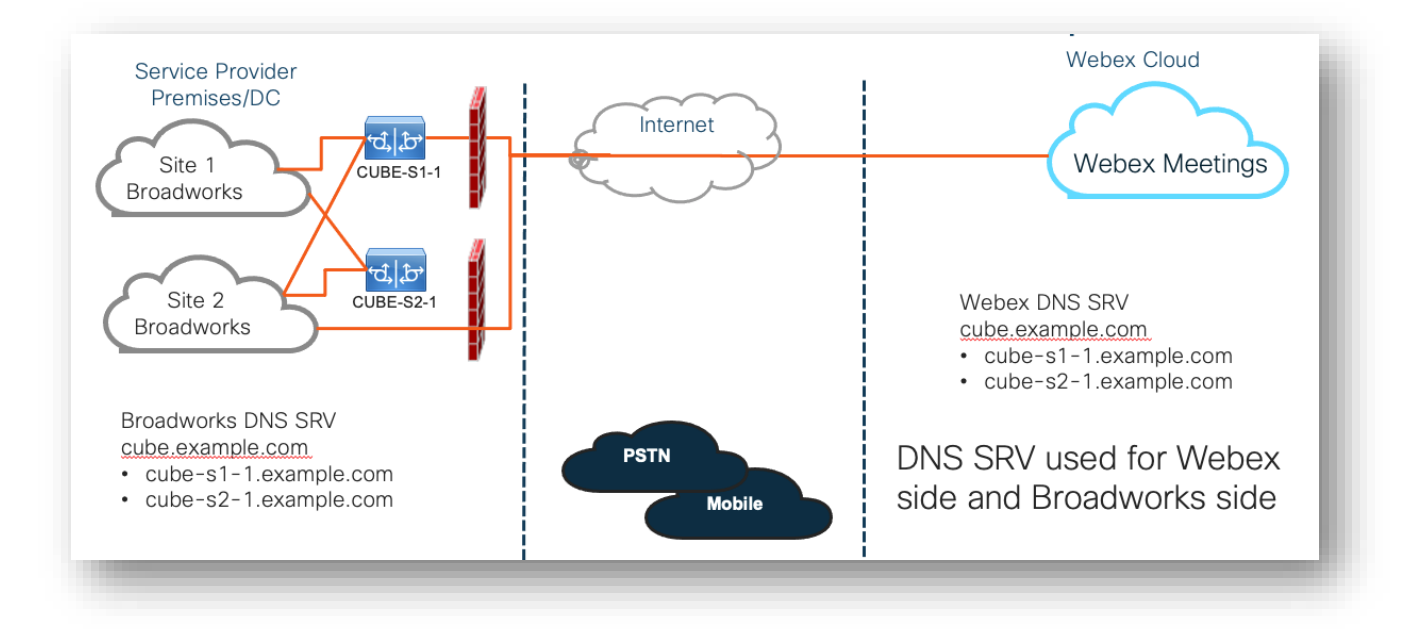

Moguć je još jedan model redundantnosti gde je CUBE raspoređen u duplex režimu na svakom sajtu. Ovaj model nije neophodan imajući u vidu da je BroadWorks raspoređen sa geo-redundantnošću.

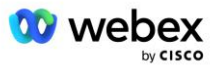

# <span id="page-25-0"></span>Obezbeđivanje

Od kompanije Cisco Partners se traži da primene i upravljaju potrebnom infrastrukturom koja je gore pomenuta za omogućavanje BYoPSTN-a u njihovoj mreži. Za obezbeđivanje i omogućavanje BYoPSTNa za Cisco partnera potrebni su sledeći koraci.

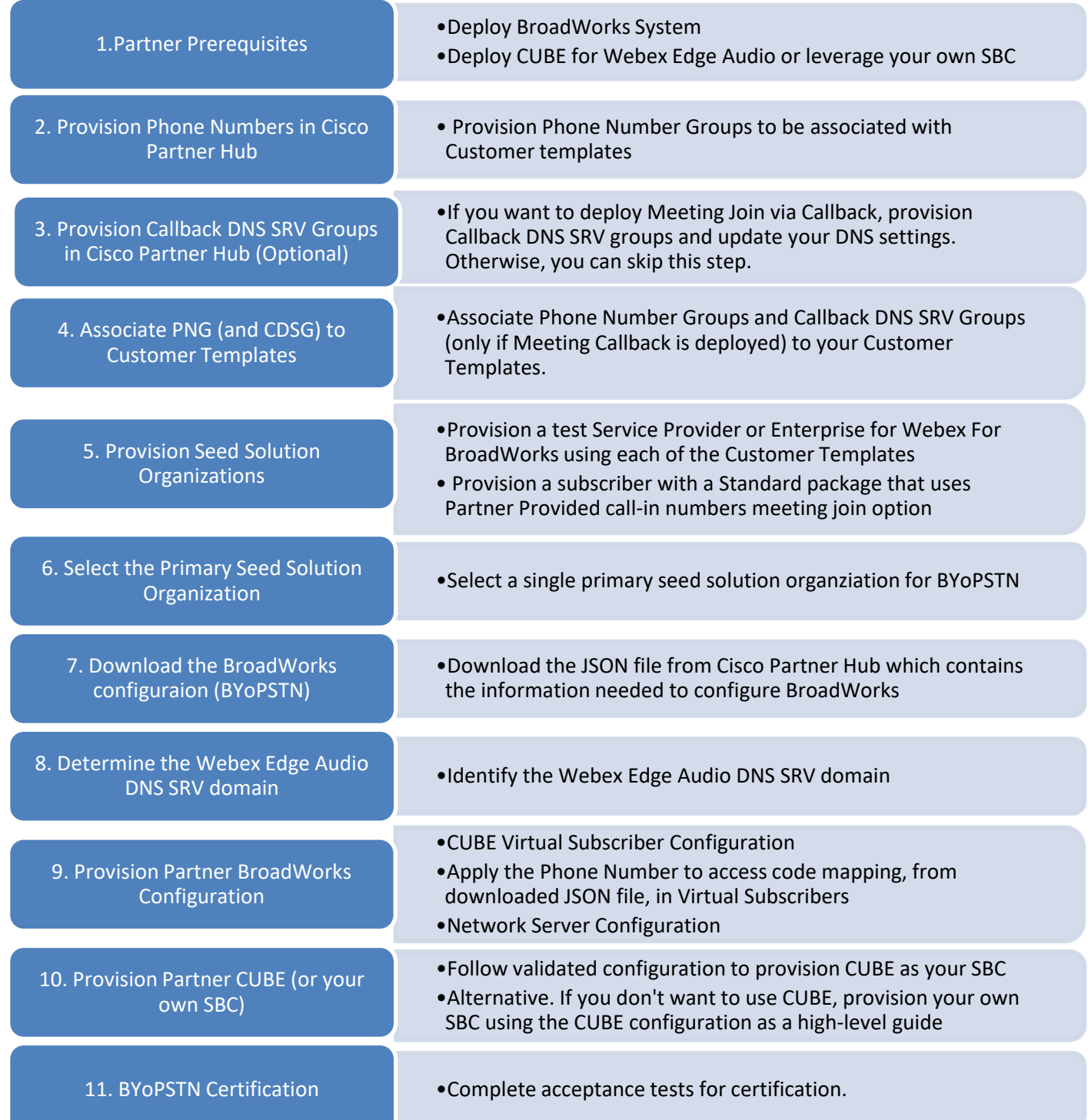

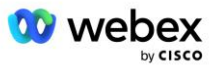

# <span id="page-26-0"></span>1. korak: Preduslovi partnera

Za obezbeđivanje BYoPSTN-a moraju biti dovršeni sledeći preduslovi. Preduslovi dati u nastavku pretpostavljaju da Partner ima radni Webex za Cisco BroadWorks raspoređivanje koje uključuje:

- Functioning BroadWorks System as documented in the *Webex for Cisco BroadWorks Solution Guide*
- BroadWorks AS licenca sa uslugom "VoiceXML" u dovoljnoj količini (1 po PSTN broju)
- Potrebne su BroadWorks zakrpe:
	- Za R22:
		- o AP.xsp.22.0.1123.ap376935
		- o AP.as.22.0.1123.ap376935
	- $Za$  R<sub>23</sub>:
		- o AP.xsp.23.0.1075.ap376935
		- o AP.as.23.0.1075.ap376935
	- Za R24:
		- o AP.as.24.0.944.ap376935
- Cisco CUBE System je raspoređen (IOS verzija 16.12.2 ili novija): [https://www.cisco.com/c/en/us/td/docs/ios-xml/ios/voice/cube/configuration/cube-book.html Podržana](https://www.cisco.com/c/en/us/td/docs/ios-xml/ios/voice/cube/configuration/cube-book.html)  [je](https://www.cisco.com/c/en/us/td/docs/ios-xml/ios/voice/cube/configuration/cube-book.html)

i hardverska i virtuelna KOCKA. Hardverski zasnovana KOCKA se preporučuje za skalabilnost i rukovanje većim brojem poziva.

▪ Webex Partnerska organizacija – kao što je navedeno u *vodiču za Webex Cisco BroadWorks rešenja*

Ako Partner izvršava potpuno novo raspoređivanje, svi preduslovi u vodiču Webex za Cisco BroadWorks Solution moraju biti dovršeni pre nego što počnete dalje.

# <span id="page-26-1"></span>2. korak: Provision Phone Number Groups (PNG) u čvorištu partnera

Procedura koju Cisco Partner koristi za dodavanje svojih Webex telefonskih brojeva poziva za sastanak je sledeća:

- 1. Prijavite se u čvorište Cisco partnera.
- 2. Idite na podešavanja .
- 3. Pomerite se **do BroadWorks poziva**.
- 4. U **okviru konfiguracije pridruživanja sastanku (BYoPSTN)** izaberite **stavku Kreiraj telefonski broj poziva Grou**p.
- 5. Unesite ime **grupe telefonskih brojeva** i kliknite na dugme Dalje .
- 6. Unesite detalje telefonskog **broja** i kliknite na dugme **Dalje**.

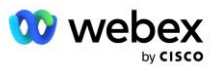

- 7. Pregledajte rezime detalja grupe telefonskih brojeva i kliknite na dugme Sačuvaj .
- 8. Ponovite ovu proceduru da bi svaka grupa telefonskih brojeva bila dodata

Dole navedeni snimci ekrana ilustruju proceduru.

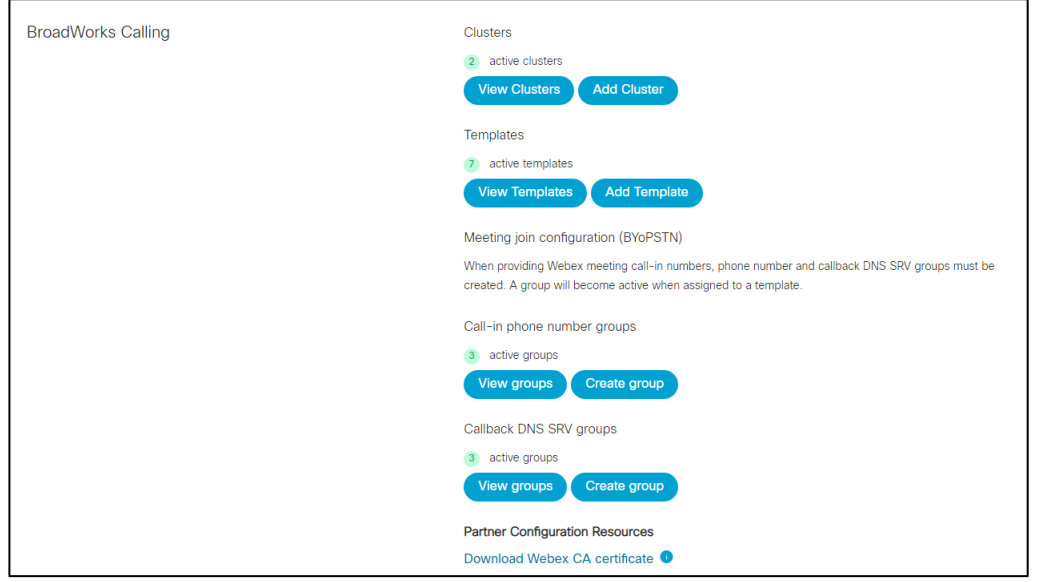

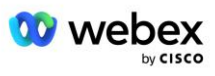

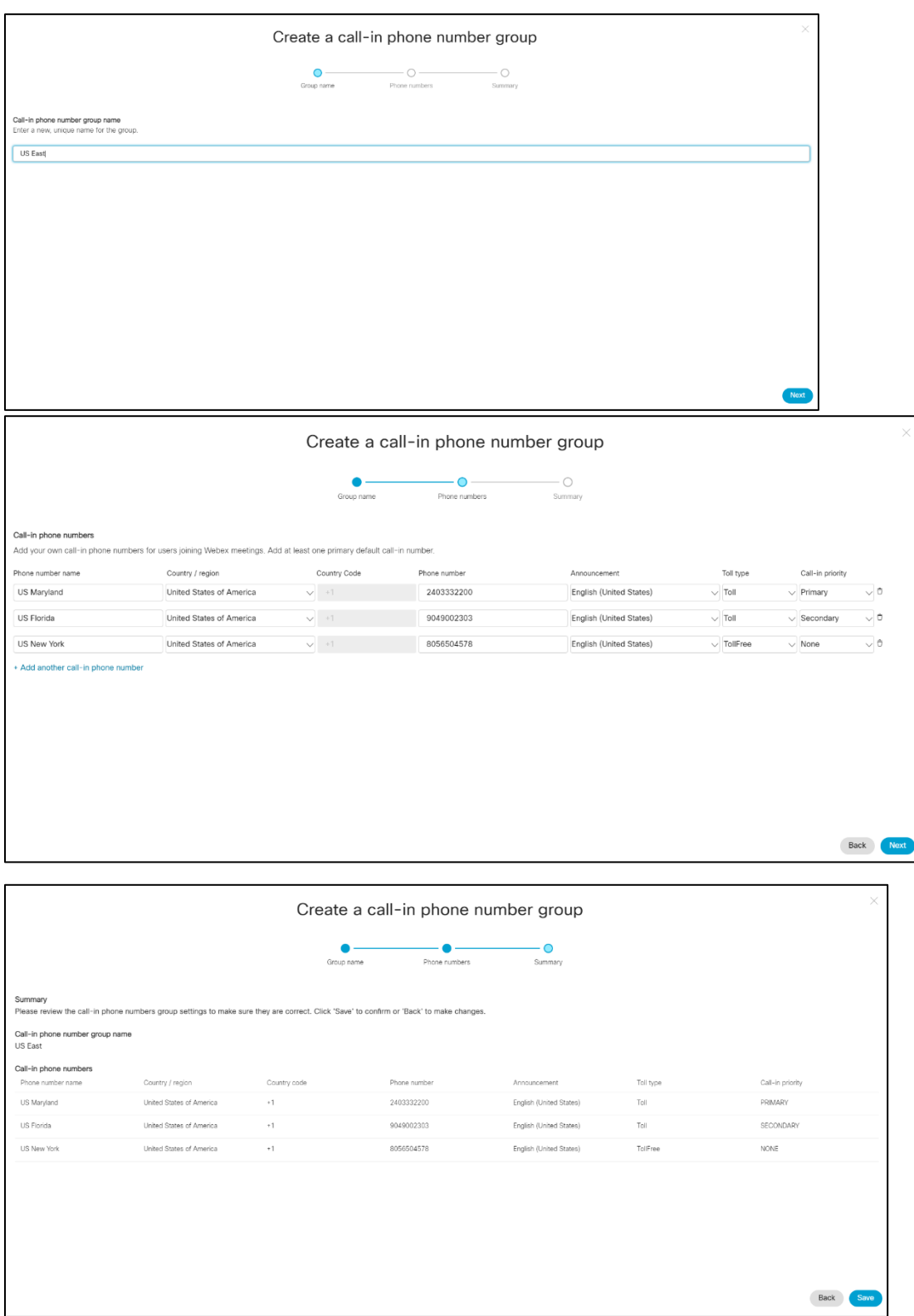

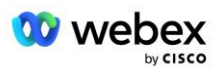

# <span id="page-29-0"></span>3. korak: Obezbeđivanje povratnog poziva DNS SRV grupa (CDSG) u čvorištu partnera (opcionalno)

NAPOMENA: Ovaj korak treba da se dovrši samo ako želite da primenite pridruživanje sastanku putem opcije Povratni poziv. U suprotnom, možete da preskočite ovaj korak.

NAPOMENA: Ako ne konfigurišete ovu opciju, korisnici mogu da koriste opciju "Pozovi poziv" da bi se pridružili sastancima ili da se pridruže zvuku računara.

Kada koristite opciju povratnog poziva za sastanak, SRV grupa povratnog poziva DNS je potrebna za usmeravanje poziva sa Webex na CUBE. Procedura koju Cisco Partner koristi za dodavanje svojih CUBE DNS SRV zapisa u Webex je sledeća:

- 1. Prijavite se u čvorište Cisco partnera.
- 2. Idite na podešavanja .
- 3. Pomerite se **do BroadWorks poziva**.
- 4. U **okviru konfiguracije pridruživanja sastanku (BYoPSTN)** izaberite **stavku Kreiraj povratni poziv DNS SRV grupa**.
- 5. Unesite ime SRV grupe za povratni poziv DNS.
- 6. Izbor sledećeg
- 7. Unesite SRV detalje za povratni poziv DNS.
- 8. Kliknite na **dugme "Dalje**".
- 9. Redigujte rezime SRV detalja DNS povratni poziv DNS SRV.
- 10. Izaberite **Sačuvaj**.
- 11. Obezbedite sve ispravke za DNS da odražavaju nove zapise u DNS SRV grupi
- 12. Ponovite ovu proceduru da bi svaka SRV grupa DNS povratni poziv da bi bila dodata

Dole navedeni snimci ekrana ilustruju proceduru.

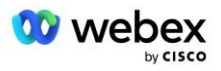

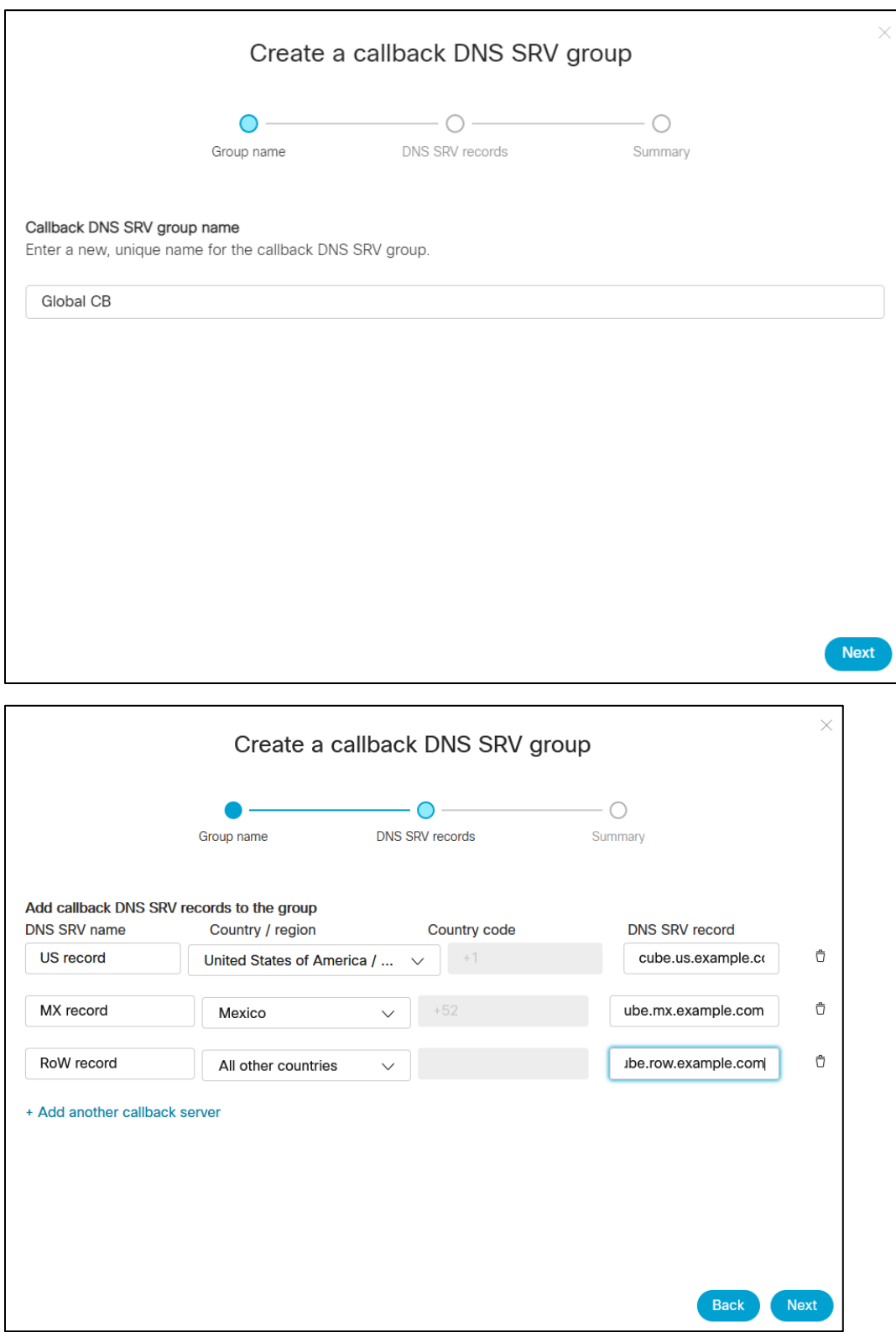

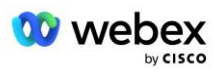

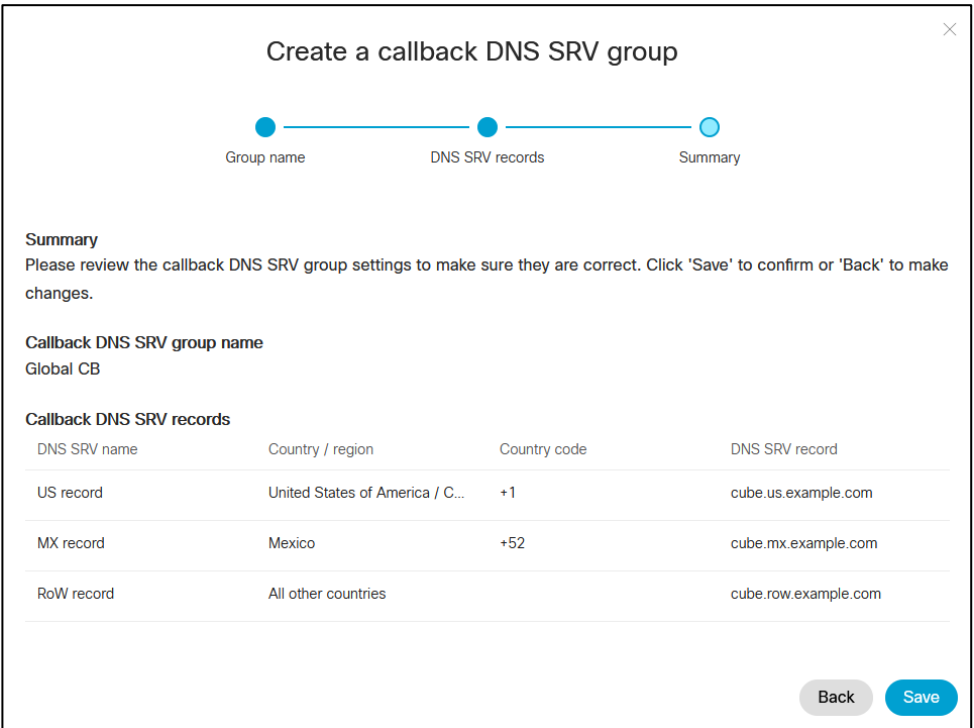

# <span id="page-31-0"></span>4. korak: Povezivanje PNG i CDSG-a sa predlošcima klijenata u čvorištu partnera

Početna konfiguracija i verifikacija BYoPSTN rešenja zahteva organizaciju semena **za svaku jedinstvenu kombinaciju grupe telefonskih brojeva i povratnog poziva DNS SRV Grupe (ako je potreban povratni poziv)**. Zbog toga se preporučuje da Cisco Partneri na sličan način **kreiraju novi obrazac kupca za** svaku jedinstvenu kombinaciju grupe telefonskih brojeva i SRV grupe DNS povratnog poziva.) Svaki obrazac kupca treba da se koristi za generisanje odgovarajuće organizacije semena.

Kada se BYoPSTN konfiguracija zaseje i verifikuje pomoću organizacija semena, grupe telefonskih brojeva i SRV grupe povratnog poziva DNS mogu se primeniti na postojeće predloške kupaca po potrebi.

Imajte u noti da novokreirane predloške kupaca ne koriste postojeći klijenti koji nisu testirani i da se zato mogu bezbedno koristiti za ručnu verifikaciju BYoPSTN konfiguracije.

NAPOMENA: Ako ne primenjujete pridruživanje sastanku putem povratnog poziva, nije potrebno da povezujete povratni poziv DNS SRV grupe sa obrascem kupca. Međutim, potrebno je da izaberete opciju **Onemogući povratni poziv**.

Da biste dodali novi obrazac kupca, uradite sledeće:

- 1. Prijavite se u čvorište Cisco partnera.
- 2. Idite na podešavanja .
- 3. Pomerite se **do BroadWorks poziva**.
- 4. U okviru **Predlošci** izaberite **dodaj predložak**.
- 5. Unesite detalje obrasca. U fazi **tipa paketa** :
	- Izaberite **vrstu paketa** kao **standardnu**.

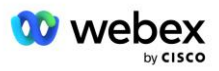

- Izaberite **konfiguraciju pridruživanja** sastanku **kao partner koji je obezbedio pozivne brojeve (BYoPSTN)**.
- Izaberite obezbeđenu grupu **telefonskih brojeva**.
- Za **povratni poziv DNS SRV grupu, ako** želite da omogućite opciju povratnog poziva za sastanak, izaberite obezbeđenu grupu povratnog poziva DNS SRV. U suprotnom, izaberite **Onemogući povratni poziv.**
- 6. Kliknite na **dugme "Dalje**".
- 7. Unesite preostale detalje obrasca.
- 8. Redigujte rezime detalja predloška.
- 9. Izaberite **Sačuvaj**.
- 10. Ponovi ovu proceduru za svaki obrazac kupca koji mora biti dodat

Dole navedeni snimak ekrana ilustruje proceduru.

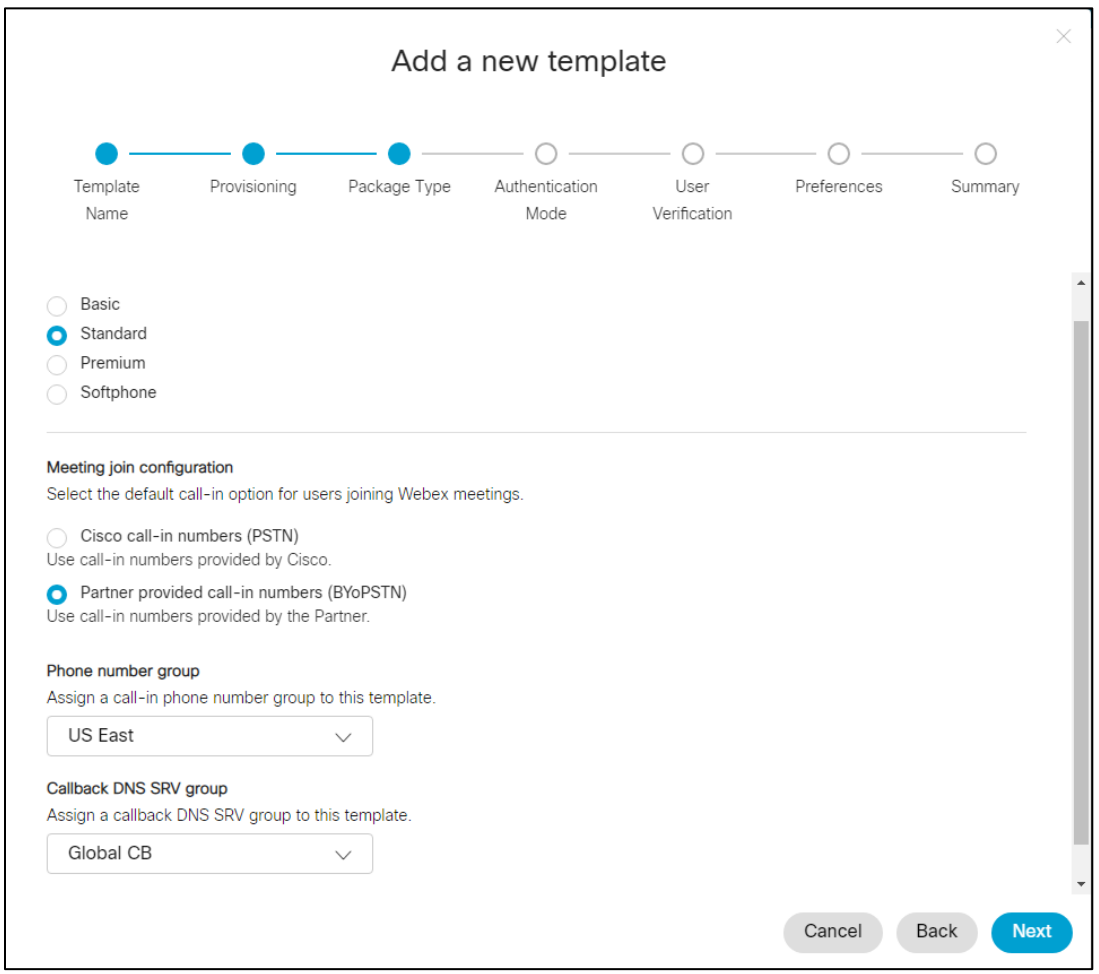

Da biste ažurirali postojeći obrazac kupca, uradite sledeće:

- 1. Prijavite se u čvorište Cisco partnera.
- 2. Idite na podešavanja **.**

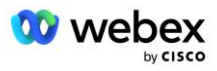

- 3. Pomerite se do **odeljka "BroadWorks pozivanje** ".
- 4. U okviru **Predlošci** izaberite **stavku Prikaži predložak**.
- 5. Izaberite predložak koji treba ažurirati.
- 6. Pomerite se do odeljka **za konfigurisanje pridruživanja** sastanku:
	- Izaberite **partnera navedene brojeve poziva (BYoPSTN)**
	- Izbor prethodno konfigurisane grupe telefonskih **brojeva**
	- Za **SRV** grupu povratnog poziva DNS, ako želite da omogućite opciju povratnog poziva za sastanak izaberite obezbeđenu grupu Povratni poziv DNS SRV. U suprotnom, izaberite **Onemogući povratni poziv**.
- 7. Izaberite **Sačuvaj**.

Dole navedeni snimak ekrana ilustruje proceduru.

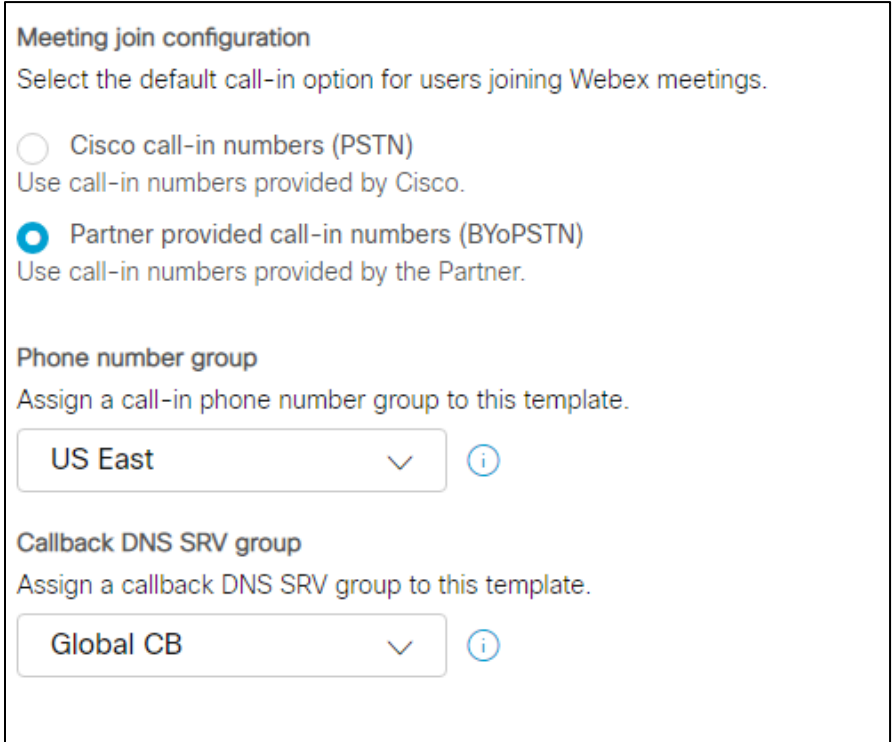

## <span id="page-33-0"></span>5. korak: Organizacije za rešavanje semena

BYoPSTN rešenje ima nekoliko različitih komponenti, od kojih svaka mora biti ispravno konfigurisana da bi rešenje uspešno funkcionisalo. Jedna od dve svrhe organizacija rešenja semena je generisanje broja telefona mapiranjima pristupnih kodova za sastanke i lokacije za sastanke univerzalno jedinstvenog identifikatora (lokacije UUID) koja je potrebna za u daljem radu rešenja. Druga svrha je provera konfiguracije.

Za svaku jedinstvenu kombinaciju grupe telefonskih brojeva i SRV grupe za povratni poziv DNS koja će se koristiti, prethodno bi trebalo kreirati odgovarajući obrazac kupca. Za svaki od ovih obrazaca kupca mora biti obezbeđena organizacija rešenja za seme. Obezbeđivanje ovih organizacija semena generiše

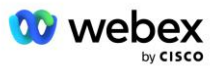

broj telefona mapiranjima pristupnih kodova za sastanke i lokaciju za sastanke UUID koja je potrebna za konfigurisanje BroadWorks-a.

Koristeći svaki od prethodno konfigurisanih predložaka klijenata, obezbedite pretplatnika za novog probnog dobavljača BroadWorks usluga ili novo BroadWorks Enterprise sa korisnikom **standardnog paketa** . Rezultujuća **lokacija za sastanke** standardnog paketa bi trebalo da koristi opciju pridruživanja brojevima poziva dobavljača partnera. Za obezbeđivanje pretplatnika može se koristiti neki od sledećih metoda:

- 1. Obezbedite probnog pretplatnika koristeći BROADWorks Pretplatničke API-je kao što je dokumentovano nadeveloper.webex.com.
- 2. Omogućite probnog pretplatnika za uslugu IM&P na BroadWorks konfigurisanoj da koristi predložak kupca. Uverite se da predložak kupca koristi standardni paket kao podrazumevani da biste se uverili da je pretplatniku na test dodeljen standardni paket. Druga mogućnost je da pretplatnik na test mora naknadno da se ažurira da bi imao standardni paket.

Imajte u noti da se preporučuje da organizacije rešenja za seme budu povezane sa probnim Dobavljačem BroadWorks usluga ili da testiraju BroadWorks Enterprise.

# <span id="page-34-0"></span>6. korak: Izaberite organizaciju rešenja za primarno seme

Jedna od organizacija rešenja semena mora biti izabrana kao primarna **organizacija rešenja semena**. Lokacija za sastanke UUID sastanka standardnog paketa ove organizacije primarnog rešenja semena mora biti konfigurisana na BroadWorks-u. Ovaj jedinstveni UUID lokacije dele svi skupovi telefonskih brojeva i SRV zapisa povratnog DNS poziva. Više UUID vrednosti lokacije nisu potrebne za konfigurisanje u broadWorks.

Od kritičnog je značaja da ova lokacija za sastanke ostane obezbeđena jer se ovaj UUID lokacije šalje u svakom pozivnom pozivu za pridruživanje sastanku kao simbol potvrde identiteta. Ne bi trebalo da brišete organizaciju semena jer će povezana lokacija za sastanke takođe biti izbrisana. Ako je organizacija semena uklonjena, moraćete da obezbedite novi i ponovo konfigurišete Broadworks sa novom lokacijom UUID.

Primarne i sve sekundarne organizacije rešenja za seme mogu biti izbrisane, ako je to poželjno pre skupa telefonskih brojeva i povratnog poziva DNS SRV zapisa koji se dodeljuju klijentima koji nisu testirani. Kada se skup telefonskih brojeva i SRV zapisa povratnog poziva DNS dodele svim klijentima koji nisu testirani, ti telefonski brojevi i zapisi povratnog poziva povezani su sa lokacijama za sastanke za te klijente i koriste se za pridruživanje sastanku pomoću poziva i povratnog poziva. Sve promene treba uzeti u obzir kao uticaj usluge.

Da biste izabrali Organizaciju za rešenje primarnog semena, uradite sledeće:

- 1. Prijavite se u čvorište Cisco partnera.
- 2. Idite na podešavanja **.**
- 3. Pomerite se do **odeljka "BroadWorks pozivanje** ".
- 4. U odeljku **Provera valjanosti konfiguracije (BYoPSTN)** izaberite dodeli
- 5. Na ekranu **Dodeli organizaciju** potražite i izaberite jednu od organizacija semena koje su prethodno konfigurisane

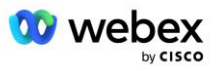

#### 6. Izaberi dodelu

Izabrana organizacija semena je primarna organizacija semena.

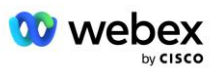
Dole navedeni snimci ekrana ilustruju proceduru.

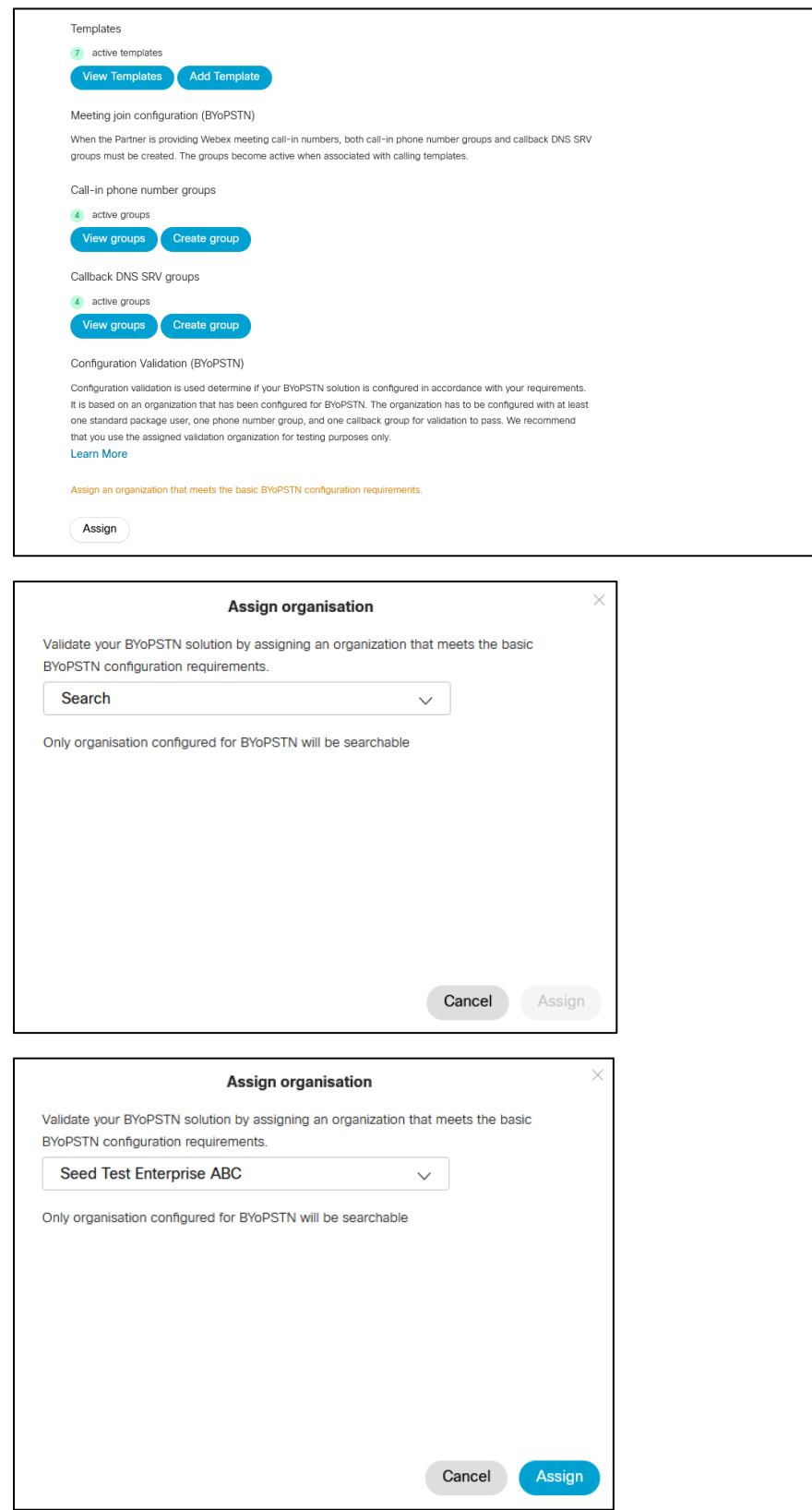

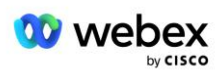

#### Configuration Validation (BYoPSTN)

Configuration validation is used determine if your BYoPSTN solution is configured in accordance with your requirements. It is based on an organization that has been configured for BYoPSTN. The organization has to be configured with at least one standard package user, one phone number group, and one callback group for validation to pass. We recommend that you use the assigned validation organization for testing purposes only.

**Learn More** 

Organization name Seed Test Enterprise ABC  $\hat{0}$ 

Organization ID d927ac4d-3d73-4d7f-8506-a1bc0a221934

# 7. korak: Preuzmite BroadWorks konfiguraciju (BYoPSTN)

Podaci o rešenju primarnog semena, grupe telefonskih brojeva i SRV grupa povratnog poziva DNS za dati BroadWorks klaster dostupni su na jednoj lokaciji, JSON datoteci BroadWorks konfiguracije (BYoPSTN). Ove informacije su potrebne za konfigurisanje broadWorks za BYoPSTN.

Imajte u noti da je JSON datoteka za konfiguraciju dostupna samo za prikaz/preuzimanje nakon što je izabrana organizacija rešenja primarnog semena.

Procedura prikaza/preuzimanja datoteke konfiguracije JSON-a je sledeća:

- 1. Prijavite se u čvorište Cisco partnera
- 2. Idi na postavke
- 3. Pomerite se **do BroadWorks poziva**.
- 4. U okviru **Klasteri** izaberite stavku **Prikaži klaster**.
- 5. Izaberite klaster koji je povezan sa obrascima kupaca koji su konfigurisani za BYoPSTN.
- 6. Pomeranje na **BroadWorks konfiguraciju za BYoPSTN** odeljak
- 7. Kliknite na **dugme Preuzmi JSON datoteku za konfiguraciju**.
- 8. Ponovite ovu proceduru za sve druge BroadWorks klastere.

Dole navedeni snimci ekrana ilustruju proceduru.

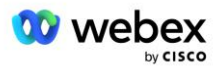

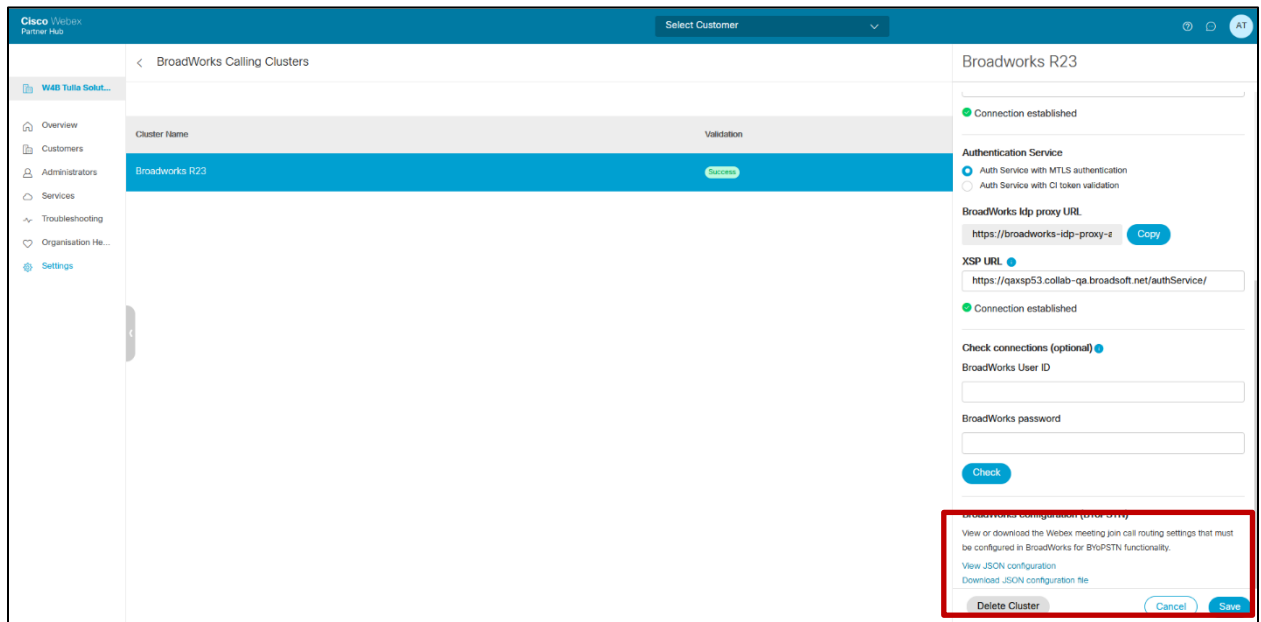

Pogledajte dole navedeni uzorak JSON datoteke za konfiguraciju. Datoteka sadrži dopunske informacije o svakoj grupi telefonskih brojeva, povratnom pozivu DNS SRV Grupa, sledeće ključne stavke konfiguracije koje moraju biti unete na BroadWorks su označene podebljano.

- siteUID: BroadWorks mora da pošalje ovu vrednost u SIP porukama, to je simbol koji Webex Edge Audio koristi za potvrđivanje identiteta BroadWorks partnera kompanije Cisco i njegovog pristupa lokacijama za sastanke kojima upravlja ovaj Cisco Partner.
- Telefonski broj -za- mapiranje pristupnog koda: Brojevi telefona i njihovi povezani Webex pristupni kodovi moraju biti konfigurisani na BroadWorks-u.
	- Broj telefona
	- Pristupni kod
- localeTag: Željeni jezik objave povezan sa brojem telefona mora biti konfigurisan na BroadWorks-u.
- dnsSrv: Povratni poziv DNS SRV mora biti konfigurisan u DNS i odnositi se na željene instance KOCKE.

```
{
       "siteUUID": "491db0821791441a96c233fefb6c6dfc",
       "siteURL": " seedtestenterpriseabc.webex.com ",
       "partnerOrgId": "1da175de-3651-4467-b26b-b0d85a2cb3ad",
       "solutionValidationOrgId": "d927ac4d-3d73-4d7f-8506-a1bc0a221934",
       "customerTemplates": [
              {
                     "ime": "US West Std",
                     "id": "27fe1337-ab1d-44b0-8b5e-ff1d32f6e3f8",
                     "phoneNumberGroupId": "1bcb05bd-b919-45fd-b30e-71d2abb59e26",
                     "callbackDnsSrvGroupId": "25392686-a390-49b9-bad5-cb47159c3e992"
              },
              {
                     "ime": "US East Std",
                     "id": "070d6682-b64f-46ea-bc4b-b2e1218ba4bb",
```
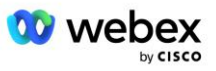

```
"phoneNumberGroupId": "12bc0b8f-ea1d-457f-8fe2-069ccf78907e",
               "callbackDnsSrvGroupId": "25392686-a390-49b9-bad5-cb47159c3e992"
       }
],
"phoneNumberGroups": [
       {
               "ime": "US West",
               "id": "1bcb05bd-b919-45fd-b30e-71d2abb59e26",
               "phonenumbers": [
                      {
                              "id": "617c5faa-1721-45c7-bc70-e6d7c20ccc29",
                              "ime": "US Palo Alto",
                              "countryCode": "US",
                             "localeTag": "en_US",
                             "tollType": "TollFree",
                              "defaultPhoneNumberType": "NONE",
                              "phoneNumber": "9863502478",
                              "accessCode": "88672693772924908359"
                      },
                      {
                             "id": "48fa7c50-9da0-4c8b-9b2f-307ff435c7c7",
                             "ime": "Us Toll San Francisco",
                              "countryCode": "US",
                             "localeTag": "en_US",
                             "tollType": "Putarina",
                              "defaultPhoneNumberType": "PRIMARY",
                              "phoneNumber": "4156551000",
                              "accessCode": "88652789466280320324"
                      }
              ]
       },
       {
               "ime": "US East",
               "id": "12bc0b8f-ea1d-457f-8fe2-069ccf78907e",
               "phonenumbers": [
                      {
                              "id": "ca0c622a-8621-4477-91e0-b3e214833568",
                              "ime": "US Maryland",
                              "countryCode": "US",
                             "localeTag": "en_US",
                             "tollType": "Putarina",
                              "defaultPhoneNumberType": "PRIMARY",
                              "phoneNumber": "2403332200",
                              "accessCode": "88631321777971704941"
                      },
                      {
                             "id": "00875574-9a46-4447-a967-350b6176755a",
                              "ime": "US Florida",
                              "countryCode": "US",
                             "localeTag": "en_US",
                              "tollType": "Putarina",
                              "defaultPhoneNumberType": "SECONDARY",
                             "phoneNumber": "9049002303",
                             "accessCode": "88632627551145646175"
                      },
                      {
                             "id": "a2c10316-9266-4423-a669-d67949f99d33",
                              "ime": "US New York",
                              "countryCode": "US",
                             "localeTag": "en_US",
```
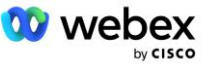

```
"tollType": "TollFree",
                              "defaultPhoneNumberType": "NONE",
                              "phoneNumber": "8056504578",
                              "accessCode": "88649679020033567943"
                      }
               ]
       }
],
"callbackDnsSrvGroups": [
       {
               "ime": "CB US",
               "callbackDnsSrvs": [
                       {
                              "ime": "Callback US",
                              "countryCode": "US",
                              "dnsSrv": "cube.us.example.com",
                              "id": "c5209d17-7c2f-45b3-95a6-65d7f5f53c7e"
                       }
               ],
               "id": "25392686-a390-49b9-bad5-cb47159c3e992"
       },
       {
               "ime": "CB MX",
               "callbackDnsSrvs": [
                       {
                              "ime": "Callback MX",
                              "countryCode": "MX",
                              "dnsSrv": "cube.mx.example.com",
                              "id": "cca0e4c3-5cff-412c-a854-bfb719f603a2"
                       }
               ],
               "id": "36403797-b401-50c0-cbe5-dc58260d4f003"
       }
]
```
# 8. korak: Utvrđivanje Webex Edge audio DNS SRV domena

Domen Webex Edge Audio DNS SRV mora biti konfigurisan na BroadWorks-u. Koristite sledeću proceduru da biste odredili vrednost.

- 1. Prijavite se u čvorište Cisco partnera.
- 2. Idite na "Kupci **"**.

}

- 3. Izaberite preduzeće za proveru valjanosti BYoPSTN.
- 4. Izaberite stavku **Prikaži kupca.**
- 5. Idite na **usluge/sastanke**.
- 6. Izaberite lokaciju za sastanke standardnog paketa.
- 7. Pomerite se na dno bočne table, izaberite stavku Konfiguriši **lokaciju**.
- 8. Izaberite **uobičajene postavke / Audio postavke**.
- 9. U odeljku **Prilagođeni globalni brojevi poziva za ivicu audio zapisa izaberite** stavku Generiši **Lua skriptu**.
- 10. U iskačućim prozorima traži vrednost "-- Ažuriraj u zaglavlje sa CCAX URL adresom"

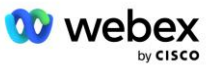

```
 -- Ažuriraj zaglavljem pomoću CCAX URL adrese
  Local oldTo1 = msg:getHeader("To">
 Local newTo1 = string.gsub(oldTo1, "<sip:(.+) @ (.*)",
 "<sip:%1@ecccspx.amer.webex.com>">
  msg:modifyHeader("To", newTo1)
```
11. Izdvojite vrednost podebljano, na primer, ecccspx.amer.webex.com.

Ovo je Webex Edge Audio DNS SRV domen koji mora da se konfiguriše na BroadWorks-u.

## 9. korak: Konfiguracija širokog rada partnera

Ovaj odeljak opisuje BroadWorks konfiguraciju neophodnu za primenu scenarija poziva za sastanak i povratnog poziva prikazanih u dole navedenim dijagramima. Primeri konfiguracije se zasnivaju na podacima iz JSON datoteke prikazane u prethodnom odeljku. Očekuje se da brojevi, domeni, imenovanje preduzeća/grupa, vrsta uređaja, smernice, profili itd.

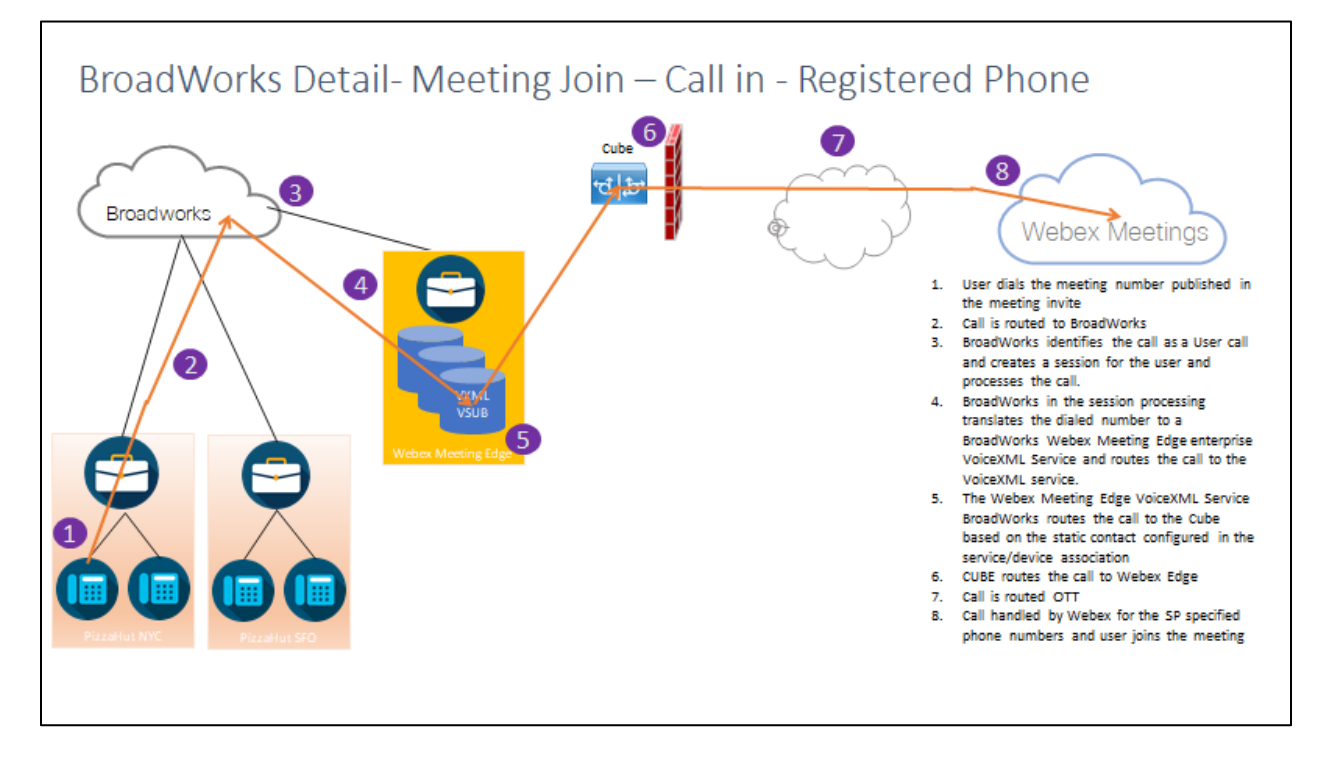

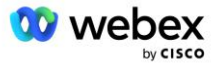

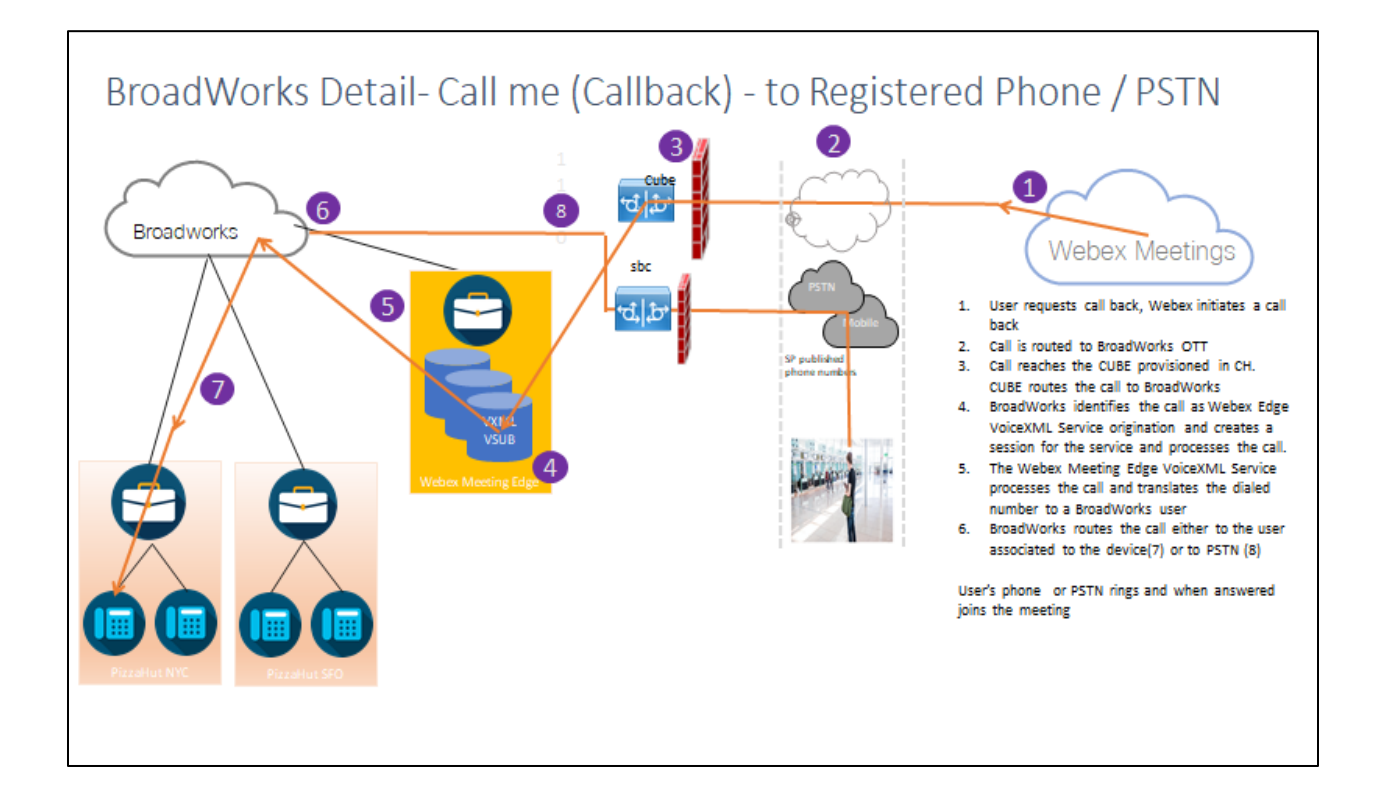

BroadWorks detalj— Pozovite me (Povratni poziv koristeći SIP X-Cisco-Meet-Info zaglavlje) – na Registrovani telefon / PSTN

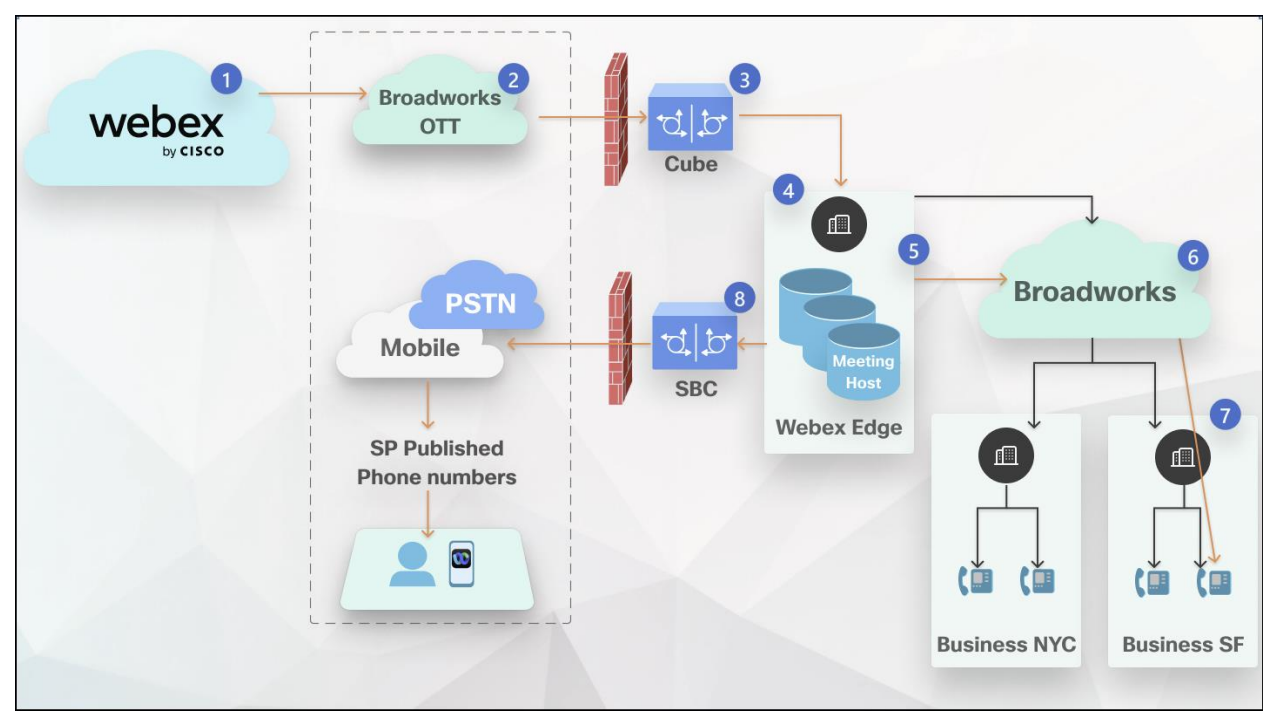

Tok poziva:

- 1. Ako korisnik zatraži da se javi, Webex ponovo inicira poziv.
- 2. Poziv je usmeren na BroadWorks OTT.

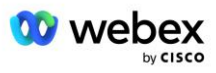

- 3. Poziv stiže do KOCKE obezbeđene u CH. CUBE usmerava poziv na BroadWorks.
- 4. BroadWorks identifikuje poziv kao poreklo domaćina sastanka i kreira sesiju za glavnog korisnika sastanka i obrađuje poziv.
- 5. Korisnička sesija domaćina sastanka obrađuje poziv i prevodi biljeni broj. Pored toga, zapis naplate se generiše u ime korisnika domaćina sastanka.
- 6. BroadWorks usmerava poziv ka korisniku povezanom sa uređajem (7) ili PSTN-om (8).

Telefon korisnika ili PSTN zvone i kada se odgovori pridruže sastanku.

### Pre nego što počneš

SIP komunikacija između BroadWorks-a i CUBE-a može biti preko UDP ili TCP u zavisnosti od vaših mrežnih zahteva. Na primer, ako neki mrežni ili pristupni uređaji (na primer, mrežni prolazi ili krajnje tačke) u BYoPSTN pozivu ili tokovima povratnog poziva ne podržavaju grešku TCP, onda bi umesto nje trebalo koristiti UDP.

Konfiguracija i primeri prikazani u ovom vodiču koriste greške TCP kao protokol transporta. Da biste koristili greške TCP, uverite se da su server aplikacije BroadWorks i Mrežni server konfigurisani za TCP:

```
_CLI/Interface/SIP> get
   networkProxyTransport = unspecified
   accessProxyTransport = unspecified
   supportDnsSrv = true
   supportTcp = true
```
### Server aplikacije

### **Identifikuj/tip profila uređaja**

Trebalo bi kreirati novi tip profila identiteta/uređaja koji će predstavljati KOCKU. Uverite se da ste postavili sledeća svojstva ispod, dok se ostala mogu prepustiti podrazumevanim vrednostima:

- **Tip adrese signalizacije – postavljeno** na inteligentno **proxy adresiranje**
- **Potvrda identiteta** postavljena **na omogućeno**
- **Identitet podrške u ispravki i ponovnom pozivanje –** provereno
- **Statička registracija sposobna**  podešena **na omogućeno**
- **Video je sposoban** postavljen na onemogućeno

U dolenavedeom primeru, novi tip profila identiteta/uređaja "VXML\_profile" kreiran je tako da predstavlja KOCKU.

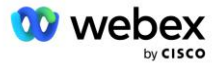

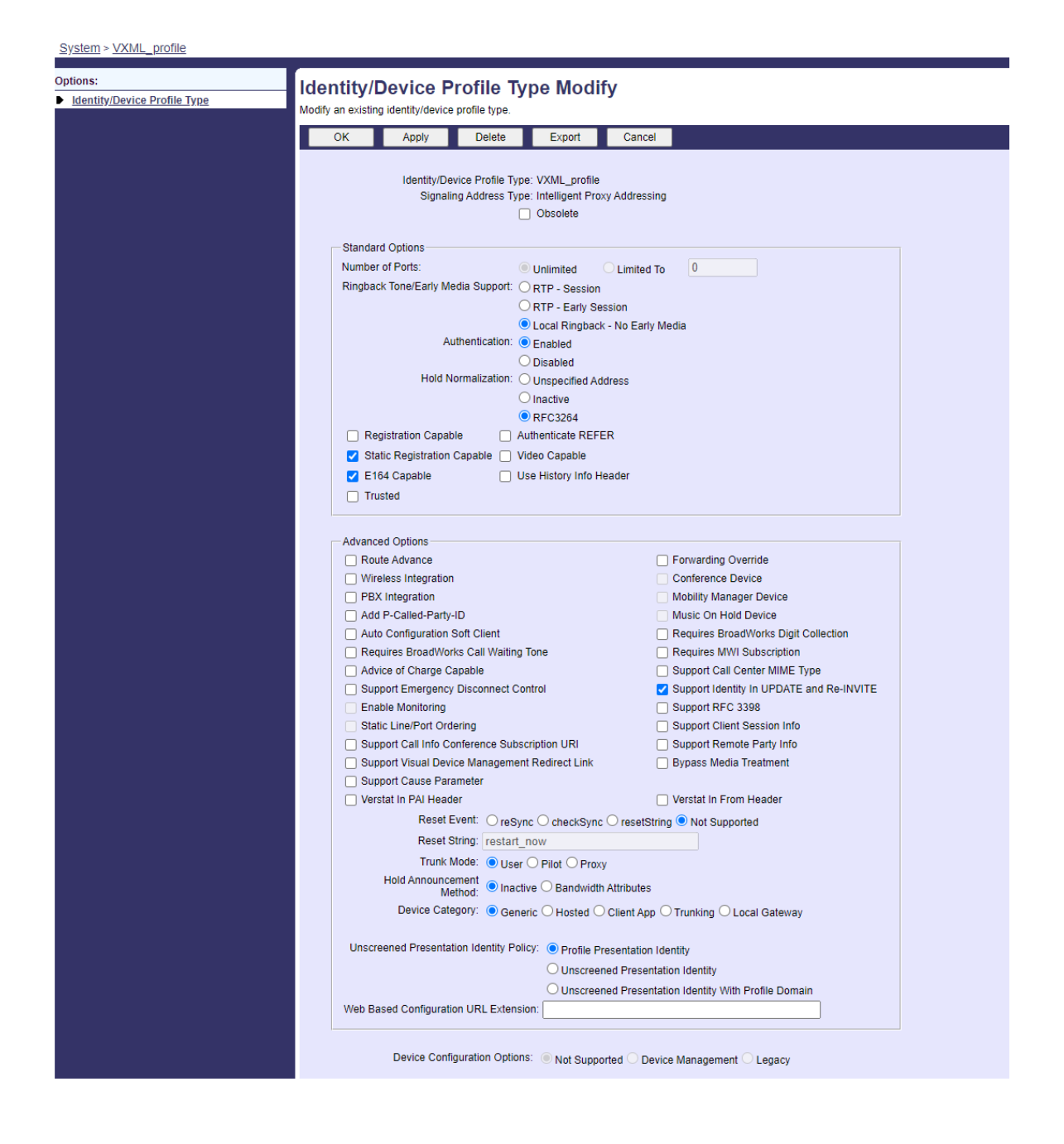

### **GlasXML virtuelni pretplatnik**

### **Kreiranje glasovneXML instance**

Svaki Webex Meetings PSTN broj predstavlja virtuelni pretplatnik u BroadWorks-u, a može se koristiti i VoiceXML virtuelna pretplatnička funkcionalnost. Preporučuje se da se namensko preduzeće i grupa koriste za sve GlasovneXML virtuelne pretplatnike. Imajte na kraju da zapravo ne iskorišćavamo nikakve VoiceXML mogućnosti, ali ovaj tip virtuelnog korisnika je pogodan za interakciju sa KOCKOM.

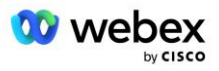

Da biste koristili VoiceXML uslugu, uverite se da licenca ima dovoljne količine "VoiceXML" i da je usluga ovlašćena na nivoima preduzeća i grupe, a GlasovnaXML usluga se dodeljuje grupi kao što je prikazano na slici ispod primera.

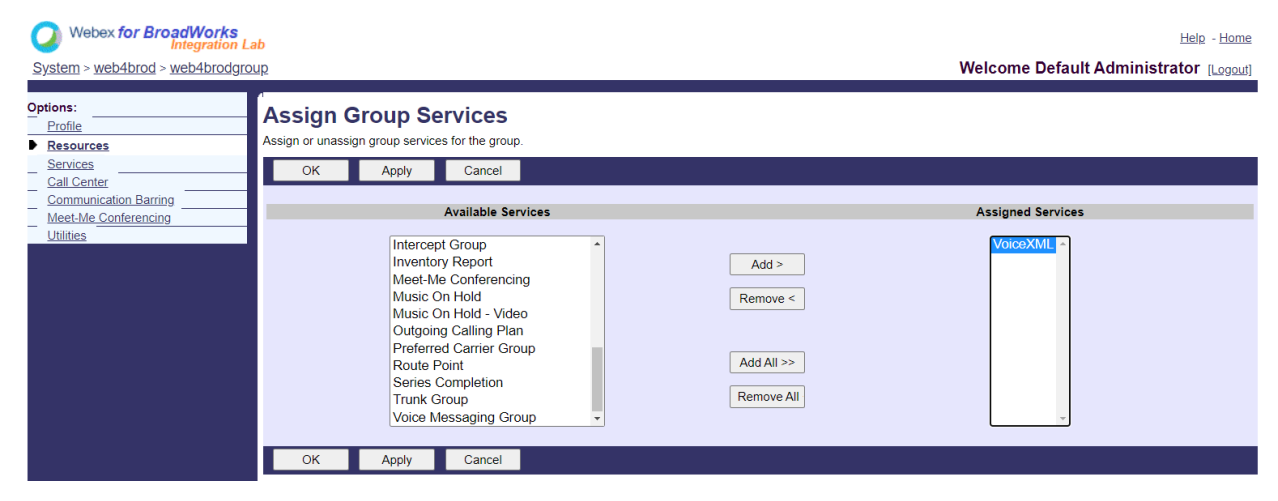

U **okviru Usluge grupe > izaberite VoiceXML** i kreirajte instancu za svaki PSTN broj.

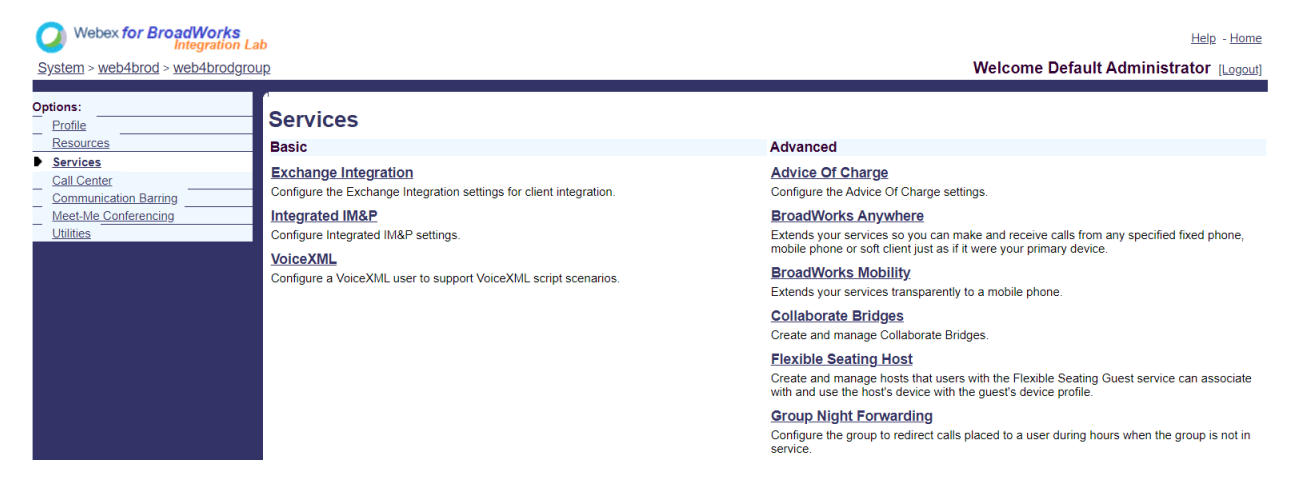

### **Konfigurisanje GlasovnihXML adresa**

Za svaku instancu VoiceXML-a obezbedite sledeće u okviru GlasovnihXML adresa:

- **Telefonski broj** Unesite pozivni broj za lokaciju Webex Meetings (na primer, 2403332200).
- **Екстензија**
- **Identitet/profil uređaja** Kreirajte jednu instancu (na primer, VXML deviceProf) na osnovu tipa uređaja kreiranog u prethodnom odeljku (VXML\_profile u primeru) i unesite sledeću konfiguraciju:
- **Red/port** Unesite u <access broj>@<domain> format, gde
	- <access> je broj Pristupnog koda za lokaciju Webex Meetings (dostupno iz JSON datoteke) (na primer, 88631321777971704941)
	- <domain> je domen Webex Edge audio zapisa za ovaj sajt za sastanke (na primer, ecccspx.amer.pub.webex.com)

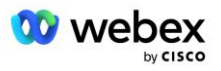

- **Gutljaj kontakta** Za pozive za sastanak na pristupni broj, INVITE će biti poslat sa zahtevom URI postavljenim na vrednost ovog polja. Unesite SIP kontakt u ovom formatu <sip kontakt>; <Locale>; <Meetings Lokacija UUID>; <SIP transport>, gde:
	- <sip kontakt> je <broj> iz polja reda/porta, ali sa domenom kao SRV koji razrešuje adresu KOCKE (npr. [88631321777971704941@cube.internal.local\)](mailto:88631321777971704941@cube.internal.local)
	- <Locale> predstavlja jezičku postavku u skladu sa lokalnim standardom korisnika (na primer, locale=en\_US)
	- <Meetings Site UUID> is site UUID from the JSON file (for example, x-cisco-siteuuid=abbd70f6c519fb1ee053ad06fc0a038b)
	- <SIP transport> treba da bude transport=tcp da bi AS koristio TCP za slanje poruka kocki.

Ispod je primer postavki VoiceXML adresa.

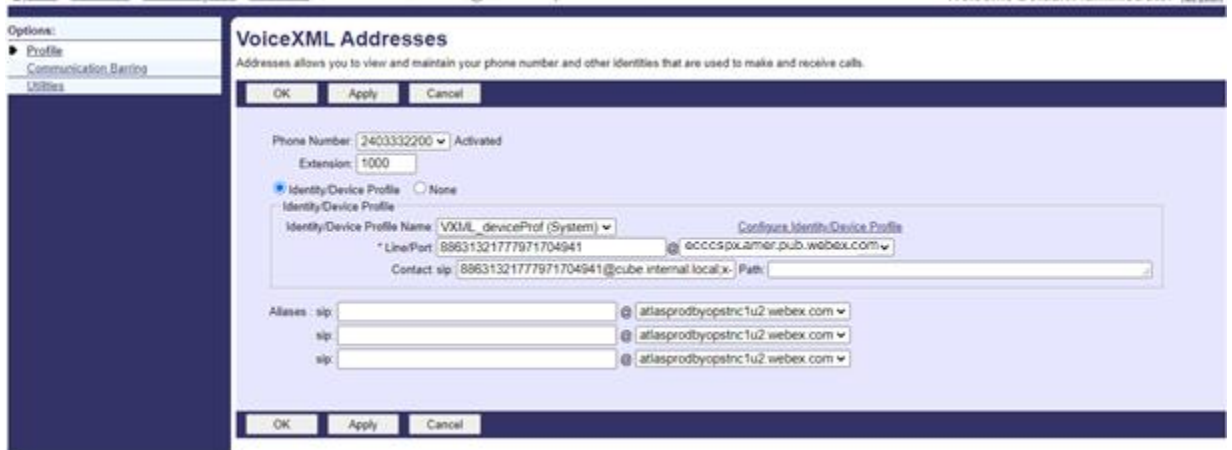

NAPOMENA: Da bi se koristio svaki dodatni pristupni broj sastanka, trebalo bi kreirati dodatnog glasovnog virtuelnog pretplatnika koji je analogan gorenavedenom. Može se koristiti isti profil uređaja, ali polja Port reda i Kontakt moraju biti konstruisana od informacija o pristupnim brojima kao što je prikazano iznad.

NAPOMENA: Uverite se da su ograničenja smernica za obradu poziva koja konfigurišete na broadWorks virtuelnom pretplatniku dovoljna za rukovanje dodatnim BYoPSTN pozivima u vašim grupama telefonskih brojeva.

### **Dodeljivanje SIP potvrde identiteta instanci VoiceXML**

Dodelite uslugu potvrde identiteta virtuelnom pretplatniku VoiceXML. Ovo će se koristiti za potvrdu identiteta SIP INVITE poruka sa KOCKE u scenariju povratnog poziva. Takođe sprečava virtuelnog pretplatnika VoiceXML da prihvati pozive stranaka koje nisu CUBE.

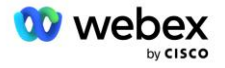

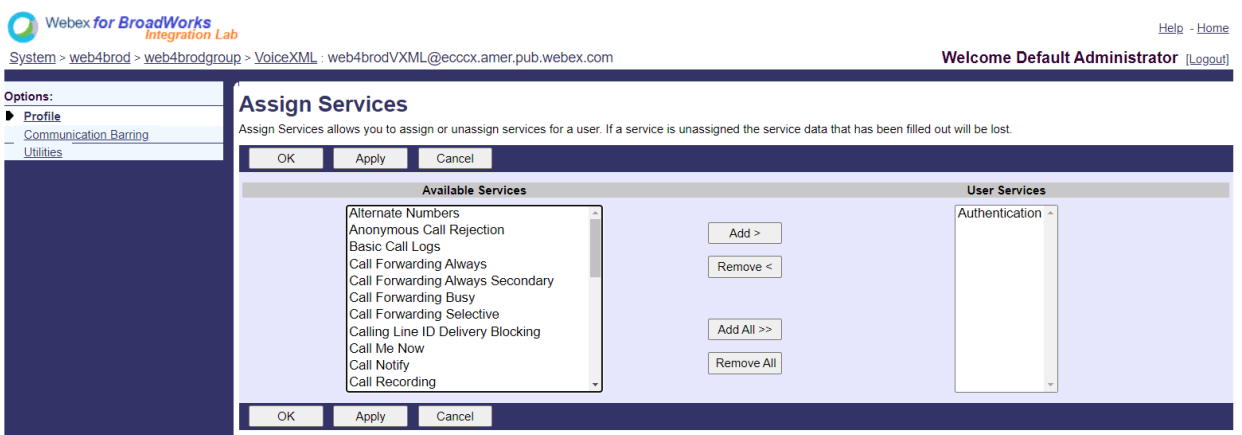

Idite na stranicu za potvrdu identiteta virtuelnog pretplatnika u okviru uslužnih programa i unesite SIP korisničko ime i lozinku kao što je prikazano ispod:

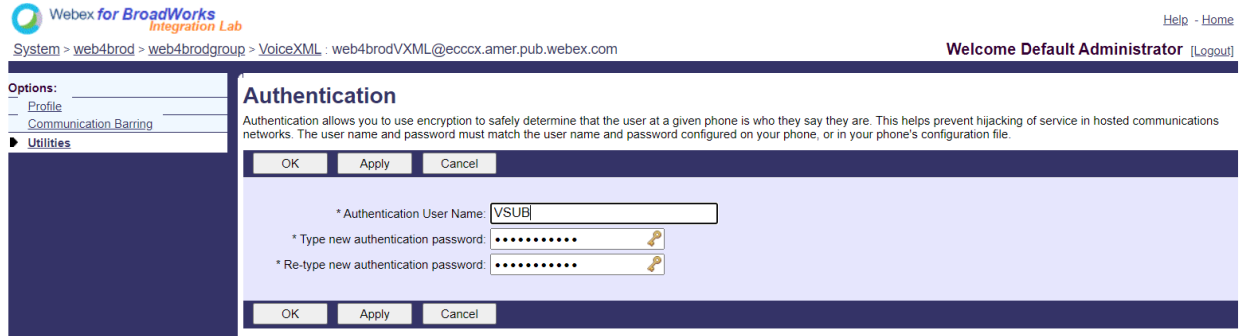

NAPOMENA: KOCKA mora biti konfigurisana sa istim korisničkim imenom i lozinkom da bi se ispravno potvrdila verodostojnost INVITE poruka koje se šalju AS-u.

Primer komande za konfigurisanje SIP potvrde identiteta na KOCKI je sledeći:

```
sip-ua authentication username VSUB password 0 <unencrypted password>
   (See the CUBE onfiguration/datafill for more details)
```
### **Datoteka "Namedefs"**

Polje za kontakt VoiceXML virtuelnog pretplatnika SIP sadrži URL adresu u kojoj se deo domena rešava na adresu KOCKE. Ovo je interni SRV, a datoteka namedefs na AS-u se može koristiti za rešavanje internog SRV-a na CUBE IP.

U našem primeru, SIP kontakt SRV je kocka.interna.lokalna i rešava adresu 10.165.196.30 port 5060 da bi stigao do KOCKE. U AS-u, the /usr/local/broadworks/bw\_base/conf/namedefs datoteka se ažurira na sledeći način:

\_sip.tcp.cube.internal.local SRV 1 99 5060 10.165.196.30

### **Webex Meetings Tip poziva**

Webex Meetings opcije konfiguracije obrade poziva su dostupne da bi se kontrolisao način na koji se obrađuju pozivi za sastanak. Pozivi za pozive za sastanak se podrazumevano obrađuju kao spoljni pozivi

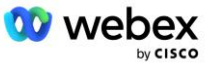

jer se brojevi poziva hostuje u namenskom preduzeću ili dobavljaču usluga. Spoljni pozivi su obično uključeni u sesiju kontrole prijema sesije i označeni zastavicom za punjenje u CDR nalogu *za naplatu poljaIndikator*.

Sledeći primer dodaje preporučenu konfiguraciju za obradu poziva za sastanak kao interne pozive, tako da su isključeni iz punjenja i isključeni iz računanja kontrole prijema sesije.

Postavljanjem *funkcije "Primeni NS polje za naplatu"* na vrednost "Tačno", populacija CDR *polja chargeIndicator se* zasniva na konfigurisanom atributu naplate tipa poziva mrežnog servera.

```
AS_CLI/System/CallP/WebexMeetings/WebexCallTypes> add "Webex Meetings" WXM true true
```

```
AS_CLI/System/CallP/WebexMeetings/WebexCallTypes> get
     Name NS Call Type Enforce NS Charge Field Process As Internal For SAC-Subscriber
 ==========================================================================================
  Webex Meetings WXM true true
```
### GlasXML povratni poziv za sastanak virtuelni pretplatnik

### **Kreiranje pretplatnika glasovnog poziva za sastanak**

Posvećeni glasovni virtuelni pretplatnik sa posebnom opcijom Webex Meeting Callback (u daljem tekstu VoiceXML pretplatnik za povratni poziv za sastanak) treba da se konfiguriše na BroadWorks serveru aplikacije (AS) za rukovanje pozivima za povratni poziv Webex Meetings. Samo jedna instanca ovog pretplatnika može biti konfigurisana na AS-u.

Da biste omogućili funkciju, postavite opciju Activatable 102074 na true putem CLI protokola.

```
AS_CLI/System/ActivatableFeature> aktivirati 102074
Upozorenje*****:
Ova aktivnost treba da se obavlja samo tokom prozora održavanja jer
to može dovesti do toga da se velika količina podataka doda/izmeni/izbriše i
Možda će biti potrebno neko vreme da se izvrši. Funkcije koje imaju uticaj na Web stranicu
zahtevaju da se korisnici i administratori odjave i ponovo prijave.
Želite li zaista da nastavite?
Molim vas potvrdite (Da, Y, Ne, N): y
... Uradio
AS CLI/System/ActivatableFeature> get
      Opis ID-a aktiviran poslednji izmenjeni tajm-kadam
 =============================================================================================
   102746 BroadWorks podrška za CI UUID true
   102074 BYO PSTN Billing support for CallBack and CallIn true 
   104256 usluga provere valjanosti lozinke lažna
   104073 Add FAC Support for Call Center Agent Join-Unjoin in CDR false
   103542 konfigurativna end tačka za automatsko odgovaranje i prinudni odgovor lažan
   104255 kontrolu korišćenja lozinke i ponašanja da biste osigurali bezbednost netačnom
```
NAPOMENA: Pošto funkcija "BYO PSTN Billing support for CallBack and CallIn" zavisi od funkcije "BroadWorks Support for CI UUID", pre nego što aktivirate (102074) funkciju potrebno je da aktivirate i (102746). Za više detalja pogledajte odeljak "CI User UUID Sync (Široka podrška za CI UUID)".

Pretplatnik na povratni poziv za sastanak VoiceXML je sličan postojećem BYOPSTN VXML virtuelnom pretplatniku, ali ga je označio novom zastavicom "Webex Meeting Callback". Ovaj pretplatnik za glasovni

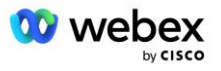

poziv za sastanak je konfigurisan sa istim profilom uređaja kao postojeći BYOPSTN VXML virtuelni pretplatnik, kao i usluga potvrde identiteta sa istim akreditivima.

Dole je prikazan primer:

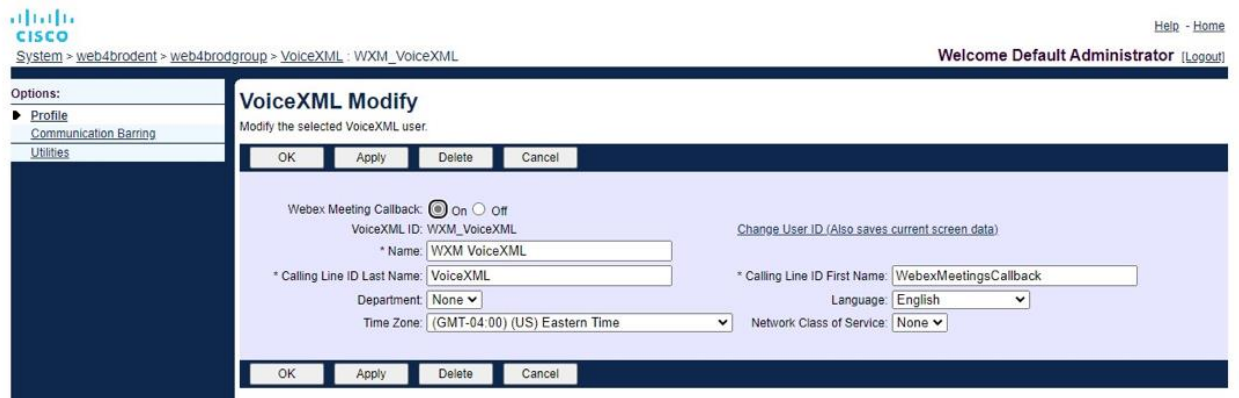

Pretplatnik na poziv za sastanak VoiceXML mora postojati na AS hostingu korisnika domaćina sastanka. Kada AS primi poziv za invite povratni poziv za sastanak, on pokušava da pronađe i korisnika povratnog poziva za sastanak VoiceXML i korisnika domaćina sastanka na AS tokom podešavanja poziva. Ako nijedan od ovih korisnika nije pronađen, poziv se odbija.

### Sesija domaćina sastanka

U scenariju povratnog poziva sa zaglavljem X-Cisco-Meet-Info, server aplikacije Cisco BroadWorks prima SIP INVITE zahtev i identifikuje korisnika domaćina sastanka koristeći parametar HOST CI User UUID iz SIP X-Cisco-Meet-Info zaglavlja. Sesija poziva se kreira u ime korisnika domaćina sastanka koji se kreira da bi se obradio poziv i izvršio profil usluge korisnika. Pored toga, zapis naplate se generiše u ime korisnika domaćina sastanka. ID sastanka i UUID informacije lokacije iz siP X-Cisco-Meet-Info zaglavlja su uhvaćene u zapisu naplate.

U nastavku je prikazan primer zaglavlja SIP X-Cisco-Meet-Info:

```
X-Cisco-Meet-Info:hostCIUserUuid="52f4c6cb-c6a3-4283-a1ab-04cc8828b7c1"; 
   meetingid="26551128462"> siteUID="ec6659987f473332e0531b04fc0acaec
```
### Platforma za isporuku aplikacija

### **CI User UUID Sync (Broadworks Support for CI UUID)**

Korisnički CI UUID je jedinstveni identifikator za identifikaciju korisnika u okviru Webex okruženja.

Ova Webex Provisioning Sync aplikacija na Cisco BroadWorks platformi za isporuku aplikacija (ADP) koristi se za sinhronizaciju, mapiranje i skladištenje korisničkog CI UUID-a u BroadWorks infrastrukturu tako da se može koristiti u različitim interakcijama sa uslugom Webex i Webex za BroadWorks.

Pogledajte "Enable Webex Meeting Callback" o tome kako CI User UUID povezivanje koriste Cisco BroadWorks Network Server i Cisco BroadWorks server aplikacije.

Sledeći koraci poštižu aplikaciju Webex Obezbeđivanje sinhronizacije za periodično anketiranje i ažuriranje BroadWork korisnika pomoću CI UUID-a.

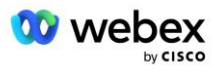

Aplikacija Webex Obezbeđivanje sinhronizacije zahteva OAuth akreditive sa sparkadmin:broadworks\_subscribers\_read opsegom za Cisco identity Provider i može se dobiti podizanjem zahteva za uslugu sa vašim agentom na brodu.

Za više detalja pogledajte odeljak "Dobijanje OAuth akreditiva za vaš Webex za Cisco BroadWorks" da biste podigli zahtev za uslugu na:

[https://www.cisco.com/c/en/us/td/docs/voice\\_ip\\_comm/cloudCollaboration/wx4bwks/Solution\\_Guide/wbx](https://www.cisco.com/c/en/us/td/docs/voice_ip_comm/cloudCollaboration/wx4bwks/Solution_Guide/wbxbw_b_solution-guide/wbxbw_b_SolutionGuide-PDF_chapter_01.html?bookSearch=true#Cisco_Generic_Topic.dita_0e1beabc-80ae-4e8d-b177-17108ec5daed) [bw\\_b\\_solution-guide/wbxbw\\_b\\_SolutionGuide-](https://www.cisco.com/c/en/us/td/docs/voice_ip_comm/cloudCollaboration/wx4bwks/Solution_Guide/wbxbw_b_solution-guide/wbxbw_b_SolutionGuide-PDF_chapter_01.html?bookSearch=true#Cisco_Generic_Topic.dita_0e1beabc-80ae-4e8d-b177-17108ec5daed)

[PDF\\_chapter\\_01.html?bookSearch=true#Cisco\\_Generic\\_Topic.dita\\_0e1beabc-80ae-4e8d-b177-](https://www.cisco.com/c/en/us/td/docs/voice_ip_comm/cloudCollaboration/wx4bwks/Solution_Guide/wbxbw_b_solution-guide/wbxbw_b_SolutionGuide-PDF_chapter_01.html?bookSearch=true#Cisco_Generic_Topic.dita_0e1beabc-80ae-4e8d-b177-17108ec5daed) [17108ec5daed](https://www.cisco.com/c/en/us/td/docs/voice_ip_comm/cloudCollaboration/wx4bwks/Solution_Guide/wbxbw_b_solution-guide/wbxbw_b_SolutionGuide-PDF_chapter_01.html?bookSearch=true#Cisco_Generic_Topic.dita_0e1beabc-80ae-4e8d-b177-17108ec5daed)

#### Dodajte simbol sa odgovarajućim imenom partnera na sledeći način:

```
ADP_CLI/System/CommunicationUtility/DefaultSettings/ExternalAuthentication/CiscoIde
   ntityProvider/Partners> add custBYO refreshToken
          New Password:
          Re-type New Password:
   ADP_CLI/System/CommunicationUtility/DefaultSettings/ExternalAuthentication/Cisc
   oIdentityProvider/Partners> get
        Partner name Refresh Token
    ==================================
      FederationPartner ********
              custPart ********
                custBYO ********
```
Dodajte ime partnera povezano sa oznakom OAuth na listu partnera koju će nadgledati aplikacija Webex Provisioning Sync sa zastavicom "omogućeno" postavljenom na "tačno".

Pomoću ove aplikacije Webex obezbeđivanje sinhronizacije počeće da radi CI korisničku UUID sinhronizaciju na definisanom intervalu anketiranja.

```
ADP_CLI/Applications/WebexProvisioningSync/GeneralSettings/MonitoredPartners> add 
  custBYO true
```
Kada partner bude uključen, aplikacija Webex Provisioning Sync sada može da izvrši povezivanje CI UUID-a sa BroadWorks korisnicima.

Promenite vremensko vreme veze pomoću sledećih komandi:

```
ADP_CLI/Applications/WebexProvisioningSync/GeneralSettings/Controller> set 
   requestTimeout 30000
... Uradio
ADP_CLI/Applications/WebexProvisioningSync/GeneralSettings/Controller> get
requestTimeout = 30000
ADP CLI/Applications/WebexProvisioningSync/GeneralSettings/Controller> cd http
ADP_CLI/Applications/WebexProvisioningSync/GeneralSettings/Controller/Http> set 
   connectionTimeout 300
Upozorenje: Potrebno je ponovo pokrenuti BroadWorks da bi promene stupile na snagu 
   ***
```
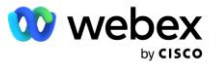

```
ADP_CLI/Application/WebexProvisioningSync/GeneralSetting/Controller/HTTP > get
vezaPoolSize = 5
connectionTimeout = 300
vezaIdleTimeOut = 300
maxConcurrentRequests = 10
maxCookieAgeInHours = 24
```
Ovo povezivanje se može obaviti automatski ili ručno. Komanda CLI manualSync može momentalno da pokrene povezivanje.

```
ADP_CLI/Applications/WebexProvisioningSync/GeneralSettings/MonitoredPartners> 
   manualSync custBYO
```
Partneri sa skupom "Omogućeno" da "tačno" izvršavaju veze u intervalu glasanja. Tokom početnog povezivanje, aplikacija Webex Provisioning Sync izvršava upit Webex Pretplatnik API da bi preuzela podatke koji sadrže CI UUID za sve korisnike koje hostuje partner. Spoljni ID korisnika BroadWorks-a se ažurira povezanim CI UUID-om. Naknadna udruženja utiču na korisnike koji su dodati partneru. Statusna komanda se može koristiti da bi se videlo da li je sinhronizacija dovršena.

```
ADP_CLI/Applications/WebexProvisioningSync/GeneralSettings/MonitoredPartners> 
   status
  Status imena partnera Poslednje vreme sinhronizacije
   ============================================================
           custBYO sinhronizovanje
          custPart monitoring 2023-01-29T15:36:43.873-05:00
Pronađene su 2 stavke.
```
Kada se sinhronizacija dovrši, status se vraća na nadgledanje. Naknadna sinhronizacija se izvršava na korisnicima koji su dodati partneru nakon "Vremena poslednje sinhronizacije".

Sledeća slika prikazuje skup CI UUID u okviru spoljnog ID-a:

#### abab. cisco

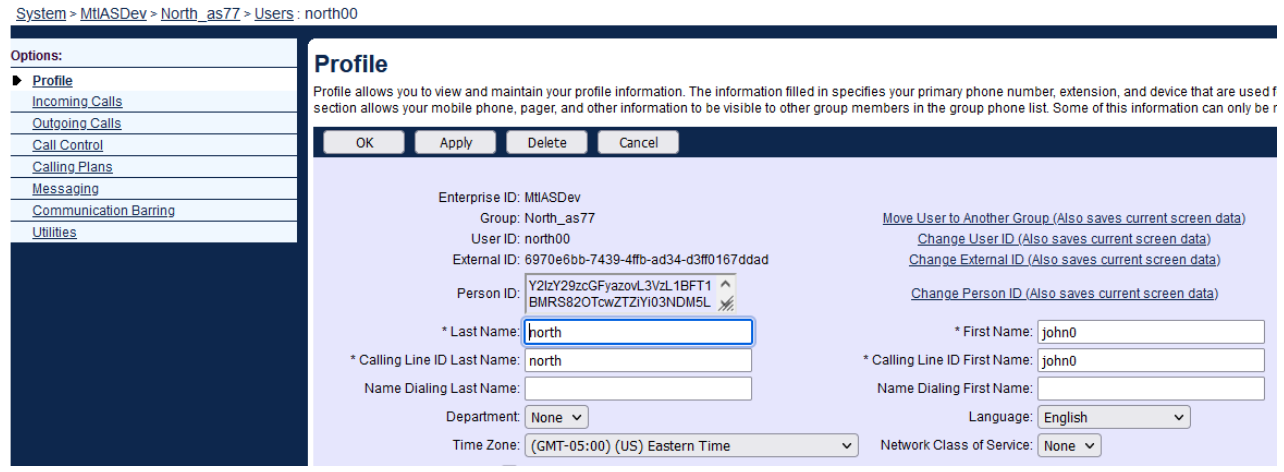

### Mrežni server

### **Tip poziva**

U svrhe naplate i izveštavanja, možda bi bilo poželjno da označite CDR-ove za pozive za sastanke. Ovo se može postići pomoću smernica za preCallTyping mrežnog servera.

Prvo, na NS CLI pod /System/CallP/CallType dodajte novi tip poziva. Sledeći primer dodaje novi "WXM" tip poziva:

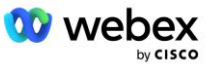

```
NS_CLI/System/CallP/CallTypes> add WXM LOCAL true false "Webex Meetings"
NS_CLI/System/CallP/CallTypes> get calltype WXM 
  CallType opis kategorije opsega SupportE164 naplata 
======================================================================= 
   WXM Webex Meetings LOCAL User Defined true false
```
Tip poziva se zatim može koristiti u instanci PreCallTyping koja je deo profila usmeravanja korisnika BroadWorksa. U ovom primeru, nova instanca PreCallTyping "wxm" je dodata pod /Policy/PreCallTyping CLI kontekst, ali to može biti postojeća instanca PreCallTyping koja se već koristi:

```
NS_CLI/Smernice/PreCallTyping> dodaj wxm true CallTypes ALL
NS_CLI/Policy/PreCallTyping> get wxm 
Smernice: PreCallTyping Instance: wxm 
   Tipovi poziva: 
    Selekcija = {ALL} 
     Одг = {PCS, ALL, TRMT, LO, GNT, DP, WXM, LPS, OA, TPS, EA, FGB, POA, SV, SVCD, 
   IN, MS, CSV, EM, SVCO, SMC, ZD, NIL, CT, TF, GAN, TO, DA, OAP} 
   supportLCABasedNormalization = false 
   Omogući = tačno
```
Sledeći korak je dodavanje stavki instanci PreCallTyping za sva biranja broja u okviru konteksta /Policy/PreCallTyping/DialPlan CLI. Na primer:

```
NS_CLI/Policy/PreCallTyping/DialPlan> add wxm 1 dflt 12403332200 12403332200 exact 
   11 11 WXM 0 0 Webex Meetings
NS_CLI/Policy/PreCallTyping/DialPlan> add wxm 1 dflt_e164 12403332200 12403332200 
   exact 11 11 WXM 0 0 Webex Meetings
NS_CLI/Policy/PreCallTyping/DialPlan> get wxm 1 
Smernice: Instanca preCallTypinga: wxm tabela: dialPlan 
CC Plan biranja broja od do podudaranja min max vrsta poziva Prefiks Radnja Poziv 
   Ind Opis 
===================================================================================
   =============
1 dflt 12403332200 12403332200 {exact} 11 11 {WXM} 0 Webex Weetings
1 dflt_e164 12403332200 12403332200 {exact} 11 11 {WXM} 0 Webex Meetings
```
Instanca PreCallTyping se zatim dodaje (pod uslovom da već ne postoji) važećem profilu usmeravanja porekla korisnika kao što je prikazano u dolenavedenom primeru:

```
NS_CLI/Policy/Profile> add Profall PreCallTyping wxm
NS_CLI/Politika/Profil> dobijte profil Profall
Profil: Profall
                 Instanca smernica
    ==========================================
             Podrazumevana vrednost poziva
          Podrazumevana vrednost ekrana poziva
             Podrazumevana vrednost podlokacije
```
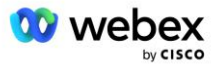

 FarEndRtg DefaultInst NearEndRtg DefaultInst UrlDialing DefaultInst MediaSrvSel podrazumevaniinst SIMPLE DefaultInst DstSvcRtg PodrazumevaniInst Podrazumevana vrednost numerisabilnosti brojeva RCBasedRtg DefaultInst NetVoicePortalRtg DefaultInst PreCallTyping wxm

NAPOMENA: BroadWorks poreklom iz CDR-a generišu se samo pozivima koji potiču od BW pretplatnika. PSTN potiče od poziva sa "mrežne" strane AS-a koji neće generisati CDR-ove. U oba slučaja će postojati cdR za glasovnog pretplatnika virtuelnog pretplatnika.

### **UsmeravanjeNE**

RoutingNE je potreban u NS pod /System/Device/RoutingNE CLI kontekstu da bi predstavljao KOCKU. Na ovaj način, kada NS primi INVITE od KOCKE, on će se podudarati putem zaglavlja sa stavkom RoutingNE koja je obezbeđena u NS. Pogledajte vodič za *[administraciju komandne linije Cisco](https://www.cisco.com/c/dam/en/us/td/docs/voice_ip_comm/broadworks/Config/NS/BW-NSCLIAdminGuide.pdf)  [BroadWorks Network Server](https://www.cisco.com/c/dam/en/us/td/docs/voice_ip_comm/broadworks/Config/NS/BW-NSCLIAdminGuide.pdf)* za detalje o tome kako da dodate routingNE.

Ispod je primer komandi za dodavanje proizvodnog postupka "WebexMeetings", gde je adresa CUBE IP = 10.165.196.30. Primer takođe prikazuje komande za kreiranje novih instanci OrigRedirect i Profile za povezivanje sa sistemom RoutingNE, ali se mogu koristiti i postojeće instance.

```
NS_CLI/Policy/OrigRedirect> add wxm_Inst true CallTypes ALL 
   supportTrunkGroupLookups disable applyAccessSideRules enableRestrictive
NS_CLI/Policy/OrigRedirect> get wxm_Inst
Politika: Instanca origRedirect: wxm_Inst
  Omogući = tačno
   Tipovi poziva:
     Selekcija = {ALL}
    Одг = {PCS, ALL, TRMT, LO, GNT, DP, WXM, LPS, OA, TPS, EA, FGB, POA, SV, SVCD, 
   IN, MS, CSV, EM, SVCO, SMC, ZD, NIL, CT, TF, GAN, TO, DA, OAP}
   supportTrunkGroupLookups:
    Selekcija = {onemogući}
     Od = {onemogući, omogućiPermissive, omogućiRestrictive}
   applyAccessSideRules:
     Selekcija = {enableRestrictive}
     Od = {onemogući, omogućiPermissive, omogućiRestrictive}
NS_CLI/Smernice/Profil> dodajte wxm_routing
NS_CLI/Smernice/Profil> dodajte wmx_routing OrigRedirect wxm_Inst
NS_CLI/Smernice/Profil> dodaj wmx_routing podrazumevanu vrednost podlokacije
NS_CLI/Smernice/Profil> dobijte informacije o wxm_routing
```
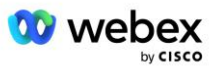

```
Profil: wxm_routing
                 Instanca smernica
   ==========================================
            OrigRedirect wxm_Inst
             Podrazumevana vrednost podlokacije
NS_CLI/System/Device/RoutingNE> add WebexMeetings 1240364 1 99 wxm_routing false 
   OnLine AccessRoutingNE
NS_CLI/System/Device/RoutingNE/Address> add WebexMeetings 10.165.196.30 1 99 tcp
NS_CLI/System/Device/RoutingNE> get
WebexMeetings mrežnog elementa
   Lokacija = 1240364
   Statički trošak = 1
   Statička težina = 99
   Anketa = netačno
   OpState = omogućeno
   Stanje = OnLine
   Profil = wxm_routing
   Atributi signalizacije= AccessRoutingNE
NS_CLI/System/Device/RoutingNE/Address> get
Ruta transporta porta za težinu porta za usmeravanje NE adresa 
WebexMeetings 10.165.196.30 1 99 - tcp
```
Pomoću konfiguracije primera, KOCKA šalje NS-u POZIVNICU koja je slična sledećoj (važna polja istaknuta crvenom bojom):

```
POZIV NA GUTLJAJ: +19991111111@domain.com:5060 SIP/2.0
Via:SIP/2.0/TCP 10.10.10.10:5060;branch=z9hG4bK7C7B9EB
Remote-Party-ID:" BroadWorks
"<sip:886222222222@domain.com>; screen=no; party=calling; privacy=off
From:" BroadWorks "<sip: +12403333333@10.20.20.20>; tag=958BDDF4-1AB
To:<sip: +19991111111@domain.com>
Date:Thu, 03 Nov 2022 12:39:58 GMT
ID poziva:75D3B642-5AAB11ED-AC82BA3C-276254A1@10.20.20.30
Podržano:100rel,tajmer,prioritet resursa,zamenjuje,sdp-anat
Min-SE:14400
Cisco-Guid: 1976459008-1521160685-2893855292-0660755617
X-Cisco-Meet-Info:hostCIUserUuid="52f4c6cb-c6a3-4283-a1ab04cc8828b7c1"; 
   meetingid="26551128462"> siteUID="ec6659987f473332e0531b04fc0acaec"
X-Cisco-Org-Id:82e2eb35-1610-44e7-9b20-ab607e026270
User-Agent: Cisco-SIPGateway/IOS-16.12.2s
Timestamp: 1667479198
ID sesije:
e13cc71f24ae400669d5247d8306ac23; remote=00000000000000000000000000000000
Allow:INVITE,OPTIONS,BYE,CANCEL,ACK,PRACK,UPDATE,REFER,SUBSCRIBE,NOTIFY,INFO,REGSTE
   R
CSeq:101 INVITE
Kontakt:<sip: +12403333333@10.20.20.20:5060; transport=tcp>
Ističe:180
Dozvoli-događaje:telefonski-događaj
Max-Forwards:68
```
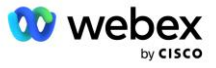

Pri čemu:

- INVITE Request URI sadrži broj povratnog poziva
- Putem zaglavlja: sadrži adresu IP kocke koja će se koristiti za izbor profila Proizvodni postupak.
- X-Cisco-Info-Meet zaglavlje: koristi se za identifikaciju hostCIUserUuid, meetingid & siteUUID.

Po prijemu INVITE-a, NS koristi zaglavlje Via da bi se podudaralo sa proizvodnim postupkom "WebexMeetings". Ovo će zauzvrat izabrati profil wxm\_routing "Wxm\_Inst" koji sadrži instancu "wxm\_Inst" OrigRedirect.

Politika NS OrigRedirect će se zatim podudarati sa zaglavljem X-CISCO-MEET-INFO

```
X-Cisco-Meet-Info:hostCIUserUuid="52f4c6cb-c6a3-4283-a1ab04cc8828b7c1"; 
   meetingid="26551128462"> siteUID="ec6659987f473332e0531b04fc0acaec
```
Sa Portom linije konfigurisanim na VoiceXML virtuelnom pretplatniku i pošaljite 302 preusmeravanje as paru koji hostuje tog pretplatnika. 302 poruka je slična sledećoj:

```
SIP/2.0 302 Premešten privremeno
Via:SIP/2.0/TCP 10.165.196.30:5060;branch=z9hG4bK5452684
From:" Webex "<sip: +12403332200@10.165.196.30>; tag=8EEAA586-1675
To:<sip: +14519615001@10.155.6.172>; tag=394411970-1602687588994
ID poziva:ABC5CCA2-D6411EB-8AD6D92D-EE20F768@10.165.196.30
CSeq:101 INVITE
Kontakt:<sip: +14519615001@hs2-bwks-v-as01-alpha.bwlab.org:5060; korisnik=telefon> 
   ; q=0.5, <sip: +14519615001@hs2-bwks-v-as02-alpha.bwlab.org:5060; 
   korisnik=telefon>; q=0.25
Dužina sadržaja:0
```
### **Alijas**

Domen u pozivu URI (u primeru, to je bw.myenterprise.com) koji je KOCKA poslala NS-u mora da bude prepoznat od strane NS. To se može uraditi dodavanjem domena u NS\_CLI/System/Alias, na primer:

NS\_CLI/System/Alias> add bw.myenterprise.com

Komanda za konfigurisanje domena INVITE URI na KOCKI može se pronaći u sledećem odeljku, pod ciljem biranja broja/sesije, na primer:

```
dial-peer voice 23401 voip
   Cilj sesije dns:bw.myenterprise.com
```
### **HostingNE**

Da biste podržali opcije konfiguracije obrade poziva Webex Meetings za kontrolu prijema u naplatu i sesije, atributi hosting NE signalizacije servera aplikacije CallTypeInfoRequired *i* RequiresChargeIndication *moraju biti omogućeni* u kontekstu NS\_CLI/System/Device/HostingNE. Na primer:

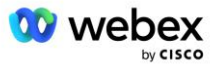

```
NS_CLI/System/Device/HostingNE> set broadworksASHostNe signaling 
   E164Compliant,CallTypeInfoRequired , SourceId, RequiresNetworkIndication 
   RequiresChargeIndication;
```
#### **Omogući Webex povratni poziv za sastanak**

U scenariju povratnog poziva sa SIP X-Cisco-Meet-Info zaglavljem, KOCKA šalje poziv mrežnom serveru za pošiljaoca preusmerenje na AS par. AS par se određuje na osnovu parametra *enableWebexMeetingHoostLookup* sistema.

```
NS_CLI/System/CallP/Options> get
  accessSideRoutingNeDeterminedViaSignaling = false
  onemogućavanjeNdcValidationForCalledNumbers = tačno
  forceRoutingNEProfile = false
  skipPrivatePoliciesOnEmergency = true
  maxReturnedContacts = 10
  enableWebexMeetingHostLookup = true
```
Kada *je omogućeno DabeksMeetingHoostLookup* sistemski paramter je podešen na tačno, korisnik domaćina sastanka CI UUID u zaglavlju X-Cisco-Meet-Info koristi se za identifikaciju AS para koji hostuje korisnika domaćina sastanka.

```
POZIV NA GUTLJAJ: +19991111111@domain.com:5060 SIP/2.0
Via:SIP/2.0/TCP 10.10.10.10:5060;branch=z9hG4bK7C7B9EB
Remote-Party-ID:" BroadWorks "<sip:886222222222@domain.com>; screen=no; 
   party=calling; privacy=off
From:" BroadWorks "<sip: +12403333333@10.20.20.20>; tag=958BDDF4-1AB
To:<sip: +19991111111@domain.com>
Date:Thu, 03 Nov 2022 12:39:58 GMT
ID poziva:75D3B642-5AAB11ED-AC82BA3C-276254A1@10.20.20.30
Podržano:100rel,tajmer,prioritet resursa,zamenjuje,sdp-anat
Min-SE:14400
Cisco-Guid: 1976459008-1521160685-2893855292-0660755617
X-Cisco-Meet-Info:hostCIUserUuid="52f4c6cb-c6a3-4283-a1ab-04cc8828b7c1";
   meetingid="26551128462"> siteUID="ec6659987f473332e0531b04fc0acaec"
X-Cisco-Org-Id:82e2eb35-1610-44e7-9b20-ab607e026270
User-Agent: Cisco-SIPGateway/IOS-16.12.2s
Timestamp: 1667479198
Session-ID: e13cc71f24ae400669d5247d8306ac23; 
   remote=00000000000000000000000000000000
Allow:INVITE,OPTIONS,BYE,CANCEL,ACK,PRACK,UPDATE,REFER,SUBSCRIBE,NOTIFY,INFO,REGIST
   ER
CSeq:101 INVITE
Kontakt:<sip: +12403333333@10.20.20.20:5060; transport=tcp>
Ističe:180
Dozvoli-događaje:telefonski-događaj
Max-Forwards:68
```
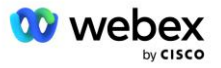

# 10. korak: Provision Partner CUBE (ili sopstveni SBC)

Ovaj odeljak obezbeđuje proverenu konfiguraciju za primenu Cisco Unified Border Element (CUBE) kao kontrolera ivice sesije (SBC) za "Donesi sopstveno PSTN rešenje".

Ovaj odeljak se fokusira na konfiguracije CUBE-a koje su neophodne za interwork sa primerom Webex za Cisco BroadWorks konfiguraciju prikazanu u prethodnom odeljku. Za opštiju diskusiju o početnom raspoređivanju i konfiguraciji KOCKE pogledajte sledeće vodiče:

[https://www.cisco.com/c/en/us/td/docs/ios-xml/ios/voice/cube/configuration/cube-book/voi-cube](https://www.cisco.com/c/en/us/td/docs/ios-xml/ios/voice/cube/configuration/cube-book/voi-cube-overview.html)[overview.html](https://www.cisco.com/c/en/us/td/docs/ios-xml/ios/voice/cube/configuration/cube-book/voi-cube-overview.html) 

<https://help.webex.com/en-us/b6vrdc/Cisco-Webex-Edge-Audio-for-CUBE-Customer-Configuration-Guide>

### **Rasporedite Y**našu SBC opciju

Ako ne želite da primenite CUBE, imate mogućnost da primenite sopstveni SBC. Međutim, imajte na kraju da ovaj dokument ne obezbeđuje proverenu konfiguraciju za SBC-ove koji nisu CUBE.

Ako primenite sopstveni SBC, možete da sledite zahteve konfiguracije koCKE visokog nivoa (na primer, dodele kao što su domen, javni i privatni interfejsi i mrežni prolazi) da biste vodili konfiguraciju. Međutim, pogledajte SBC dokumentaciju za detaljnu pomoć komandne linije jer će se stvarne komande za sopstveni SBC verovatno razlikovati od funkcije CUBE.

NAPOMENA: Ukoliko nije drugačije navedeno, preostali zahtevi za konfiguraciju u Koraku 10 primenjuju se bez obzira na SBC koji primenite. Međutim, primeri komandne linije su samo za CUBE, osim ako nije navedeno da se primer primenjuje i za druge SBC-ove. Za druge SBC-ove pogledajte SBC dokumentaciju za komande za konfiguraciju.

### Početna konfiguracija

Da biste konfigurisali CUBE, privilegovani EXEC režim mora biti omogućen. Ako budete upitani, unesite lozinku.

aktiviranje

#### Da biste ušli u režim globalne konfiguracije:

```
Konfigurisanje terminala
```
#### Postavi domen:

Ime ip domena myenterprise.com

#### Postavite maksimalnu veličinu segmenta (MSS):

Ip tcp mss 1360

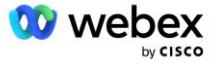

### Konfiguracija umrežavanja

Definišite javne i privatne interfejse. U našem PRIMERU KOCKE:

```
------- privatna -------
Interfejs GigabitEthernet1
Opis interfejsa okrenut ka BC
 Ip adresa <CUBE PRIV IP> <SUBNET MASKA>
Auto za pregovore
Nije omogućena krpa
Nema mop sysid
!
------- javna -------
Interfejs GigabitEthernet2
Opis Interfejs okrenut ka WEBEX-u
Ip adresa <CUBE PUB IP> <SUBNET MASKA>
Auto za pregovore
Nije omogućena krpa
Nema mop sysid
!
```
### Konfigurišite mrežne s mrežne IP za javne i privatne strane:

Ip ruta 0.0.0.0 <PUB SUBNET MASK> <CUBE PUB GW IP> Ip ruta 10.0.0.0 <PRIV SUBNET MASK> <CUBE PRIV GW IP>

#### Omogući SSH:

```
Ip ssh evidentiranje događaja
Ip ssh verzija 2
!
Privilegija administratora korisničkog imena 15 lozinka <pasword>
```
Imajte na napojnu da KOCKA (ili sopstveni SBC) mora biti unutar DMZ-a sa pravilno konfigurisanim pravilima zaštitnog zida. Pogledajte odeljak *Portovi koje koristi Webex za* otvaranje liste portova na spoljnom zaštitnom zidu.

Konfigurišite SRV zapise za pozive povratne pozive poslate sa KOCKE (ili vašeg SBC-a) na BroadWorks mrežne servere. Na primer, SRV za bw.myenterprise.com:

```
Ip host sip. tcp.bw.myenterprise.com srv 1 50 5060 ns01.myenterprise.com
Ip host _sip._tcp.bw.myenterprise.com srv 1 50 5060 ns02.myenterprise.com
Ip host ns01.myenterprise.com <NS01 IP>
Ip host ns02.myenterprise.com <NS02 IP>
```
#### Konfigurišite DNS server:

Ip ime-server <DNS\_IP\_address>

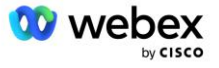

NAPOMENA: Alternativna DNS opcija je konfigurisanje interne DNS gde interni DNS poseže za nadređenim DNS serverom ako interno pronalaženje ne uspe.

## Konfiguracija obrade poziva

### **Opšte**

Konfigurišite KOCKU (ili vaš SBC) sa svim IP adresama koje treba da pristupe usluzi VoIP uređaja. To obuhvata:

- Privatna strana SIP signalizacije adresa za BroadWorks AS, NS i MS servere.
- Adrese sa javne strane za Webex Edge za audio infrastrukturu.

U nastavku pogledajte primer konfiguracije KOCKE:

```
Voip glasovne usluge
 Ip lista pouzdanih adresa
   ------- IP-ovi na privatnoj strani (potrebno je uključiti sve BroadWorks AS, NS i 
  MS adrese za signalizaciju) -------
  ipv4 <NS01 IP>
  ipv4 <NS02 IP>
  ipv4 <AS01 IP>
  ipv4 <AS02 IP>
  ipv4 <MS01 IP>
   ------- IP-ovi na javnoj strani (Ovo su javne adrese za Webex audio 
  infrastrukturu. Opseg ispod je samo primer.) -------
  ipv4 64.68.96.0 255.255.224.0 
  ipv4 66.114.160.0 255.255.240.0
  ipv4 66.163.32.0 255.255.224.0
```
NAPOMENA: Primer je gorenavedeni opseg IP IP adresa. Za trenutnu listu javnih IP adresa za audio infrastrukturu Webex posetite:

- [Kako da dozvolim Webex Meetings saobraćaj na mojoj mreži?—](https://help.webex.com/en-us/WBX264/)Opseg adresa IP za većinu klastera pojavljuje se **u okviru liste opsega adresa IP koje koristi Cisco Webex za sastanke**. Jedan od izuzetaka je za kineske klastere, za koje se opseg pojavljuje na donjem linku:
- [Mrežni zahtevi za klaster Cisco Webex Kine](https://help.webex.com/WBX9000018173/Network-Requirements-for-the-Cisco-Webex-China-Cluster)

Podrazumevani tajmer za KOCKU za uspostavljanje veze TCP usmeravanja je 20 sekundi. Da biste ga promenili:

ip tcp synwait-time <5-300 (seconds)>

Na strani BroadWorks-a, podrazumevani tajmer za server aplikacije za vremensko vreme na uređaju za pristup koji ne reaguje je 6 sekundi. Da biste ga promenili:

```
AS_CLI/System/CallP/AccessRouting> postavite terminationAttemptTimeoutSeconds <1-15 
   (sekunde)>
```
Potrebno je otvoriti javne i privatne bočne interfejse za RTP saobraćaj na CUBE (ili sopstveni SBC). U nastavku pogledajte primer KOCKE:

```
Voip glasovne usluge
```
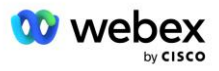

```
Rtcp all-pass-through
Media disable-detailed-stats
------- CUBE public IP + port range -------
media-address range <CUBE PUB IP> <CUBE PUB IP> port-range 10200-28000
 ------- CUBE privatni IP + port range -------
media-address range <CUBE PRIV IP> <CUBE PRIV IP> port-range 10200-28000
```
Pri čemu:

- <CUBE PUB IP> je javna IP adresa KOCKE
- <CUBE PRIV IP> je privatna IP adresa KOCKE
- Port-range: u primeru, port se kreće od 10200 do 28000

KOCKA podržava sledeće TLS pakete šifrovanja (tokom pozivanja, CUBE nudi ove u TLS Handshake's Client Hello):

- TLS\_ECDHE\_RSA\_WITH\_AES\_256\_GCM\_SHA384
- TLS\_ECDHE\_ECDSA\_WITH\_AES\_256\_GCM\_SHA384
- TLS\_DHE\_RSA\_WITH\_AES\_256\_CBC\_SHA256
- TLS ECDHE\_RSA\_WITH\_AES\_128\_GCM\_SHA256
- TLS ECDHE ECDSA WITH AES 128 GCM SHA256
- TLS\_DHE\_RSA\_WITH\_AES\_128\_CBC\_SHA256
- TLS\_RSA\_WITH\_AES\_128\_CBC\_SHA
- TLS\_EMPTY\_RENEGOTIATION\_INFO\_SCSV

Ostale opšte postavke za konfigurisanje (pogledajte dole za probne konfiguracije KOCKE):

```
aaaa novi-model
aaaa potvrda identiteta podrazumevano lokalno
aaaa autorizacija exec default local
!
Ip scp server omogući
!
Voip glasovne usluge
Skrivanje adrese
 allow-connections gutljaj za gutljaj
 Bez dopunske-usluge gutljaj premešten-privremeno
 call-quality
  max-dropout 2
  max-reorder 2
 Gutljaj 
  kontakt-prolazak
```
Jurij za dolazno i odlazno biranje broja mora biti definisan za kasniju upotrebu kod birača broja:

```
Glasovna klasa uri INEdgeAudio gutljaj
Pattern x-cisco-webex-service=audio
!
Glasovna klasa uri OUTEdgeAudio gutljaj
Kocka domaćina.interna.lokalna
```
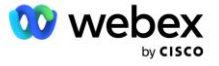

Webex Edge Audio podržava G722, G711ulaw i G711alaw kodeke. Sledeći kôd časa glasa mora biti definisan za kasniju upotrebu u biranim listama:

```
Kodek klase glasa 3
Preferencija kodeka 1 g722-64
Codec preference 2 g711ulaw
Codec preference 3 g711alaw
```
Webex Edge Audio koristi SRTP. Glasovna klasa SRTP-crypto dodeljuje željeni kripto paket SRTP koji će se koristiti za Edge Audio. Konfigurišite sledeće kripto pakete po redosledu. Konfiguracija srtp-kripto klase govorne klase mora biti primenjena na birače biranja broja koji se koriste za vezu sa edge audio zapisom.

```
Glasovna klasa srtp-crypto 234
Kripto 1 AEAD_AES_256_GCM
Kripto 2 AEAD_AES_128_GCM
 Kripto 3 AES CM 128 HMAC SHA1 80
Kripto 4 AES CM 128 HMAC SHA1 32
```
Unapred konfigurisanje primarnog ključa da biste mogli da postavite lozinku za potvrdu identiteta

```
Key config-key password-encrypt Password123 authentication username <username>
Aes za šifrovanje lozinke
```
Unesite SIP akreditive za potvrdu identiteta koji su obezbeđeni za virtuelnog pretplatnika VoiceXML na AS koristeći sledeću komandu. Za scenarije povratnog poziva, ovi akreditivi će se koristiti kada AS izazove INVITE koji KOCKA (ili sopstveni SBC) šalje AS-u.

```
gutljaj-ua
 ------- omogućavanje potvrde identiteta -------
Authentication username <username> password 0 <password>
```
Kada se potvrda identiteta konfiguriše, lozinka će biti zastarela prilikom prikazivanja pomoću komande "prikaži pokretanje-konfiguriši"

```
gutljaj-ua
------- omogućavanje potvrde identiteta -------
Authentication username <username> password 6 [GF]XXXXX[YYYYYY\ZZZZZ]\
```
Mora se uraditi i sledeća globalna SIP konfiguracija:

```
 ------- Max INVITE ponovo -------
Ponovni pokušaj poziva 3
------- podrazumevano koristite grešku TLS -------
Transport tcp tls v1.2
Ponovno povezivanje
------- Koja tačka pouzdanosti da se koristi kada je mTLS -------
Podrazumevana podrazumevana lokacija za < za pouzdanost>
```
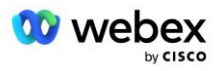

#### **Profili prevođenja**

Profil za prevođenje SIP poruka 2340 se koristi za pozive za sastanak. Trebalo bi da ima stavku za izmenu SIP poruka koje dolaze iz BroadWorks-a pre slanja u Edge Audio, kao što je prikazano u dolenavedenjem primeru pravila 11 u crvenoj boji.

```
------- BroadWorks na Webex -------
Glasovna klasa gutljaj-profili 2340
Pravilo 1 zahtev INVITE sip-header SIP-Req-URI izmeniti "gutljaj:" "gutljaj:" 
Pravilo 2 zahtev INVITE gutljaj-zaglavlje Da biste izmenili "gutljaj:" "gutljaj:" 
Pravilo 3 zahtev INVITE gutljaj-zaglavlje Od izmene "gutljaj:" gutljaj:
Pravilo 4 zahtev INVITE gutljaj-zaglavlje Remote-Party-ID izmeniti "gutljaj:" 
   "gutljaj:" 
Pravilo 5 zahtev INVITE gutljaj-zaglavlje P-Asserted-Identity izmeniti "gutljaj:" 
   "gutljaj:" 
Pravilo 6 zahtev ACK gutljaj-zaglavlje Od izmene "gutljaji:" "gutljaj:" 
Pravilo 7 zahtev REINVITE gutljaj-zaglavlje P-Asserted-Identity izmeniti 
  "gutljaj:" "gutljaj:" 
Pravilo 8 zahtev REINVITE gutljaj-zaglavlje Od izmeniti "gutljaj:" "gutljaj:" 
Pravilo 9 zahtev REINVITE gutljaj-zaglavlje Kontakt izmena "gutljaj:(.*)>" 
   "gutljaj:\1; transport=tls>" 
Pravilo 10 zahtev INVITE gutljaj-zaglavlje Kontakt izmena "gutljaj:" "gutljaj:" 
pravilo 11 zahtev INVITE sip-header SIP-Req-URI izmena "kocka.internal.local" 
   "ecccspx.amer.pub.webex.com"
```
Gore navedeno pravilo 11 mapira dolazni Request Uri iz BroadWorks-a, koji u našem primeru ima Vrednost kontakta profila virtuelnog pretplatničkog uređaja CUBE (vrednost polja Kontakt u VXML\_deviceProf profilu uređaja):

```
88631321777971704941@cube.internal.local; x-cisco-site-
   uuid=abbd70f6c519fb1ee053ad06fc0a038b; transport=tcp
```
Na odgovarajući Webex Edge audio poziva za usmeravanje poziva:

```
88631321777971704941@ecccspx.amer.pub.webex.com; x-cisco-site-
   uuid=abbd70f6c519fb1ee053ad06fc0a038b; transport=tcp
```
Imajte na namenu da kada je CUBE (ili sopstveni SBC) iza statičnog NAT-a, potrebna je dodatna konfiguracija na sip-profilu 2340. Više informacija potražite na sledećem linku:

<https://help.webex.com/en-us/b6vrdc/Cisco-Webex-Edge-Audio-for-CUBE-Customer-Configuration-Guide>

NAPOMENA: Ako primenite sopstveni SBC, moraćete da konfigurišete slična pravila na sopstvenom SBC-u.

Da biste prosledili 486 poruka koje je AS poslao nazad na Webex Edge Audio, na CUBE-u je potrebna sledeća konfiguracija (za sopstveni SBC pogledajte svoju SBC dokumentaciju za pomoć)

```
Voip glasovne usluge
Bez obaveštavanja preusmeravanje ip2ip
Gutljaj
```
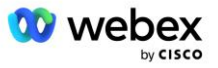

```
 Dolazni sip-profili
!
Glasovna klasa gutljaji-profili 1
Odgovor 486 sip-header Razlog izmene "7" "" 
Odgovor 486 sip-header SIP-StatusLine izmena "486.*" "600 Zauzeto svuda"
```
Ako druge 4xx poruke treba proslediti nazad na Webex Edge Audio, sledite isti primer iznad.

### **Biraj birače**

Zakupac glasovne klase mora biti definisan na CUBE (ili sopstvenom SBC- u) za upotrebu u vršnjacima koji biraju kasnije, što zadovoljava sledeće kriterijume:

- Ne postoji tovarni interworking koji je potreban za RTP-NTE DTMF pakete, zato konfigurišite asimetrični tovar pun.
- Edge audio ne podržava ispravke ID-a pozivaoca, tako da vrednost "bez poziva za ažuriranje" mora biti konfigurisana.
- Webex Edge Usmeravanje audio poziva zasnovano je na URA. URI mora biti omogućeno da se podudara sa biranjem broja na osnovu URA.

```
Zakupac glasovne klase 234
  Asimetrični tovar pun
  Nema update-callerid
  Prosleđinost zaglavlja
  Nema pass-thru sadržaja custom-sdp
  Url adresa rute poziva
```
Sledeći korisnici biranja broja konfigurisani su tako da omogućavaju KOCKI da obrađuje pozive između programa BroadWorks i Webex Edge Audio. Konfigurišite sledeće na CUBE-u (slična konfiguracija bi trebalo da bude konfigurisana na sopstvenom SBC-u):

```
dial-peer voice 23411 voip
Opis Spoljni Webex ivica audio ulaza ili izlazni birač broja
Protokol sesije sipv2
Cilj sesije dns:ecccspx.amer.pub.webex.com
Sesija transport tcp tls
odredište uri OUTEdgeAudio
dolazni uri zahtev INEdgeAudio
Glasovna klasa kodek 3 ponuda-sve
voice-class gutljaj url sips
glasovni simp profili 2340
glas-klasa gutljaj stanar 234
voice-class gutljaj srtp-crypto 234
voice-class sip vezuj kontrolni izvor-interfejs GigabitEthernet2
voice-class sip vezuje izvor medija-interfejs GigabitEthernet2
voice-class sip requri-passing
Glasovna klasa gutljaj audio prisiljen
dtmf-relay rtp-nte
srtp
!
```
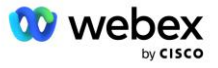

```
dial-peer voice 23401 voip
Opis Unutrašnji režim miksa Webex ivica audio ulaz ili izlazni birač broja
Protokol sesije sipv2
---- koristeći DNS SRV (poželjno) - mora se podudarati sa gorenavedenim srv 
   zapisom ( sip. tcp.bw.myenterprise.com) ----
cilj sesije dns:bw.myenterprise.com
Sesija prenosa tcp
Odredište uri INEdgeAudio
dolazni uri zahtev OUTEdgeAudio
Kodek klase glasa 3 
voice-class gutljaj url gutljaj
glasovni simp profili 2341
Glasovni simp profili 1 dolazni
glas-klasa gutljaj stanar 234
voice-class sip vezuj kontrolni izvor-interfejs GigabitEthernet1
voice-class sip bind media source-interface GigabitEthernet1 dtmf-relay rtp-nte
!
```
### **TOKOVI POZIVA KOCKE**

Pošto je konfiguracija obavljena iznad, dole su opisani primeri scenarija toka dolaznog/odlaznog poziva na KOCKI. Kodiranje boja u određenom koraku odnosi se na iste stavke boja u gorenavedenicima biranih brojeva.

NAPOMENA: Ako primenjujete sopstveni SBC, pogledajte SBC dokumentaciju za detalje o tokovima poziva pomoću SBC-a.

Za scenario poziva za sastanak od BroadWorks do Webex:

Dolazni INVITE se prima od BroadWorks-a na internom interfejsu sa:

```
INVITE gutljaj: 88631321777971704941@cube.internal.local; transport=tcp; x-
cisco-site-uuid=abbd70f6c519fb1ee053ad06fc0a038b SIP/2.0
To:"VXML Virtual"<sip: 88631321777971704941@ecccspx.amer.pub.webex.com; x-
cisco-site-uuid=abbd70f6c519fb1ee053ad06fc0a038b>
```
- Dolazni profil birača broja 23401 izabran je na osnovu domaćina u dolaznom zahtevu URI ("kocka.internal.local") koji odgovara konfiguraciji "dolazni uri zahtev OUTEdgeAudio".
- Odlazni birač broja 23411 bira se na osnovu domaćina u zahtevu URI ("kocka.internal.local") koji odgovara konfiguraciji "destination uri OUTEdgeAudio".
- Odlazni INVITE se šalje na spoljnom interfejsu sa domaćinom u zahtevu URI promenjen iz "cube.internal.local" u "ecccspx.amer.pub.webex.com" koristeći "voice-class sip profile 2340" profil za prevođenje poruka naveden u tipu biranja broja:

```
POZIV na gutljaj: 88631321777971704941@ecccspx.amer.pub.webex.com; 
transport=tcp; x-cisco-site-uuid=abbd70f6c519fb1ee053ad06fc0a038b SIP/2.0
88631321777971704941@ecccspx.amer.pub.webex.com; x-
cisco-site-uuid=abbd70f6c519fb1ee053ad06fc0a038b>
```
#### Za scenario povratnog poziva za sastanak od Webex do BroadWorks

Dolazni INVITE se prima sa lokacije Webex na spoljnom interfejsu KOCKE sa:

```
POZOVI GUTLJAJ: +14519615001@cube.us.example.com; transport=tls; x-cisco-site-
uuid=abbd70f6c519fb1ee053ad06fc0a038b; x-cisco-webex-service=audio SIP/2.0
```
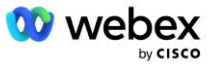

```
To: gutljaj: +14519615001@cube.us.example.com; type=carrier_sbc 
X-Cisco-Meet-Info:hostCIUserUuid="52f4c6cb-c6a3-4283-a1ab04cc8828b7c1"; 
meetingid="26551128462"> siteUID="ec6659987f473332e0531b04fc0acaec
```
- Dolazni birač broja 23411 bira se na osnovu obrasca "x-cisco-webex-service=audio" koji je prisutan u dolaznom zahtevu URI na osnovu konfiguracije "dolazni uri zahtev INEdgeAudio".
- Dva vršnjaka odlaznog biranja broja se biraju na osnovu obrasca "x-cisco-webex-service=audio" koji je prisutan u zahtevu URI na osnovu konfiguracije "destination uri INEdgeAudio".
	- Birač broja 302
	- Biraj peer 23401
- Odlazni INVITE se šalje mrežnim serverima (SRV pronalaženje zasnovano na "ciljnoj dns sesiji:bw.myenterprise.com stavka" u tipu biranja broja) na internom interfejsu

```
POZIV NA GUTLJAJ: +14519615001@10.155.6.172:5060 SIP/2.0 
X-Cisco-Meet-Info:hostCIUserUuid="52f4c6cb-c6a3-4283-a1ab04cc8828b7c1"; 
meetingid="26551128462"> siteUID="ec6659987f473332e0531b04fc0acaec"
Одржавае: « Webex » ; tag=B91821B7-561
```
▪ Mrežni server vraća kontakte za AS par koji hostuje virtuelnog pretplatnika CUBE:

```
SIP/2.0 302 Premešten privremeno
Via:SIP/2.0/TCP 10.165.196.30:5060;branch=z9hG4bK880BD
Од:" Webex "<sip: +12404540887@10.165.196.30>; tag=B91821B7-561
To:<sip: +14519615001@10.155.6.172>; tag=1829261807-1603395221529
ID poziva:3C88DF6A-13D411EB-8EE3D92D-EE20F768@10.165.196.30
CSeq:101 INVITE
Kontakt:<sip: +14519615001@hs2-bwks-v-as01-alpha.bwlab.org:5060; 
korisnik=telefon; transport=tcp>; q=0,5,<sip: +14519615001@hs2-bwks-v-as02-
alpha.bwlab.org:5060; korisnik=telefon; transport=tcp>; q=0.25
Dužina sadržaja:0
```
▪ KOCKA usmerava poziv aktivnom AS-u na osnovu vraćenog kontakta u poruci 302:

```
INVITE gutljaj: +14519615001@hs2-bwks-v-as01-
alpha.bwlab.org:5060; korisnik=telefon; transport=tcp SIP/2.0
Via: SIP/2.0/TCP 10.165.196.30:5060;branch=z9hG4bK8812341
X-Cisco-Meet-Info:hostCIUserUuid="52f4c6cb-c6a3-4283-a1ab04cc8828b7c1"; 
meetingid="26551128462"> siteUID="ec6659987f473332e0531b04fc0acaec"
Одржавае: « Webex « <sip: +12404540887@10.165.196.30>; tag=B91821C8-1AF5
To: <sip: +14519615001@10.155.6.172>
```
### mTLS konfiguracija

Sledeći koraci konfiguracije moraju biti preduzeti da bi se dozvolile mTLS veze između CUBE (ili vašeg SBC- a) i Webex Edge Audio.

NAPOMENA: Obavezno je da konfigurišete mTLS između CUBE (ili sopstvenog SBC- a) i Webex Edge Audio.

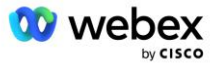

### **Podrška za džoker certifikate**

Džoker potpisani certifikati koriste generičko ime teme (npr. \*.us.example.com) koje odgovara domenu za CUBE ili vaš SBC.

Džoker certifikati su podržani za više klastera CUBE ili SBC primene, ali nisu podržani za jednostruku kocku čvora ili SBC primene.

### **Upravljač poverenja**

Tokom rukovanja TLS, kada Webex Edge Audio pošalje svoj certifikat, KOCKA će ga proveriti u odnosu na listu certifikata prihvaćenih u pouzdanom pultu.

Paket poverenja mora da se ažurira sa Cisco Root CA preuzimanjem najnovijeg "Cisco Trusted Core Root Bundle" sa http://www.cisco.com/security/pki/ koristeći komandu:

Crypto pki trustpool uvoz čist url <url>

Certifikate koje šalje Webex Edge Audio potpisuje IdenTrust. Uverite se da je instaliran certifikat "IdenTrust Commercial Root CA". Više detalja potražite na ovom linku:

[https://help.webex.com/en-us/WBX9000008850/What-Root-Certificate-Authorities-are-Supported-for-](https://help.webex.com/en-us/WBX9000008850/What-Root-Certificate-Authorities-are-Supported-for-Calls-to-Cisco-Webex-Audio-and-Video-Platforms)[Calls-to-Cisco-Webex-Audio-and-Video-Platforms](https://help.webex.com/en-us/WBX9000008850/What-Root-Certificate-Authorities-are-Supported-for-Calls-to-Cisco-Webex-Audio-and-Video-Platforms)

NAPOMENA: Ako koristite sopstveni SBC i niste u mogućnosti da dovršite uvoz, svežanj možete konvertovati u .pem format pomoću open-source alatki, kao što je OpenSSL. Na primer, možete da koristite hidrantID certifikate sa sledećom komandom: openssl x509 -obavesti der -in certifikat.cer -out certificate.pem

### **Tačka pouzdanosti**

Edge Audio zahteva da vaša KOCKA ponudi potpisane certifikate od pouzdanih CA autoriteta certifikata za međusobne TLS (mTLS) veze. Koristite sledeću vezu da biste došli do liste autoriteta za izdavanje certifikata kojima Cisco veruje. Certifikati koje su potpisale vlasti na ovoj listi smatraju se važećim i veza će biti dozvoljena: [https://help.webex.com/en-us/WBX9000008850/What-Root-Certificate-Authorities-are-](https://help.webex.com/en-us/WBX9000008850/What-Root-Certificate-Authorities-are-Supported-for-Calls-to-Cisco-Webex-Audio-and-Video-Platforms)[Supported-for-Calls-to-Cisco-Webex-Audio-and-Video-Platforms](https://help.webex.com/en-us/WBX9000008850/What-Root-Certificate-Authorities-are-Supported-for-Calls-to-Cisco-Webex-Audio-and-Video-Platforms) 

### **KOCKA JEDNOG KNOŠA**

Jedan kvrga znači da će KOCKA (ili sopstveni SBC) uvesti certifikat sa imenom teme jedinstvenim za svoj FQDN, što znači da nijedna druga KOCKA ne bi mogla da ga uveze (drugim rečima, NE džoker certifikat).

- Da biste kreirali grešku CSR (zahtev za potpisivanje certifikata) za KOCKU:
	- Kreiranje keypaira (ovaj keypair će biti povezan sa mestom pouzdanosti)

CUBE(config)# kripto ključ generišu oznaku rsa opštih tastera <key label> exportable

- o Opšti tasteri Precizira da treba generisati par ključeva opšte namene.
- o Oznaka <key-label> (Opcionalno) ime koje se koristi za par tastera RSA kada se izvoze. Ako oznaka ključa nije navedena, koristi se potpuno kvalifikovano ime domena (FQDN) mrežne skretnice.

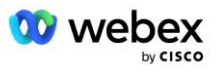

- o Exportable (Opcionalno) Precizira da se par tastera RSA može izvesti na drugi Cisco uređaj, kao što je ruter.
- Kreirajte mesto pouzdanosti (pouzdana tačka sadrži certifikat koji želite da vežete na KOCKI. Kada KOCKA primi zahtev za certifikat, odgovoriće priloženim certifikatom pouzdanosti)

```
CUBE(config)#crypto pki trustpoint <trustpoint>
KOCKA(ca-trustpoint) #
    Crl opcionalno
     Upis terminal pem
    Fqdn <fqdn>
    Naziv teme CN=<fqdn>
   Rsakeypair <key label>
```
Crl - Lista opozvanih certifikata (CRL) je lista opozvanih certifikata. CRL je kreiran i digitalno potpisan od strane CA koji je prvobitno izdao certifikate. CRL sadrži datume izdavanja svakog certifikata i njegovog isteka.

Terminal za upisni pem - Dodaje granice pošte poboljšane privatnosti (PEM) na zahtev za certifikat (ručno kopiranje-lepljenje iz BEGIN ZAHTEVA ZA CERTIFIKAT DO KRAJA ZAHTEVA ZA CERTIFIKAT)

Fqdn – Potpuno kvalifikovano ime domena KOCKE

subject-name CN=<fqdn> - naziv teme za potpisivanje

Rsakeypair <key label> - keypair generisan iz prethodnog koraka

(ото: https://www.cisco.com/c/en/us/td/docs/ios-xml/ios/sec\_conn\_pki/configuration/15 mt/sec-pki-15-mt-book/sec-cert-enroll-pki.html)

- Generate CSR:

```
KOCKA(config)#crypto pki upis <trustpoint>
% Započni upis certifikata.
...
% Uključite serijski broj rutera u ime teme? [da/ne]: ne
% Uključite adresu IP u ime teme? [ne]: ne
Želite li da prikažete zahtev za certifikat terminalu? [da/ne]: Da
Sledi zahtev za certifikat:
-----BEGIN ZAHTEV ZA CERTIFIKAT-----
...
-----IND ZAHTEV ZA CERTIFIKAT-----
---Na redu - ovaj red nije deo zahteva za certifikat---
Ponovo reprodukuj zahtev za upis? [da/ne]: ne
```
Pošaljite grešku CSR (od BEGIN CERTIFICATE REQUEST to END CERTIFICATE REQUEST) na CA (Certificate Authority)

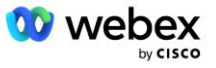

- CA će generisati potpisani certifikat
	- U zavisnosti od CA, oni će obezbediti vrhovni sertifikat (npr. DigiCertCA.crt) i traženi sertifikat (npr. kocka.crt)
- Učitavanje CA certifikata
	- Prvo potvrdi verodostojnost lokacije pouzdanosti pomoću vrhovnog certifikata

```
CUBE(config)#crypto pki authenticate <trustpoint>
Unesite osnovni 64 kodirani CA certifikat.
Završite praznim redom ili rečju "odustani" u redu sama od sebe
-----BEGIN SERTIFIKAT-----
<ENTER THE ROOT CERT>
-----END SERTIFIKAT-----
Certifikat ima sledeće atribute:
Otisak prsta: 40065311 FDB33E88 0A6F7DD1 4E229187
```

```
% Prihvatate li ovaj certifikat? [da/ne]: Da
Prihvaćen je Trustpoint CA certifikat.
% certifikata je uspešno uvezeno
```
- Zatim uvezite certifikat CUBE-a na pouzdanost

```
CUBE(config)# crypto ca import <trustpoint> certifikat
% Potpuno kvalifikovano ime domena u certifikatu biće: ...
Unesite osnovni 64 kodirani certifikat.
Završite praznim redom ili rečju "odustani" u redu sama od sebe
-----BEGIN SERTIFIKAT-----
<ENTER THE FQDN CERT>
-----END SERTIFIKAT-----
```
% certifikata mrežne skretnice je uspešno uvezeno

NAPOMENA: Ako primenjujete sopstveni SBC, pogledajte SBC dokumentaciju za detalje o kreiranju greške CSR.

### **Klaster više čvora KOCKE (korišćenje alternativnih imena u certifikatu) - nije podržan**

Višečni kneb znači da će KOCKA moći da uveze isti certifikat za više primena KOCKE. Korišćenje alternativnog imena teme za generisanje greške CSR trenutno nije podržano: <https://bst.cloudapps.cisco.com/bugsearch/bug/CSCud90920/?rfs=iqvred>

### **Klaster kocke više čvora (korišćenje džoker potpisanog certifikata kao pkcs12 formata)**

Višestruki kvržica pomoću džoker potpisanog certifikata znači da je ime teme generičko (npr. \*.us.example.com) i da odgovara domenu KOCKE (ili SBC domenu).

Pod pretpostavkom da imate spreman džoker certifikat, spremite datoteke javnog (.crt) i privatnog ključa (.key)

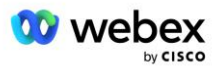

▪ Koristeći OpenSSL, kreirajte uvežboljenu datoteku PKCS12 formata (.pfx) uključujući on .crt i .key datoteku: (koristite cygwin na Windowsu) - referenca: https://www.ssl.com/how-to/create-a-pfx-p12 certificate-file-using-openssl/

```
Openssl pkcs12 -export -out <pfxfilename>.pfx -inkey <privatekeyfile>.key -in 
   <certfile>.crt
```
▪ Prenesi .pfx fajl u CUBE:bootflash: (scp sa Linux servera na CUBE)

```
Scp <pfxfilename>.pfx <user>@<CUBEIP>:bootflash:<pfxfilename>.pfx
```
Kreirajte pouzdanu tačku i uvezite pkcs12 datoteku:

```
CUBE# conf t
KOCKA(config) #
CUBE(config)# crypto pki trustpoint <trustpoint>
CUBE(ca-trustpoint)# revocation-check crl
CUBE(ca-trustpoint)# izlaz
CUBE(config)# crypto pki import <trustpoint> pkcs12 bootflash:<pfxfilename>.pfx 
   password <password>
```
### **Provera valjanosti konfiguracije certifikata KOCKE**

Proverite da li je ceo lanac uključen u certifikat. Sledeći primer prikazuje komande za proveru valjanosti za CUBE. Ako primenjujete sopstveni SBC, koristite komande koje se primenjuju na SBC.

```
CUBE(config)#crypto pki sertifikat validira <trustpoint>
    Lanac ima 2 sertifikata
    Lanac certifikata za <trustpoint> je važeći
CUBE#show crypto pki trustpoints status
     ...
  Trustpoint <trustpoint>:
    Izdavanje CA certifikata konfigurisanog:
    Ime teme:
    cn=HydrantID SSL ICA G2, o=HydrantID (Avalanche Cloud Corporation), c=US
    Otisak prsta MD5: 1135E326 56E5AADF 53A4DD32 C8D5590F 
    Otisak prsta SHA1: AC4A728B 4DFC3560 1FA34B92 2422A42C 253F756C 
  Konfigurisan certifikat opšte namene mrežne skretnice:
    Ime teme:
     cn=*.us.example.com,ou=Webex,o=Cisco Systems, Inc.,l=San Jose, 
   st=California,c=US
    Otisak prsta MD5: 756E4C83 CF36311A 7839FA51 7FA7ABA0 
    Otisak prsta SHA1: 8268817F 79EF91E0 3BA976A1 5C9D97F3 E834EB54 
  Država:
    Generisani ključevi............. Da (Opšta svrha, ne može da se izvozi)
    Potvrđena verodostojnost CA....... Da
   Zahtevi za certifikat ..... Da
```
### **Podešavanje SIP signalizacije za korišćenje pouzdanosti**

Koristite sledeću komandu da biste sip UA naneli tačku pouzdanosti CUBE. Sledi primer za CUBE. Ako primenjujete sopstveni SBC, pogledajte SBC dokumentaciju za komandnu pomoć.

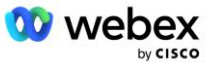

KOCKA(config)#sip-ua CUBE(config-sip-ua)#crypto podrazumevanu tačku pouzdanosti <trustpoint>

### Evidencije KOCKE

#### Da biste videli omogućene filtere za otklanjanje grešaka

KOCKA# prikaži otklanjanje grešaka

Postavljanje filtera za otklanjanje grešaka (primeri)

```
KOCKA# otklanjanje grešaka ccsip poruke
KOCKA# otklanjanje grešaka u ccsip transportu
KOCKA# greška u otklanjanju grešaka u ccsip-u
CUBE# otklanjanje grešaka ccsip info
CUBE# otklanjanje grešaka voip dialpeer inout
CUBE# debug voip ccapi inout
CUBE# otklanjanje grešaka u voip aplikaciji
CUBE# otklanjanje grešaka ip tcp transakcija
```
#### Otklanjanje poskupljivih filtera (primer)

KOCKA# nema otklanjanja grešaka ccsip poruka

Brisanje i provera bafera evidencije

KOCKA# jasna evidencija >>> probni poziv <<< CUBE# prikaži evidenciju

NAPOMENA: Ako ne primenjujete CUBE, pogledajte dokumentaciju za sopstveni SBC za detalje o načinu korišćenja evidencija.

### Ostale korisne komande

#### Provera trenutnog config-a

CUBE# show running-config (ili samo CUBE# show run)

Čuvanje config-a na ROM-u koji će se koristiti prilikom pokretanja sistema

KOCKA# piši

## 11. korak: BYoPSTN sertifikacija

Nakon završetka konfiguracije i obezbeđivanja BYoPSTN rešenja, od Partnera se traži da prođe kroz skup slučajeva testa prihvatanja kako bi se overio njihovo rešenje. Ovo je neophodan korak da bi partner BYoPSTN bio odobren i omogućen.

Predmeti testa prihvatanja su navedeni u dokumentu *Donesite sopstvenu PSTN proceduru prihvatanja Webex za Cisco BroadWorks na* 

*[https://www.cisco.com/c/dam/en/us/td/docs/voice\\_ip\\_comm/cloudCollaboration/wx4bwks/BYoPSTN/BYo](https://www.cisco.com/c/dam/en/us/td/docs/voice_ip_comm/cloudCollaboration/wx4bwks/BYoPSTN/BYoPSTN_Acceptance.pdf) [PSTN\\_Acceptance.pdf](https://www.cisco.com/c/dam/en/us/td/docs/voice_ip_comm/cloudCollaboration/wx4bwks/BYoPSTN/BYoPSTN_Acceptance.pdf)*.

Partner treba da obezbedi rezultate uspešno izvršenih testova prihvatljivosti timovima za ukrcavanje i sertifikaciju.

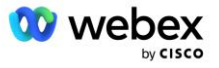

Pitanja, problemi i rezultati izvršenja predmeta testa prihvatanja treba da budu prijavljeni i deljeni u prostoru Webex koji je dodeljen za ukrcavanje na partner.

## Primena ispravki na grupu telefonskih brojeva/povratni poziv DNS SRV grupu

Kada klijenti koji nisu testirani dodele predlošku kupca koristeći brojeve poziva partnera, tim korisnicima su dostupne sledeće opcije pridruživanja sastanku:

- Pozivi za sastanak uključuju jedan ili više podrazumevanih telefonskih brojeva iz dodeljene grupe telefonskih brojeva
- Webex Aplikacija prikazuje jedan ili više podrazumevanih telefonskih brojeva iz opcije "Dodeli grupu telefonskih brojeva" kao opciju pridruživanja sastanku
- Webex lokacija za sastanke prikazuje jedan ili više podrazumevanih telefonskih brojeva iz opcije dodeljivanje grupe telefonskih brojeva kao opcije pridruživanja sastanku
- Ako je povratni poziv omogućen u predlošku kupca, Webex sastanak obezbeđuje opciju "Pozovi me na" gde se zahtev za povratni poziv usmerava u jedan od zapisa navedenih u dodeljenoj DNS SRV grupi povratnih poziva

Promena opcija pridruživanja sastanku za predložak kupca ili promena u dodeljenu grupu telefonskih brojeva ili promena u SRV grupu povratnog poziva DNS može da utiče na gorenavedene opcije pridruživanja sastanku. Ove promene se ne odnose na postojeće kupce, ali novopridošli klijenti će odmah videti ove promene koje se odražavaju na njihove lokacije za sastanke standardnog i premijum paketa. Zbog toga je veoma preporučljivo da se svaka takva promena proveri korišćenjem organizacije rešenja za seme pre nego što se primeni na postojeće predloške kupaca, grupe telefonskih brojeva ili SRV grupe povratnog poziva DNS (ako su primenjene SRV grupe povratnog poziva DNS).

Trebalo bi slediti sledeće korake prilikom ažuriranja opcija pridruživanja sastanku za predložak kupca i/ili primenu ispravki na grupe telefonskih brojeva ili SRV grupe za povratni poziv DNS.

Imajte u moguжosti da ako su predloљci klijenata, grupe telefonskih brojeva ili SRV grupe povratnog poziva DNS u upotrebi od strane dobavljača BroadWorks usluga i/ili testiranja BroadWorks Enterprises, ova procedura je opcionalna. Možda bi bilo prikladnije da jednostavno izbrišete probne BroadWorks dobavljače usluga i/ili testirate broadWorks Enterprises organizacije i ponovo ih obezbedite koristeći ažurirane predloške klijenata, grupe telefonskih brojeva ili SRV grupe povratnog poziva DNS.

### **Ažuriraj samo grupu telefonskih brojeva:**

- 1. Kreirajte novu privremenu grupu telefonskih brojeva sa potrebnim ispravkama.
- 2. Kreirajte novi privremeni obrazac kupca koji koristi novu grupu telefonskih brojeva. Ako se postojeća telefonska grupa koristi zajedno sa grupom, dodelite je predlošku.
- 3. Kreirajte organizaciju rešenja za seme tako što ćete pretplatnika obezbediti od probnog dobavljača BroadWorks usluga ili testirati BroadWorks Enterprise standardnim paketom pomoću novog predloška kupca. Imajte u noti da je ovo sekundarna organizacija rešenja za seme, nije potrebna ispravka sajta za sastankeUID konfigurisanog na BroadWorks-u.
- 4. Preuzmite JSON datoteku BroadWorks Configuration (BYoPSTN) koja sadrži broj telefona za pristup mapiranju koda za nove brojeve telefona u grupi telefonskih brojeva.
- 5. Odredite Webex Edge Audio DNS SRV domen za lokaciju za sastanke organizacije standard paketa semena. Trebalo bi da bude nepromenjena u odnosu na prethodno utvrđenu vrednost za originalnu grupu telefonskih brojeva.

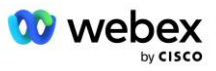
- 6. Primenite ispravke konfiguracije na BroadWorks koristeći JSON datoteku BroadWorks Configuration (BYoPSTN).
- 7. Proverite konfiguraciju zakazivanjem sastanaka pomoću lokacije paketa organizacije standardnog semena i pridruživanjem sastanku pomoću telefonskih brojeva poziva.
- 8. Primenite ispravku na originalnu grupu telefonskih brojeva. Promena je sada u službi za kupce koji nisu testirani.
- 9. Organizacija rešenja za seme, privremena grupa telefonskih brojeva i obrazac kupca mogu se izbrisati. Ovi elementi više nisu potrebni kada se ažurira originalna telefonska grupa brojeva.

## **Ažuriraj samo povratni poziv DNS SRV grupe:**

- 1. Kreirajte novu privremenu grupu za DNS SRV povratnog poziva sa potrebnim ispravkama.
- 2. Kreirajte novi privremeni obrazac kupca koji koristi novu SRV grupu povratnog DNS i postojeću grupu telefonskih brojeva. Ako se postojeća grupa DNS SRV povratnog poziva koristi zajedno sa grupom, dodelite je predlošku.
- 3. Kreirajte organizaciju rešenja za seme tako što ćete pretplatnika obezbediti od probnog dobavljača BroadWorks usluga ili testirati BroadWorks Enterprise standardnim paketom pomoću novog predloška kupca. Imajte u noti da je ovo sekundarna organizacija rešenja za seme, nije potrebna ispravka sajta za sastankeUID konfigurisanog na BroadWorks-u.
- 4. Proverite konfiguraciju zakazivanjem sastanaka pomoću lokacije paketa organizacije standardnog semena, pridruživanjem sastanku pomoću telefonskih brojeva poziva i korišćenjem opcije "Pozovi me na".
- 5. Primenite ispravku na originalnu grupu za DNS SRV povratnog poziva. Promena je sada u službi za kupce koji nisu testirani.
- 6. Može se izbrisati organizacija rešenja semena,DNS SRV grupa povratnog poziva i obrazac kupca. Ovi elementi više nisu potrebni kada se ažurira originalna SRV grupa DNS povratnog poziva.

## **Ažuriraj i telefonski broj i povratni poziv DNS SRV grupu:**

- 1. Kreirajte novi privremeni telefonski broj i grupu DNS SRV povratnog poziva sa potrebnim ispravkama.
- 2. Kreirajte novi privremeni obrazac kupca koji koristi novu grupu telefonskih brojeva i novu SRV grupu povratnog DNS poziva. Ako se postojeća grupa telefonskih brojeva i/ili grupa DNS SRV povratnog poziva koristi zajedno sa grupom, dodelite je predlošku.
- 3. Kreirajte organizaciju rešenja za seme tako što ćete pretplatnika obezbediti od probnog dobavljača BroadWorks usluga ili testirati BroadWorks Enterprise standardnim paketom pomoću novog predloška kupca. Imajte u noti da je ovo sekundarna organizacija rešenja za seme, nije potrebna ispravka sajta za sastankeUID konfigurisanog na BroadWorks-u.
- 4. Preuzmite JSON datoteku BroadWorks Configuration (BYoPSTN) koja sadrži broj telefona za pristup mapiranju koda za nove brojeve telefona u grupi telefonskih brojeva.
- 5. Odredite Webex Edge Audio DNS SRV domen za lokaciju za sastanke organizacije standard paketa semena. Trebalo bi da bude nepromenjena u odnosu na prethodno utvrđenu vrednost za originalnu grupu telefonskih brojeva.
- 6. Primenite ispravke konfiguracije na BroadWorks koristeći JSON datoteku BroadWorks Configuration (BYoPSTN).
- 7. Proverite konfiguraciju zakazivanjem sastanaka pomoću lokacije paketa organizacije standardnog semena, pridruživanjem sastanku pomoću telefonskih brojeva poziva i korišćenjem opcije "Pozovi me na".
- 8. Primenite ispravku na originalni telefonski broj i grupu SRV DNS SRV. Promena je sada u službi za kupce koji nisu testirani.

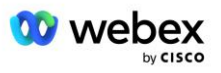

9. Možete izbrisati organizaciju rešenja semena, privremenu grupu telefonskih brojeva, DNS SRV grupu povratnih poziva i predložak kupca. Ovi elementi više nisu potrebni kada se ažuriraju originalna grupa telefonskih brojeva i SRV grupa DNS povratnog poziva#1.

Imajte u noti da ne treba brisati organizaciju rešenja primarnog semena ukoliko nije izabrana i konfigurisana nova organizacija rešenja primarnog semena na BroadWorks-u. Brisanjem organizacije rešenja primarnog semena uklanja se lokacijaUID od koje BYoPSTN rešenje zavisi od potvrde identiteta SIP poruke na Webex Edge Audio. Ako se izbriše, pridruživanje sastanku koji koristi poziv za lokacije koje koriste partnerski navedeni broj poziva neće uspeti.

## G722 Media Interoperabilnost prilikom korišćenja sopstvenog SBC-a

Prilikom preimućosti sopstvenog SBC-a, potrebno je razmotriti probleme interoperabilnosti o kojima se inače brine CUBE između Cisco Partners BroadWorks infrastrukture i Webex Cloud-a. Jedan od primera je poziv ili povratni poziv pomoću G722 kodek koji uključuje BroadWorks Media Server (na primer, kada koristite uslugu BroadWorks Call Recording). U ovom scenariju, Webex Edge Audio može poslati SDP sa redom "a=fmtp:9". Vaš SBC bi trebalo da ažurira ovaj red da bi dodao parametar bitrate da bi imao "a=fmtp:9 bitrate=64" pre nego što ga pošalje na BroadWorks backend.

## Poznata ograničenja

- Sve promene u opciji pridruživanja sastanku sa obrascem kupca, brojevima Cisco poziva ili brojevima poziva koje obezbeđuje partner primenjuju se samo na novopridošle klijente. Postojeći kupci koji koriste predložak ostaju nepromenjeni.
- Sve promene u podešavanjima telefonskog broja obrasca kupca ili SRV grupe DNS povratnog poziva primenjuju se samo na novoodložene kupce ili postojeće klijente koji su obezbeđeni za svog prvog korisnika standardnog ili Premium paketa. Postojeći klijenti koji već imaju korisnike Standardnog ili Premium paketa ostaju nepromenjeni.
- Sve promene u grupama telefonskih brojeva ili SRV grupama povratnog poziva DNS koje su dodeljene predlošcima kupaca primenjuju se samo na novopridošle kupce ili postojeće klijente koji su obezbeđeni za svog prvog korisnika standardnog ili Premium paketa. Postojeći klijenti dodeljeni pridruženim predlošcima koji već imaju korisnike standardnog ili premium paketa ostaju nepromenjeni.
- Dati predložak klijenta podržava Cisco brojeve poziva ili je Partner obezbedio opciju pridruživanja pozivu, kombinacija dve opcije za isti predložak nije podržana.
- SiP poruke za "Pozovi me na" ili "Callback meeting join" slučaj ne uključuju informacije o klijentu i/ili korisniku koji je domaćin sastanka koji treba da se pridruži.
- Telefonski brojevi i pridruženi pristupni kodovi za sastanak za datu grupu telefonskih brojeva podržavaju samo jedan Webex Edge Audio DNS SRV domen (na primer, ecccspx.amer.webex.com). Korišćenje ovih telefonskih brojeva za pozivanje na sastanke u drugom Webex Edge Audio DNS SRV domenu nije podržano.
- Webex Edge Zvuk ne podržava ponovno pregovaranje o kodecima usred poziva. Kao takve, usluge koje se pozivaju nakon odgovora na poziv možda neće ispravno funkcionisati.

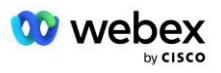

▪ Webex App, Webex Meeting site UI and the Webex Meeting invite email provides a link to a "Toll-free calling restrictions" document. Ovaj dokument je specifičan za telefonske brojeve koje obezbeđuje Cisco i korisnici bi trebalo da ih zanemare kada koriste partnerske brojeve telefona za pridruživanje sastanku.

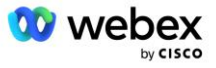